# **APLIKASI PEMBELAJARAN DASAR DRILL MARCHING BAND**

# **TUGAS AKHIR**

Tugas Akhir ini sebagai salah satu syarat untuk memperoleh gelar sarjana Teknik Informatika Universitas Pembangunan Nasional "Veteran" Yogyakarta

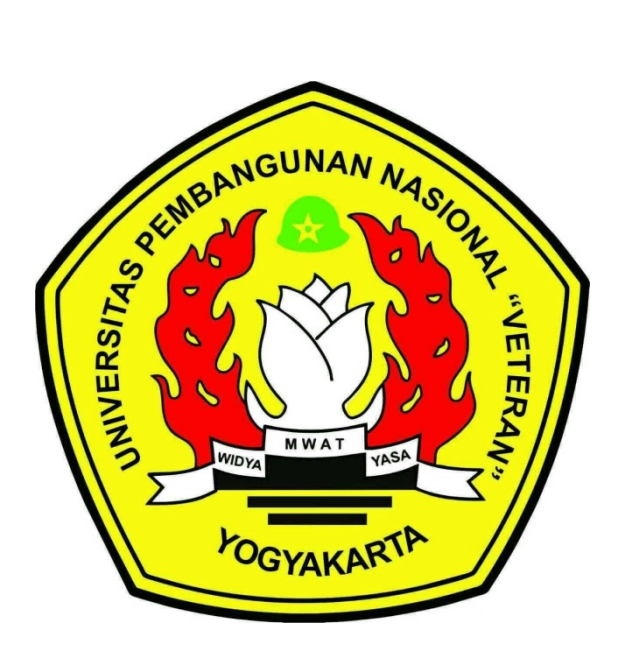

**Disusun Oleh :**

**Achmad Jafar Al Barzanji 123130145**

# **PROGRAM STUDI INFORMATIKA**

# **JURUSAN INFORMATIKA**

# **FAKULTAS TEKNIK INDUSTRI**

**UNIVERSITAS PEMBANGUNAN NASIONAL "VETERAN"**

# **YOGYAKARTA**

**I** and the state

**2021**

# HALAMAN PENGESAHAN PEMBIMBING

# APLIKASI PEMBELAJARAN DASAR DRILL MARCHING BAND

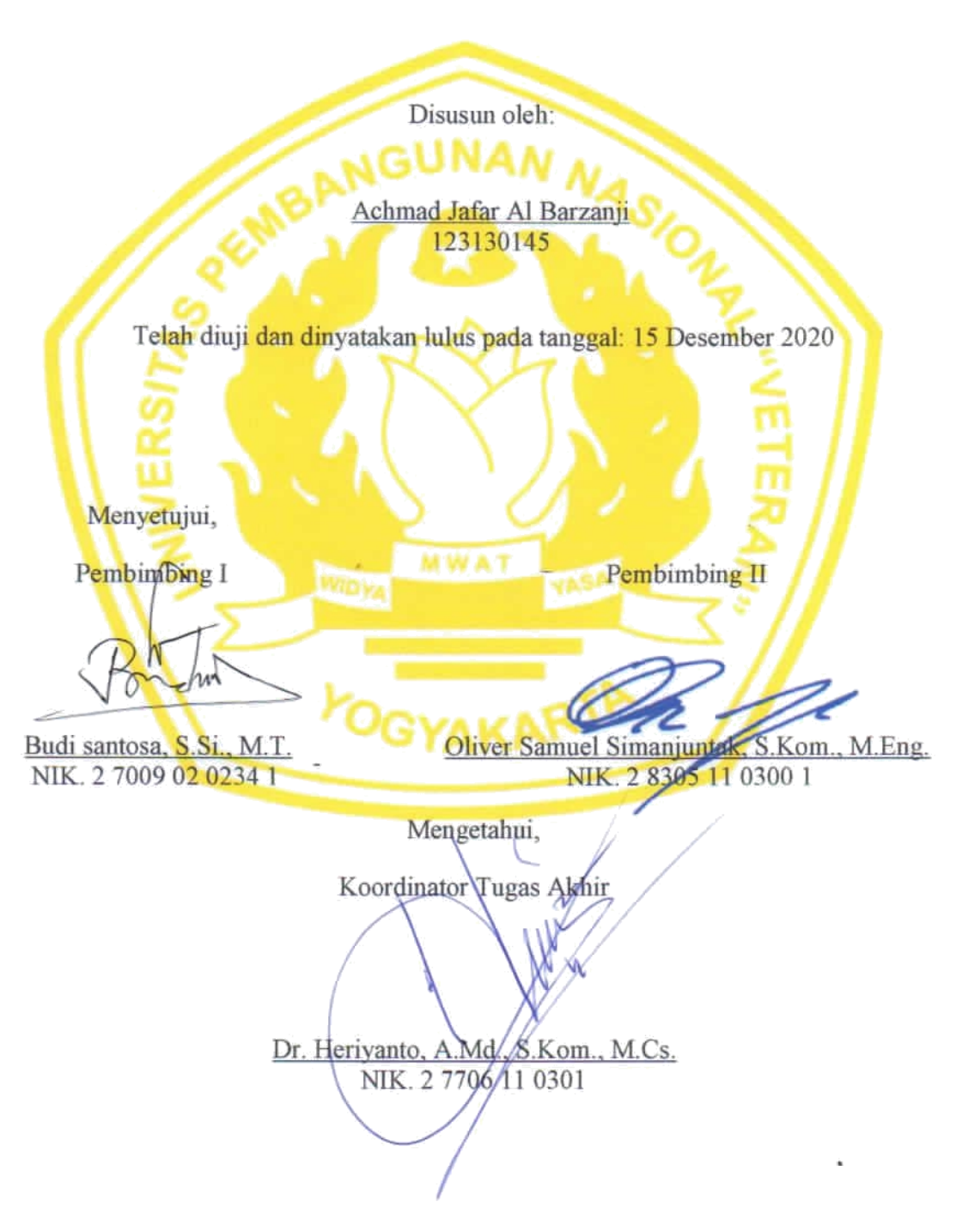

# **HALAMAN PENGESAHAN PENGUJI**

# APLIKASI PEMBELAJARAN DASAR DRILL MARCHING BAND

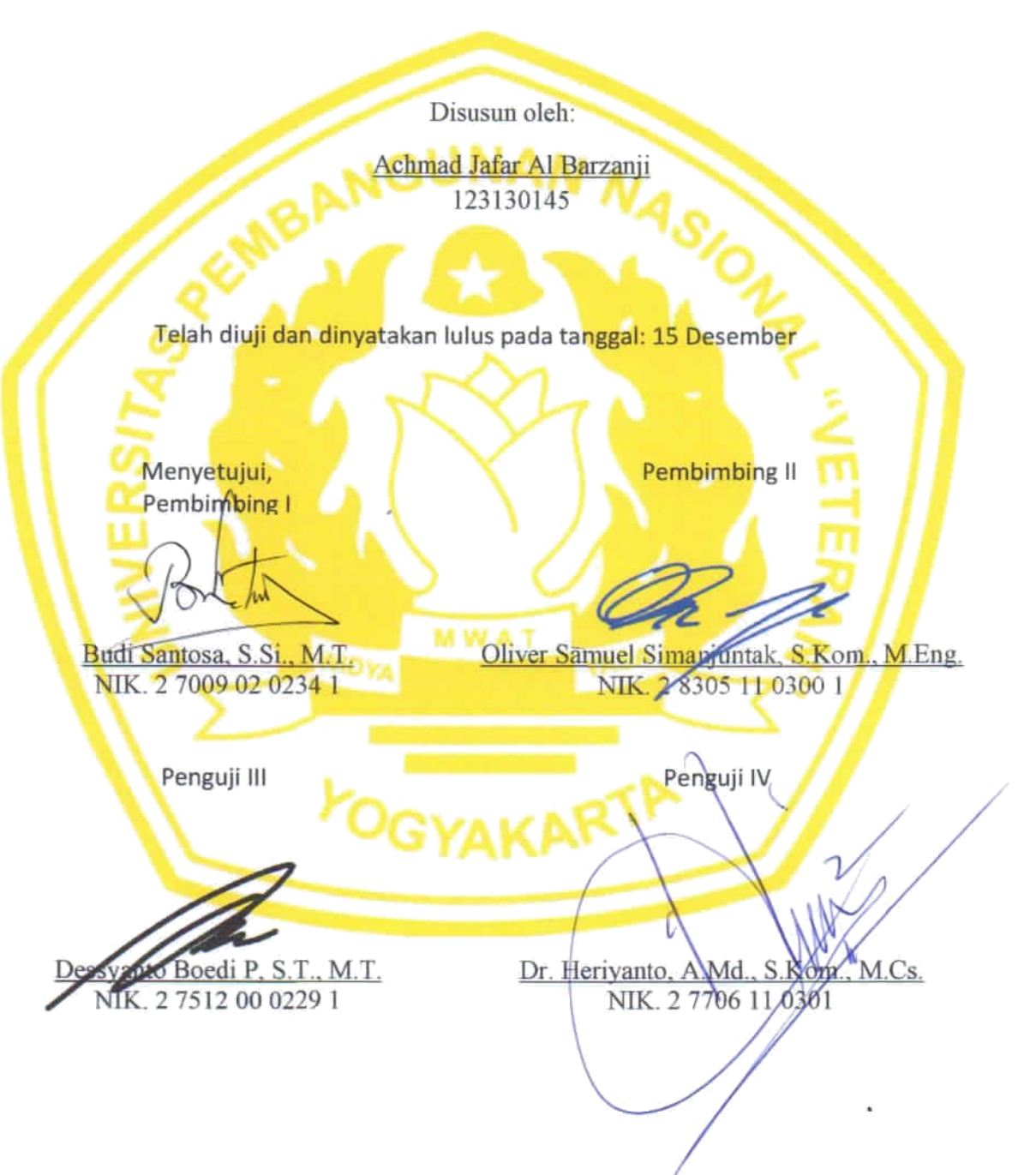

#### **SURAT PERNYATAAN**

#### KARYA ASLI TUGAS AKHIR

Sebagai mahasiswa Program Studi Teknik Informatika Fakultas Teknik Industri Universitas Pembangunan Nasional "Veteran" Yogyakarta, yang bertanda tangan dibawah ini, saya:

Nama : Achmad Jafar Al Barzanji

No. Mhs : 123130145

Menyatakan bahwa karya ilmiah saya yang berjudul:

### APLIKASI PEMBELAJARAN DASAR DRILL MARCHING BAND

merupakan karya asli saya dan belum pernah dipublikasikan dimanapun. Apabila dikemudian hari, karya saya disinyalir bukan merupakan karya asli saya, maka saya bersedia menerima konsekuensi apapun yang diberikan Progam Studi Teknik Informatika Fakultas Teknik Industri Universitas Pembangunan Nasional "Veteran" Yogyakarta kepada saya.

Demikian surat pernyataan ini saya buat dengan sebenarnya.

Dibuat di : Yogyakarta Pada tanggal : 20 Desember 2020

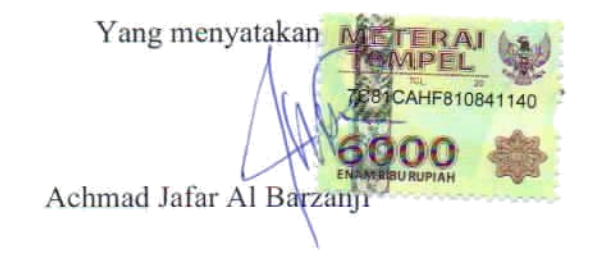

IV

## PERNYATAAN BEBAS PLAGIAT

Saya yang bertanda tangan di bawah ini :

Nama : Achmad Jafar Al Barzanji

**NIM** : 123130145

Fakultas/Prodi: Teknik Industri/ Informatika

Dengan ini saya menyatakan bahwa judul Tugas Akhir

## APLIKASI PEMBELAJARAN DASAR DRILL MARCHING BAND

adalah hasil kerja saya sendiri dan benar bebas dari plagiat kecuali cuplikan serta ringkasan yang terdapat di dalamnya telah saya jelaskan sumbernya (Sitasi) dengan jelas. Apabila pernyataan ini terbukti tidak benar maka saya bersedia menerima sanksi sesuai peraturan Mendiknas RI No 17 Tahun 2010 dan Peraturan Perundang-undangan yang berlaku.

Demikian surat pernyataan ini saya buat buat dengan penuh tanggung jawab.

Yogyakarta, 20 Desember 2020

Yang membuat pernyataan

AHF810841135

Acinnad Jarar Al Barzanji NIM. 123130145

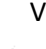

#### **HALAMAN PERSEMBAHAN**

Bissmillahhirromannirrohim…

Alhamdulillahirabbil'alamin, puji syukur kehadirat Allah Subhanahu Wa Ta'ala yang telah melimpahkan rahmat, hidayah, karunia dan kasih sayang-Nya sehingga tugas akhir ini akhirnya dapat terselesaikan. Dan juga shalawat berangkaikan salam selalu disanjungkan kepada junjungan kita Nabi Muhammad Shallallahu'alaihi Wa Sallam.

Dengan rasa bangga kupersembahkan karya perjuangan dan penantian panjang ini, disertai ucapan syukur dan terimakasih kepada.

- 1. Bapak dan Mama tersayang, serta Aa Yudi, Aa Jaja dan Putri yang ada menemani disegala kondisi dan tahapan kuliah, Terimakasih sebesar-besarnya saya sampaikan atas do'a, dukungan, semangat, wejangan, dan kesabaran yang tak henti-hentinya diberikan demi untuk kelancaran kuliah.
- 2. Seluruh dosen dan staff Informatika UPN "Veteran" Yogyakarta, khususnya kepada Bapk Budi dan Bapak Oliver, terimakasih atas ilmu, saran, wejangan, dan nasehat, serta motivasi yang diberikan dan tidak sedikit menguras waktu, tenaga, dan pikiran sehingga pengerjaan tugas akhir saya terselesaikan.
- 3. Keluarga Besar IF dan khususnya teman-teman IF 2013 terimakasih atas kebersamaannya serta kenangan suka dan duka selama ini, tetap solid yaa
- 4. Keluarga Besar Marching Band UPN "Veteran" Yogyakarta terimakasih banyak atas kesempatan dan ilmu yang telah diberikan. Terimakasih juga untuk alumni dan senior yang banyak memberi banyak ilmu tengtang hidup dan adek adek junior terimaksih yang telah membuat saya serasa belajar psikologi, LOVE YOU
- 5. untuk zulfa ardena ardi terimakasih banyak untuk segala hal, pertemanan yang sangat aneh, kita temen kalo lagi ada yang butuh doang kalo enggak yaudah.
- 6. Untuk Bimo Habib, Nuy, Fira, Alaw dan iren tim ghibah serta agug sumitro, dinan, aziz dan mirza terimakasih banyak sudah menemani bertumbuh dan belajar banya masalah kehidupan, kalian luar biasa guys
- 7. Orang-orang di sekitar yang tidak dapat disebutkan satu persatu yang telah memberikan do'a serta dukungan kepada saya, saya ucapkan terimakasih sebesar-besarnya.

## **ABSTRAK**

Berkembangnya *marching band* saatini banyak komunitas yang ada di sekolah atau kampus, banyak orang yang ingin mempelajarinya, Anggota baru yang ingin bergabung ke dalam marching band harus mempelajari banyak dasar yang harus dimiliki sebagai bekal anggota, salah satunya adalah teknik dasar *drill marching band*. *Drill* adalah teknik dasar baris berbaris untuk *marching band*, pada dasarnya *drill* di ajarkan awal untuk para anggota baru sebagai dasar untuk para anggota beranjak ke tingkat selanjutnya yaitu musik dan *drill* yang akan digunakan untuk setiap pagelaran yang di tampilkan. Pada *drill* akan di ajarkan dasar dasar *drill* sama sepertiyang di ajarkan dengan baris berbaris pasukan pengibar bendera akan tetapi ada gerakan yang di sesuaikan untuk kebutuhan *marching band* yang melakukan baris berbaris menggunakan alat. tetapi Pada kenyataannya tidak banyak *referensi* untuk belajar tentang teknik dasar *drill marching band*.

Pada penelitian ini telah di bangun sebuah aplikasi pembelajaran dasar *drill marching band*. Aplikasi ini mengunakan video sebagai peraga perintantah dengan banyak sudut pengambilan supaya *user* dapat melihat dari berbagai sisi dan juga teks sebagai penjelasan hal apa saja yang harus di lakukan dan di peratikan dalam melakukan perintah yang di berikan. Aplikasi ini memiliki tiga menu utama yang ada di dalamnya yaitu pengenalan *drill*, teknik *drill* dan *drill*. Metodologi yang digunakan adalah metodologi pengembangan multimedia yang terdiri dari 6 tahap yaitu tahap concept, design, material collecting, assembly, testing, dan distribution

Hasil dari penelitian ini adalah di ketahui bahwa aplikasi pembelajaran dasar *drill marching band* dengan menggunakan android sangat layak untuk media pembelajaran. Berdasarkan pengujian *black-box* menunjukan bahwa semua fungsi dapat bekerja dengan benar. Adapun hasil dari pengujian *black-box* dengan *alpha test*pada 15 responden, lebih dari 50% responden memberikan jawaban Baik, hal ini menunjukkan bahwa fungsi sistem yang telah dibangun dapat memenuhi kebutuhan dari pengguna.

*Kata Kunci : Aplikasi android, Aplikasi pembelasjaran, Drill Marching Band*

# **DAFTAR ISI**

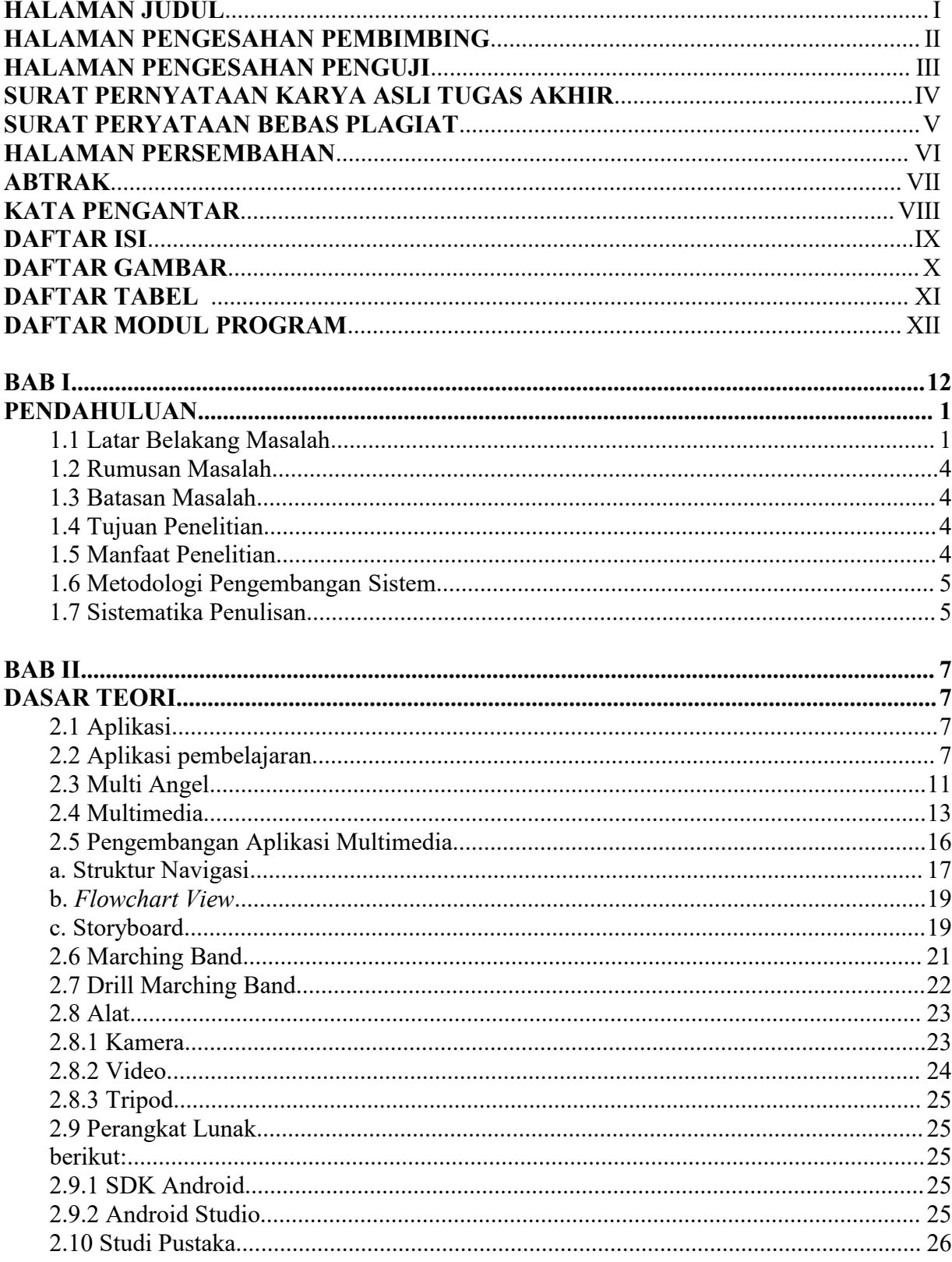

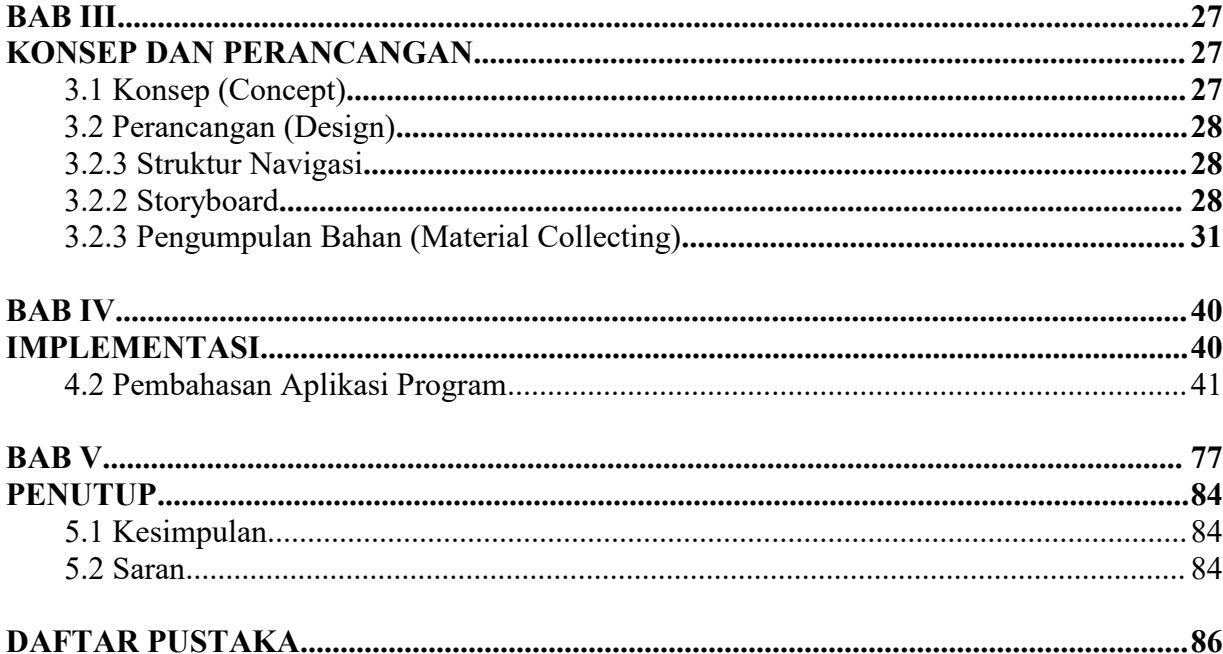

# **DAFTAR GAMBAR**

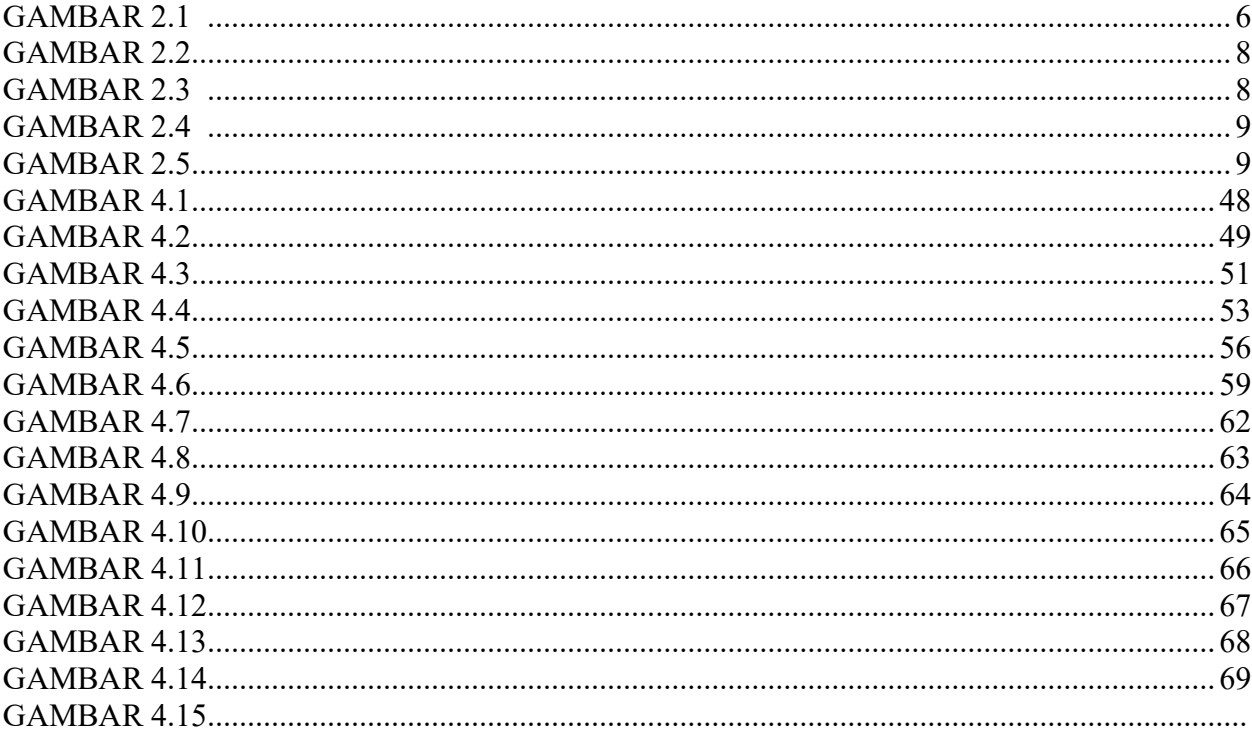

# **DAFTAR TABEL**

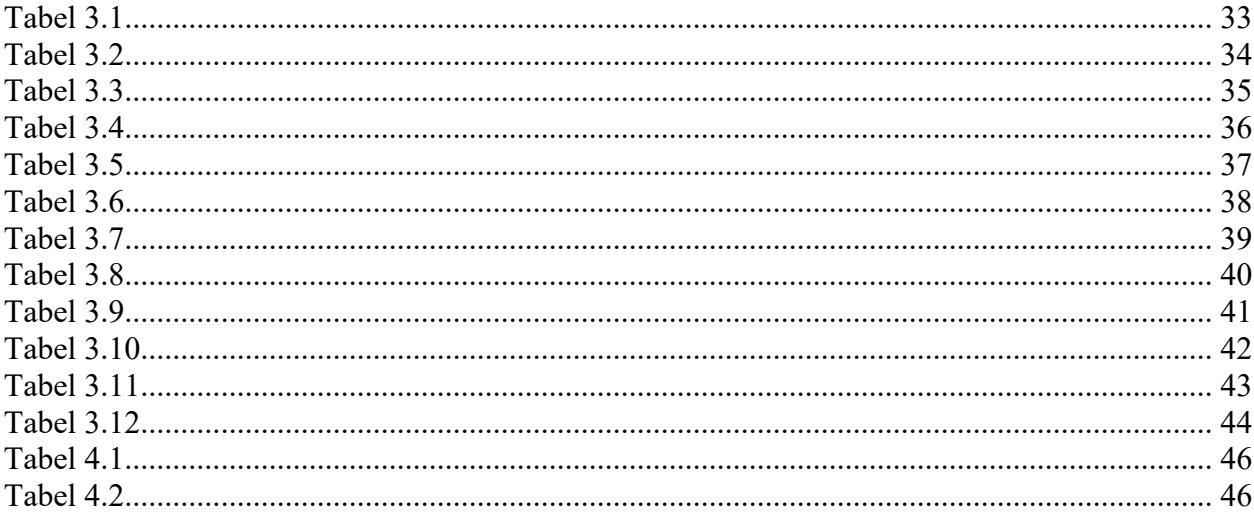

# **DAFTAR MODEL PROGRAM**

<span id="page-11-0"></span>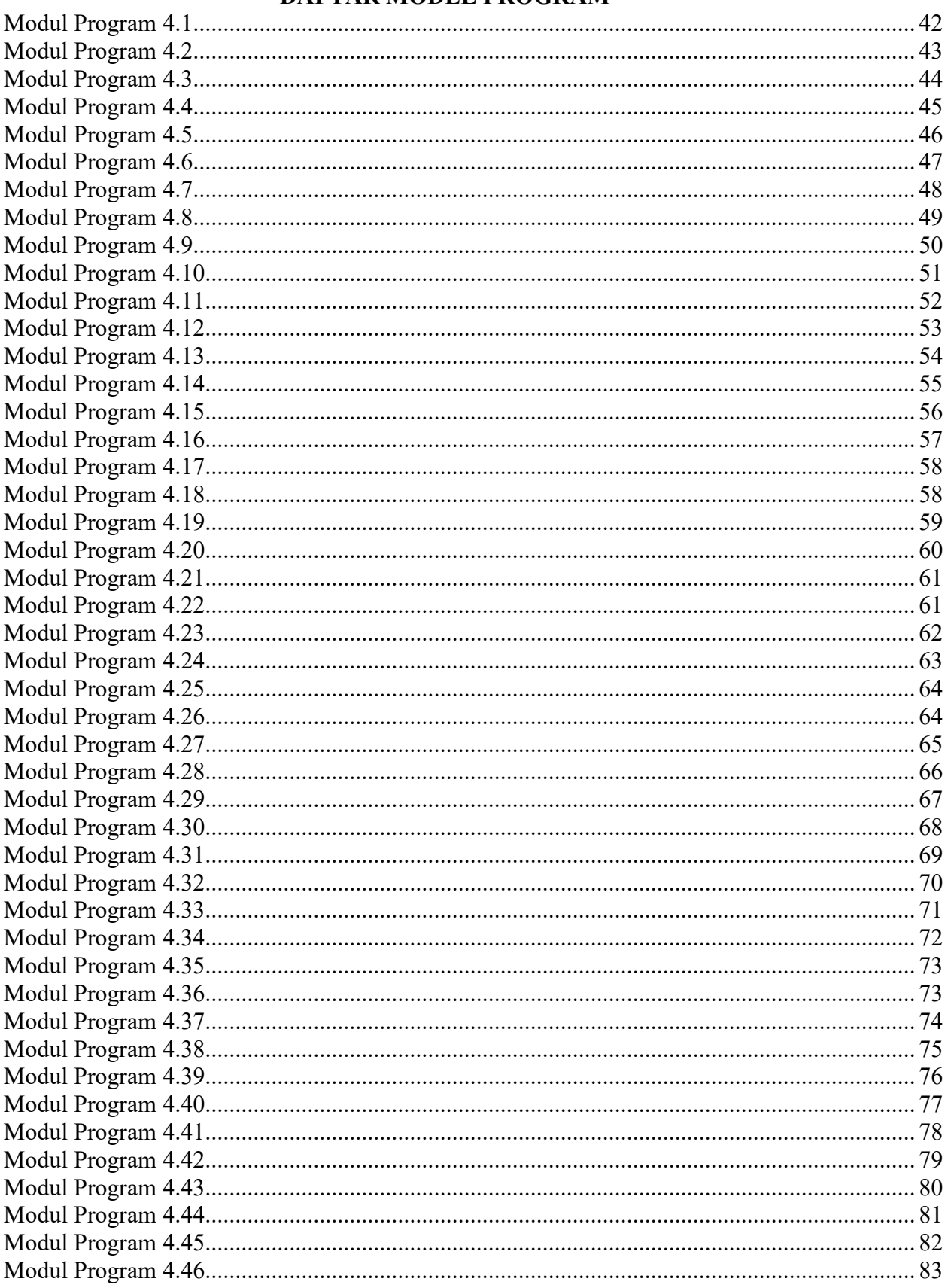

## **BAB I**

#### <span id="page-12-0"></span>**PENDAHULUAN**

#### <span id="page-12-1"></span>**1.1 Latar Belakang Masalah**

Berkembangnya *marching band* saat ini banyak komunitas yang ada di sekolah atau kampus, banyak orang yang ingin mempelajarinya, akan tetapi untuk belajar sendiri terasa lebih sulit dikarenakan kurangnya informasi dan media interaktif yang memberikan pelajaran tentang marching band. Anggota baru yang ingin bergabung ke dalam marching band harus mempelajari banyak dasar yang harus dimiliki sebagai bekal anggota, salah satunya adalah teknik dasar *drill marching band*.

*Drill* adalah teknik dasar baris berbaris untuk *marching band*, pada dasarnya *drill* di ajarkan awal untuk para anggota baru sebagai dasar untuk para anggota beranjak ke tingkat selanjutnya yaitu musik dan *display* yang akan digunakan untuk setiap pagelaran yang di tampilkan. Pada *drill* akan di ajarkan dasar dasar *drill* sama seperti yang di ajarkan dengan baris berbaris pasukan pengibar bendera akan tetapi ada gerakan yang di sesuaikan untuk kebutuhan *marching band* yang melakukan baris berbaris menggunakan alat. tetapi Pada kenyataannya tidak banyak *referensi* untuk belajar tentang teknik dasar *drill marching band*. Sedangkan untuk anggota *marching band* yang sudah masuk kedalam komunitas, kebanyakan hanya mengandalakan apa yang mereka tau tapi tidak bisa untuk menjelaskan secara rinci kepada anggota yang baru. Hal ini membuat proses penyampaian materi menjadi tidak sama terus menerus.

Teknologi memberikan kemudahan dalam mengakses media pembelajaran. Media pembelajaran kini juga dapat di akses tidak hanya menggunakan komputer melainkan dapat juga di akses dengan perangkat lain yang dapat untuk menampilkanmedia tersebut. Dengan berbagai *software* yang telah tersedia untuk membuat media pembelajaran dan juga membuat media pembelajaran semakin menarik.<br>Teknologi yang berkembang sangat pesat membuat pembelajaran secara online

atau E-leaning itu sangat memungkinkan di lakukan dimana saja dan kapan saja. Pengertian pembelajaran online/ *E-learning* adalah sebuah proses pembelajaran yang berbasis elektronik. Dengan dikembangkannya internet memungkinkan untuk dalam bentuk apa saja, contoh web untuk pengguna destop atau android untuk penggunan mobile. Pembelajaran online juga menawarkan beberapa keuntungan yang di dapatkan oleh para penggunanya yaitu materi yang ditawarkan dan juga waktu yang fleksibel yang di sesuaikan dengan kesibukan user.

2 *Marching band* yang semakin berkembang membawa banyak pengaruh, dan banyak juga calon anggota baru yang akan bergabung kedalam *marching band* dengan pengetahuan akan *marching band* yang sangat beragam, pada penelitian ini akan membuat aplikasi pembelajaran dasar *drill marching band* yang menggabungkan video yang di ambil dengan banyak kamera/ *multi angel* yang akan di jadikan berbagai sudut pengambilan video agar objek bisa di liat dari berbagai arah oleh *user*. Dengan menggunakan aplikasi pembelajaran ini anggota dan pelatih dapat mempermudah proses belajar mengajar untuk memahami dasar *drill* dan menggunakan aplikasi pembelajaran ini para pelatih dapat untuk melakukan peragaan pada setiap penggambarannya. Aplikasi pembelajaran ini akan menampilkan video dari berbagai sudut pengambilan sebagai alat peraga dan teks yang akan menjelaskan dengan detail tentang dasar *drill.* sehingga dapat memberikan informasi dan pemahaman sama pada orang yang mau belajar atau pun setiap pemain yang sudah bergabung dalam setiap komunitas.

Kemudahan pengembangan *software* menggunakan android merupakan keunggulan dari sistem operasi android. Aplikasi pembelajaran ini akan dibuat merupakan sebuah aplikasi android yang akan menampilkan materi tentang dasar drill marching band. Media pembelajaran berupa aplikasi android dikira dapat meningkatkan ketertarikan anggota dalam menerima pembelajaran. Dalam penelitain sebulumnya di universitas negri yogyakarta dengan judul "pengembangan media pembelajaran mobile learning berbasis android dalam pembelajaran atletik unutk siswa SMP kelas VII" yang di susun oleh Maranthiika Septyantoko dan penelitian di universitasnegri yogyakarta dengan judul " Pengembangan aplikaasi android debagai media pembelajaran kompetensi pengoprasian sistem pengendalian elektronik pada siswa kelas XI SMKN 2 pengasih" yang di susun oleh Singgih Yuntoto. Kedua penelitan ini memiliki kategori sangat layak

Pengambangan media pembelajaran diharapkan dapat mangatasi permasalahan kekurangannya media pembelajaran membuat anggota lebih mudah menerima materi. Kemudian anggota menggunakannya di berbagai tempat membuat anggota lebih sering mengakses materi. Dengan semakin sering anggota mengulang materi yang ada dalam aplikasi maka anggota akan semakin paham dengan materi yang di sampaikan.

Guna membuat aplikasi ini lebih efektif, menarik dan kemudahan dalam penggunaannya maka dipilih model mobile leraning. *Mobile learning* berbasiskan sistem operasi android lebih mudah di gunakan, oleh karena itu pengembangan aplikasi ini menggunakan sistem operasi android.

## <span id="page-15-0"></span>**1.2 Rumusan Masalah**

Berdasarkan latar belakang yang telah dikemukakan tersebut, maka dapat dirumuskan masalah yang ada yaitu bagaimana aplikasi dasar drill marching band dapat menjadi pilihan untuk melakukan pembelajran dasar *drill marching band* di mana dan kapan saja.

### <span id="page-15-1"></span>**1.3 Batasan Masalah**

Luasnya ruang lingkup pembahasan masalah dan keterbatasan data yang ada, maka penelitian ini dibatasi pada

- 1. pengembangan aplikasi android sebagai media pembelajaran dasar *drill marching band* dengan menggunakan smartphone.
- 2. Aplikasi ini hanya ada 10 gerakan dalam menu *drill* dan 2 dalam menu teknik *drill.*

## <span id="page-15-2"></span>**1.4 Tujuan Penelitian**

Berdasarkan perumusan masalah diatas tujuan penelitian ini adalah dapat memberikan pembelajaran tentang dasar dasar *drill marching band*, juga dapat membuat membuat latihan bisa di lakukan di mana saja diluar jam latihan dan lebih efektif.

# <span id="page-15-3"></span>**1.5 Manfaat Penelitian**

Manfaat dari penelitian aplikasi pembelajaran dasar *drill marching band* yang diharapkan antara lain:

a. Mengetahui model aplikasi android yang dapat digunakan sebagai media pembelajaran untuk meningkatkan kualitas anggota.

- b. Bagi anggota, produk penelitian ini dapat dimanfaatkan sebagai media pembelajaran yang mampu meningkatkan kualitaas anggota tentang dasar *drill marching band.*
- c. Bagi pelatih, produk penelitian ini dapat dijadikan alternatif media pembelajaran untuk mendukung kegiatan pembelajran dasar *drill marching band.*

# <span id="page-16-0"></span>**1.6 Metodologi Pengembangan Sistem**

Dalam proses pembuatan dan pengembangan aplikasi ini menggunakan metode

pengembangan multimedia (Sutopo,2003) yang terdiri dari 6 tahap yaitu:

- a. *concept*
- b. *design*
- c. *material collecting*
- d. *assembly*
- e. *testing*
- f. *distribution.*

Dalam penelitian ini yang digunakan sampai tahap testing.

# <span id="page-16-1"></span>**1.7 Sistematika Penulisan**

Sistematika yang digunakan dalam pembuatan laporan tugas akhir ini adalah:

## **BAB I PENDAHULUAN**

Dalam bab ini pembaca dapat mengetahui arah dan tujuan tugas akhir ini, dimulai dengan latar belakang masalah, rumusan masalah penelitian, batasan masalah penelitian, tujuan penelitian, manfaat penelitian, metode penelitian dan sistematika penulisan.

## **BAB II DASAR TEORI**

Dalam bab ini menjelaskan tentang teori-teori mengenai aplikasi, aplikasi pembelajaran, *Marching Band, Drill Marching Band*, android, alat yang di buruhkan serta beberapa perangkat lunak yang menjadi landasan penelitian dan mendasari penelitian yang dilakukan dalam mendukung pelaksanaan penelitian tugas akhir sesuai dengan judul yang diambil.

## **BAB III KONSEP DAN PERANCANGAN**

Dalam bab ini membahas tentang analisis dan perancangan perangkat lunak. Pada analisis meliputi konsep perancangan *user.* Hasil analisis perangkat lunak menghasilkan sebuah perencanaan perangkatlunak yang nanti akan digunakan untuk membangun aplikasi.

## **BAB IV IMPLEMENTASI**

Dalam bab ini mengutarakan implementasi dari perangkat lunak yang telah dibuat. Implementasi memuat dokumentasi implementasi perangkat lunak, juga berisikan tentang keterangan implementasi dari perancangan perangkat lunak.

## **BAB V PENUTUP**

Bab ini merupakan bagian akhir dari laporan penelitian tugas akhir ini, di mana di dalamnya terdapat kesimpulan dari penelitian yang telah dilakukan dan juga beberapa saran untuk kemajuan dan keperluan pengembangan penelitian yang akan datang.

## <span id="page-18-0"></span>**BAB II**

# <span id="page-18-1"></span>**DASAR TEORI**

### <span id="page-18-2"></span>**2.1 Aplikasi**

Aplikasi adalah program yang dibuat oleh pemakai yang ditujukan untuk melakukan tugas khusus. Program seperti ini biasa dikelompokkan menjadi 2, yaitu (Kadir, 2003) :

- a. Program Aplikasi Serbaguna adalah program aplikasi yang dapat digunakan oleh pemakai untuk melaksanakan hal-hal yang bersifatumum serta untuk mengotomatisasikan tugas-tugas individual yang bersifat berulang.
- b. Program Aplikasi Spesifik adalah program yang ditujukan untuk menangani hal-hal yang sangat spesifik, misalnya program pada system pos (*point of sale*) dan ATM. Termasuk dalam kategori ini adalah program yang disebut sebagai paket aplikasi atau perangkat lunak paket.

Aplikasi merupakan bagian dari sebuah sistem. Dalam pengertian sebuah perangkat lunak, perbedaan keduanya adalah bahwa aplikasi itu bersifat khusus dan cenderung dipakai untuk penyelesaian masalah, sedangkan sistem sendiri bersifat umum dan mencakup hal yang luas. *Software* aplikasi atau sering pula disebut sebagai paket aplikasi merupakan *software* jadi yang siap untuk digunakan.

## <span id="page-18-3"></span>**2.2 Aplikasi pembelajaran**

Teknologi yang berkembang pesat memberikan dampak positif di bidang pendidikan. Karena dengan adanya teknologi bisa diupayakan peningkatan kualitas pembelajaran melalui pemanfaatan sistem yang dikenal dengan *online learning* atau pembelajaran online.

Aplikasi pembelajaran atau E-learning adalah sebuah proses pembelajaran yang berbasis elektronik. Salah satu media yang diguakan adalah jaringan internet, yang dapat di nikmati dengan lebih luas dan tidak memiliki batas akses. Adapun materi yang disediakan dalam bentuk verbal, visual, audio dan gerak. E-learning adalah suatu sistem pembelajaran yang digunakan ialah sebagai sarana ialah sebagai proses belajar mengajar yang dilaksanakan tanpa harus bertatap muka dengan secara langsung antara pendidik dengan siswa/i (Ardiansyah, 2013).

Karakteristik E-learning menurut Nursalam (2008:135) antara lain :

- a) Menggunakan bahan ajar bersifat mandiri (self learning materials) yang kemudian disimpan didalan komputer, sehingga dapat untuk diakses oleh doesen serta mahasiswa kapan saja dan dimanapun.
- b) Memanfaatkan suatu jadwal pembelajaran, kurikulum, hasil kemajuan belajar, serta hal-hal yang berkaitan dengan suatu administrasi pendidikan dapat dilihat pada tiap-tiap komputer.
- c) Memanfaatkan suatu jasa teknologi elektronik.
- d) Memanfaatkan suatu keunggulan komputer (digital media serta juga komputer networks)

Manfaat E-learning anra lain sebagai berikut :

a) Efisiensi Biaya.

E-learning tersebut memberi efisiensi biaya bagi administrasi penyelenggarannya, efisiensi penyediaan sarana serta juga fasilitas fisik untuk dapat belajar serta juga efisiensi biaya bagi pembelajar ialah biaya transportasi serta akomodasi.

b) Fleksibel.

E-learning tersebut memberi fleksibilitas didalam memilih waktu serta juga tempat untuk dapat mengakses perjalanan.

c) Belajar Mandiri.

E-learning tersebut memberi kesempatan bagi pembelajar dengan secara mandiri memegang seluruh kendali atas keberhasilan dalam proses belajar.

Kelebihan E-learning ialah memberikan fleksibilitas, interaktivitas, kecepatan, visualisasi melalui berbagai kelebihan dari masing-masing media (Sujana, 2005 : 253 ). Menurut L. Tjokro (2009:187), E-learning memiliki banyak kelebihan yaitu :

- a) Lebih mudah untuk diserap, artinya ialah menggunakan fasilitas multimedia yang berupa suatu gambar, teks, animasi, suara, dan juga video.
- b)Jauh lebih efektif didalam biaya, artinya ialah tidak perlu instruktur, tidak perlu juga minimum audiensi, dapat dimana saja, dan lain sebagainya
- c) Jauh lebih ringkas, artinya ialah tidak banyak mengandung formalitas kelas, langsung kedalam suatu pokok bahasan, mata pelajaran yang sesuai kebutuhan.
- d) Tersedia dalam 24 jam per hari, artinya ialah penguaasaan dalam materi tergantung pada semangat dan juga daya serap siswa, bisa dimonitor, bisa diuji dengan e-test.

Kekurangan E-learning tersebut yang diuraikan oleh Nursalam (2008:140) antara lain sebagai berikut :

- a) Kurangnya suatu interaksi antara pengajar serta juga pelajar atau juga bahkan antar pelajar itu sendiri.
- b) Kecenderungan tersebut dapat mengabaikan aspek akademik atau juga aspek sosial dan juga sebaliknya membuat tumbuhnya aspek bisnis atau juga komersial
- c) Proses belajar mengajar tersebut cenderung kearah suatu pelatihan dari pada pendidikan itu sendiri.
- d) Berubahnya suatu peran pengajar dari yang semula menguasai mengenai teknik pembelajaran yang konvensional, sekarang juga dituntut untuk dapat mengetahui teknik pembelajaran menggunakan ICT (information, communication, dan juga technology).
- e) Tidak pada semua tempat tersedia siati fasilitas internet
- f) Kurangnya suatu sumber daya manusia yang mengerti internet.
- g) Kurangnya penguasaan dalam bahasa komputer.
- h) Akses dikomputer yang memadai tersebut dapat menjadi masalah sendiri bagi pelajar.
- i) Peserta didik tersebut mungkin dapat bisa frustasi apabila tidak dapat mengakses grafik, gambar, sertavideo dikarenakan peralatan (software dan hardware) yang tidak memadai
- j) Tersedianya suatu infrastruktur yang dapat dipenuhi.
- k) Informasi tersebut bervariasi didalam kualitas dan juga akurasi sehingga panduan dan juga fitur pertanyaan diperlukan.
- l) Peserta didik tersebut dapat merasa terisolasi.

## <span id="page-22-0"></span>**2.3 Multi Angel**

Kamera *Angle* dalam pengertian karya audio visual berati Sudut pengambilan gambar yang menekankan tentang posisi kamera berada pada situasi tertentu dalam membidik obyek. Pernyataan ini menegaskan, bahwa kamera yang dipakai dalam membidik obyel atau dengan istlah lebih populer "Obyek dalam View Camera" itu,menggambarkan tentang keberadaan kamera berada diposisi mana dalam keadaan seperti apa. Pemakaian Camera Angle ini diharapkan dapat menghasilkan suatu peristiwa atau keadaan obyek dalam bidikan kamera agar lebih terlihat menarik dan mampu mengilustrasikan kedinamisan suatu keadaan. Setiap hasil bidikan dalam pandangan kamera mempunyai kandungan makna dan nilai tertentu dari jenis angle yang dipakainya.

Menentukan kamera *angle* atau sudut pengambilan gambar tidak semudah menata *interior* ruangan. Lebih dari itu, perlu digambarkan kemungkinan dan efek tampilan gambar yang dihasilkan dengan menggunakan peta ruang produksi tampak atas, atau yang disebut *Floor Plan*. Dan, termasuk didalamnya ialah kamera ketinggian kamera, serta letak tata lampu pendukung adegan.

Sudut pengambilan kamera *(camera angle)* yang dipergunakan untuk mengambil gambar sebuah *objek* akan mempengaruhi sikap penonton*. Intercut* yang dilakukan antara *High Angle* dan *Low Angle* dari seseorang akan memperlihatkan pengaruh yang dimaksud kesan *psikologies.* Ada lima teknik sudut pengambilan gambar yang biasa dilakukan oleh seorang kameramen ketika hendak melakukan pengambilan gambar terhadap suatu *objek*. Kelima teknik tersebut adalah sebagai berikut :

#### a) Bird Eye View (Pandangan Mata Burung)

Teknik *Bird Eye View* adalah teknik pengambilan gambar yang dilakukan dengan posisi kamera berada lebih tinggi daripada *objek* yang diambil. Hasilnya akan menunjukan adanya lingkungan yang luas, dan benda – benda lain tampak kecil dan berserakan. Pengambilan gambar semacam ini tidak ada ukuran ketinggian tertentu, melainkan ataskebutuhan dan sense kali ditemukan pengambilan gambar, yang bisanya menggunaka *helicopter* maupun dari gedung – gedung tinggi.

#### b) High Angle

*High Angle* adalah sudut pengambilan gambar tepat diatas objek, sehingga tampak terekspose dari bagian atas. Posisi kamera lebih tinggi di atas mata *objek* yang akan diambil, sehingga kamera harus di *Tilt Down* (menunduk) untuk mengambil objeknya. Teknik pengambilan gambar seperti ini memberi kesan pendek, kecil, rendah , hina, perasaan kesepian, kurang gairah, dan bawahan. *Teknik High Angle* ini hampir sama dengan *Bird Eye View* .Tetapi, secara sederhana, perbedaan dari kedua teknik ini (*top angle*) terletak pada *Point Of View* atau sudut pandang kamera. *High Angle* lebih sederhana hasilnya dibandingkan *Bird Eye View*, meskipun teknis *Bird Eye View* tampak lebih damatis dan berkesn dinamis, seperti penglihatan burung dari atas.

#### c) Normal Angle (Eye Level)

*Normal Angle* adalah sudut pengambilan gambar yang menunjukan posisi kamera sejajar dengan ketinggian mata *objek* yang diambil. Hasilnya memperlihatkan pandangan mata seseorang. Teknik ini tidak memiliki kesan dramatis, melainkan kesan wajar. Biasanya, teknik itu banyak digunakan ketika wawancara atau *Profil Shot*. Teknik tersebut dipahami sebagai standar pengambilan gambar dalam ketinggian *relative* sedang, kurang lebih sejajar dengan tinggi kameraman. Maka, gambar yang dihasilkan datar dan cenderung monoton bila dieksekusi tanpa variasi lain.

#### d) Low Angle (Frog Eye View)

*Low Angle* adalah teknik pengambilan gambar dari bawah *objek,* seperti pandangan mata kodok. Sudut pengambilan gambar ini merupakan kebalikan *High Angle*. Kesan yang dtimbulkan dari sudut pandang itu adalah keagungan, kekuasaan, kuat, dominan, dan dinamis.

#### e) Over Shoulder

*Over Shoulder* adalah sudut pengambilan gambar dari belakang bahu salah satu *objek*. *Shot* ini menjadi *alternative* pengambilan gambar *Two Shot Objek* yang sedang berdialog. Langkah pengambilan gambar dengan *Over Shoulder* menjadi *alternative solusi* juga untuk adegan dialog agar terkesan mengambil gambar terlalu *frontal* sehingga seperti *reportase.* (Riezky Adrian, 25/2/2013).

## <span id="page-24-0"></span>**2.4 Multimedia**

Multimedia dalam konteks computer menurut Hofstetter (2001) adalah pemanfaatan computer untuk membuat dan menggabungkan teks, grafik, audio, video, dengan menggunakan tool yang memungkinkan pemakai berinteraksi, berkreasi, berkomunikasi dan mengendalikan elemen – elemen tersebut

#### **2.4.1 Objek – objek Multimedia**

Ada banyak objek yang ada dalam multimedia, tetapi pada dasarnya dalam multimedia ada lima macam objek yaitu. (Binanto, 2010).

#### 1. Teks

Bentuk data yang paling mudah disimpan dan dikendalikan adalah teks. Teks merupakan yang paling sering digunakan.Teks dapat membentuk kata, surat atau narasi dalam multimedia yang menyajikan bahasa sehari – hari. Kebutuhan teks tergantung dari aplikasi multimedia yang akan dibuat. Sebagian besar aplikasi multimedia menggunakan teks, karena teks sangat efektif untuk menyampaikan ide serta memberikan panduan pada pengguna. Secara umum empat macam teks yaitu, teks cetak, teks hasil scan, teks elektronis, dan *hypertext* (McCormic, 1996).

#### 2. Grafik/Gambar

Alasan untuk menggunakan gambar dalam aplikasi adalah karena gambar lebih menarik perhatian dan dapat menggurangi kebosanan dibandingkan dengan teks. Gambar dapat meringkas dan menyajikan data kompleks dengan cara baru dan lebih berguna. Dalam multimedia gambar merupakan unsur yang paling dominan.

#### 3. Audio

Audio dalam PC multimedia sangat penting. PC multimedia tanpa bunyi disebut unimedia, bukan multimedia. Kemampuan dasar bunyi yang harus dimiliki PC multimedia adalah:

- a. Membuat dan mensistesis bunyi.
- b. Menangkap bunyi dari luar, dari yang didengar dan dari CD (*Compact Disk*).
- c. Mengendalikan bunyi yang dibuat dari instrumen elektronik, misalnya MIDI.
- d. Memainkan kembali bunyi tersebut lewat speaker atau sejenisnya.

Masing – masing kemampuan membutuhkan teknologi, perangkat keras, dan perangkat lunak untuk menjalankannya. Audio dapat ditambahkan dalam produksi multimedia melalui suara, musik, dan efek – efek suara.

4. Video

Video adalah suatu media yang dapat menstimulasi efek gerak dan mempunyai suara dalam bingkai yang berwarna dalam visualisasinya.

Ada beberapa macam format file video yaitu :

- a. Quick Time (*MOV)* (\*.mov) dapat dijalankan ke OS Mac dan Windows.
- b. *Motion Picture Experts Group (MPEG)* (\*.mpeg) adalah skema kompresi dan spesifikasi format file video digital yang telah dikembangkan oleh grup ini.
- c. *Audio Video Interleave (AVI)* (\*.avi) merupakan format video dan animasi yang digunakan video untuk windows.
- d. *Shockwave (Flash)* (\*.swf) dikembangkan oleh macromedia.

#### 5. **Animasi**

Dalam multimedia, animasi merupakan penggunaan komputer untuk menciptakan gerak pada layar. Prinsip animasi adalah pengertian animasi itu sendiri. Animasi atau *animate* artinya menjadikan hidup, atau menjadikan karakter seolah-olah hidup. Animasi mempunyai dua tipe yang berbeda, yaitu ; *Cast-Based* dan *Frame-Based*.

Animasi *cast-based* disebut juga animasi objek, adalah bentuk animasi dimana tiap – tiap objek dalam tampilan merupakan elemen tersendiri yang mempunyai susunan gambar, bentuk, ukuran, warna, dan kecepatan. Sebuah naskah tampilan diawasi oleh penempatan dan pergerakan obyek dalam tiap – tiap frame animasi.

Animasi *frame-based* adalah layer atau *frame* yang satu ke *frame* yang lain akan menghasilkan animasi. Tiap – tiap *frame* dapat diubah menjadi entitas yang unik, sebab pengubahan ini digambarkan dalam gambar yang nyata terlihat untuk periode waktu tertentu. Animasi kartun merupakan salah satu contoh animasi *frame*.

## <span id="page-27-0"></span>**2.5 Pengembangan Aplikasi Multimedia**

Metodologi yang digunakan adalah metode pengembangan multimedia*.* Metodologi pengembangan multimedia terdiri dari 6 tahapan, yaitu *concept*, *design*, *material collecting*, *assembly*, *testing* dan *distribution* seperti gambar 2.2 (Sutopo, 2003).

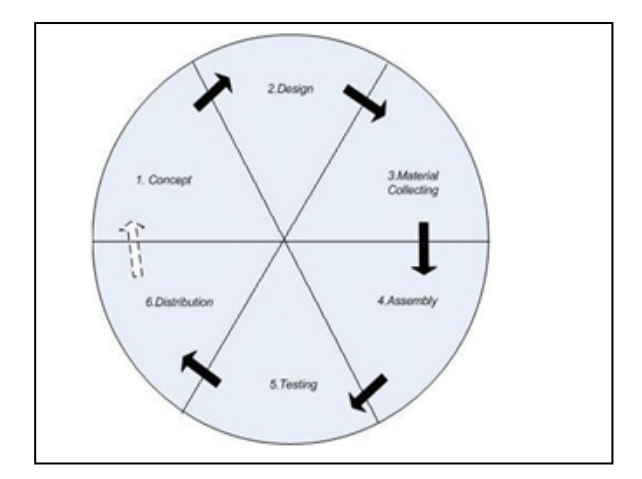

**Gambar 2.1** Tahap pengembangan multimedia

Tahapan – tahapan pengembangan multimedia adalah sebagai berikut (Sutopo, 2003).

## **2.5.1 Konsep (Concept)**

Tahap konsep adalah tahap untuk menentukan tujuan dan siapa pengguna program (identifikasi *audiens*). Tujuan dan penggunaan akhir program berpengaruh pada nuansa multimedia sebagai pencerminan dari identitas organisasi yang menginginkan informasi sampai pada pengguna akhir. Karakteristik pengguna termasuk kemampuan pengguna juga perlu dipertimbangkan karena dapat mempengaruhi pembuatan desain.

Selain itu, tahap ini juga akan menentukan jenis aplikasi (presentasi, interaktif, dan lain – lain). Dasar aturan untuk perancangan juga ditentukan pada tahap ini, misalnya ukuran aplikasi, target, dan lain – lain. *Output* dari tahap ini biasanya berupa dokumen yang bersifat naratif untuk menggungkapkan tujuan projek yang ingin dicapai.

# **2.5.2 Perancangan (Design)**

*Design* adalah tahap pembuatan spesifikasi mengenai arsitektur program, gaya, tampilan, dan kebutuhan material/bahan untuk program. Spesifikasi dibuat serinci mungkin sehingga pada tahap berikutnya, yaitu *material collecting* dan *assembly*, pengambilan keputusan baru tidak diperlukan lagi, cukup menggunakan keputusan yang sudah ditentukan pada tahap perancangan. Tahapan perancangan dibagi menjadi tiga yaitu struktur navigasi, *flowchart view,* dan *storyboard.*

<span id="page-28-0"></span>a. Struktur Navigasi

Struktur navigasi adalah alur yang digunakan dalam aplikasi yang dibuat. Sebelum menyusun aplikasi multimedia kedalam sebuah *software*, maka harus ditentukan terlebih dahulu alur apa yang akan digunakan dalam aplikasi yang dibuat (Binanto, 2010).

Bentuk dasar dari struktur navigasi yang biasa digunakan dalam proses pembuatan aplikasi multimedia ada empat macam, yaitu.

### 1. Struktur Navigasi Linier

Struktur navigasi *linier* merupakan struktur yang mempunyai satu rangkaian cerita berurutan. Struktur ini menampilkan satu demi satu tampilan *layer* secara berurutan menurut aturannya.

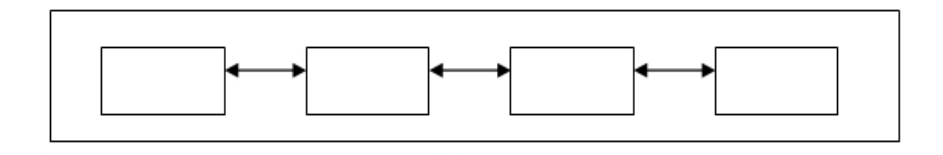

**Gambar 2.2** Struktur Navigasi Linier

## 2.**Struktur Navigasi Hirarki**

Struktur navigasi *hirarki* sering disebut struktur navigasi bercabang, yaitu merupakan suatu struktur yang mengandalkan percabangan untuk menampilkan data atau gambar pada *layer* dengan kriteria tertentu. Tampilan pada menu utama disebut *master page* (halaman utama satu), halaman tersebut mempunyai halaman percabangan yang disebut *slave page* (halaman pendukung) dan jika dipilih akan menjadi halaman kedua, begitu seterusnya.

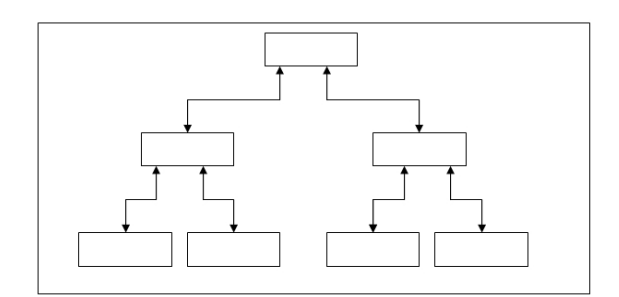

**Gambar 2.3** Struktur Navigasi Hirarki

## 3. **Struktur Navigasi Non Linier**

Struktur navigasi *non linier* (tidak terurut) merupakan pengembangan dari struktur navigasi linier, hanya saja pada struktur ini diperkenankan untuk membuat percabangan. Percabangan pada struktur *non linier* berbeda dengan percabangan pada struktur *hirarki*, pada struktur ini kedudukan semua *page* sama, sehingga tidak dikenal adanya *master* atau *slave page*.

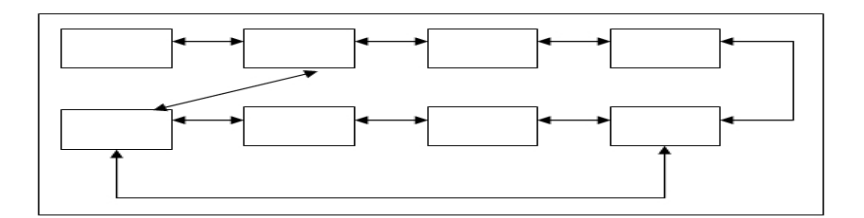

**Gambar 2.4** Struktur Navigasi Non Linier

## 4. **Struktur Navigasi Campuran**

Struktur navigasi campuran (*composite*) merupakan gabungan dari struktur sebelumnya dan disebut juga struktur navigasi bebas, maksudnya adalah jika suatu tampilan membutuhkan percabangan maka dibuat percabangan. Struktur ini paling banyak digunakan dalam pembuatan aplikasi multimedia.

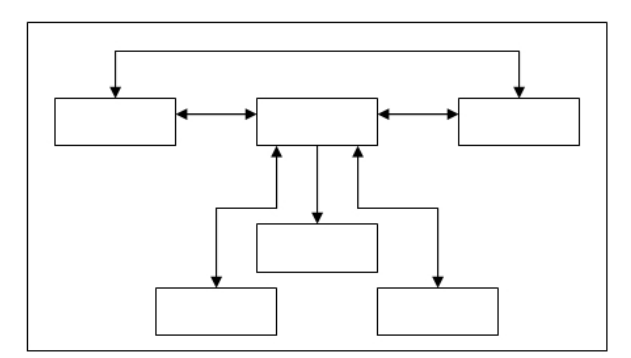

**Gambar 2.5** Struktur Navigasi Campuran

#### <span id="page-30-0"></span>**b.** *Flowchart View*

*Flowchart view* atau yang biasa disebut sebagai diagram tampilan merupakan diagram yang memberikan gambaran alir dari suatu scene (tampilan) ke scene yang lainnya. Dalam flowchart view dapat dilihat komponen yang terdapat dalam suatu scene dengan penjelasan yang diperlukan. Transisi dari scene ke scene lainnya disebutkan, disamping hubungan antara satu scene ke scene lain yang dinyatakan dengan garis berikut tanda panah. Hotkey dapat berupa teks, image, atau button digunakan untuk menghubungkan dengan scene lainnya (Sutopo, 2003).

<span id="page-30-1"></span>c. Storyboard

*Storyboard* mempunyai peranan yang sangat penting dalam pengembangan multimedia. *Storyboard* digunakan sebagai alat bantu pada tahapan perancangan multimedia. Gambaran dari *scene*, bentuk visualisasi perancangan, audio, durasi, keterangan, dan narasi untuk suara akan dibuat pada perancangan *storyboard*. Hasil dari perancangan *storyboard* akan menjadi acuan dalam pembuatan tampilan pada tahap implementasi (Binanto, 2010).

*Storyboard* merupakan pengorganisasian grafik, contohnya adalah sederetan ilustrasi atau gambar yang di tampilan berurutan untuk keperluan visualisasi awal dari suatu *file* animasi atau urutyan media interaktif, termasuk interaktivitas di web. *Storyboard* biasanya digunakan untuk kegiatan film, teater, animasi, photomatis, buku komik, bisnis dan media interaktif.Kegunaan menggunakan *storyboard* adalah pengguna mempunyai pengalaman untuk dapat mengubah jalan cerita sehingga mendapatkan efek atau ketertarikan yang lebih kuat.Misalnya, *flashback* sering digunakan untuk mengurutkan *storyboard* di luar urutan kronologis untuk membantu membangun ketegangan dan ketertarikan sendiri.

#### **2.5.3 Pengumpulan Bahan (Material Collecting)**

*Material collecting* adalah tahap pengumpulan bahan sesuai dengan kebutuhan yang dikerjakan. Bahan – bahan tersebut, antara lain gambar *clip art*, foto, animasi, video, audio, dan lain – lain yang dapat diperoleh secara gratis atau dengan pemesanan kepada pihak lain sesuai dengan rancangannya. Tahap ini dapat dikerjakan secara pararel dengan tahap *assembly*. Namun, pada beberapa kasus, tahap *material collecting* dan tahap *assembly* akan dikerjakan secara linear dan tidak parallel.

#### **2.5.4 Pembuatan (Assembly**)

Tahap *assembly* adalah tahap pembuatan semua objek atau bahan multimedia. Pembuatan aplikasi didasarkan pada tahap *design*, seperti *storyboard*, bagan alir, dan/atau struktur navigasi.

#### **2.5.5 Pengujian (Testing)**

Tahap *testing* dilakukan setelah menyelesaikan tahap pembuatan (*assembly)* dengan menjalankan aplikasi/program dan melihatnya apakah ada kesalahan atau tidak. Tahap pertama pada tahap ini disebut tahap pengujian *alpha* (*alpha test*) yang pengujiannya dilakukan oleh pembuat atau lingkungan pembuatnya sendiri, Setelah lolos dari pengujian *alpha*, pengujian *beta* yang melibatkan pengguna akhir akan dilakukan.

## **2.5.6 Distribusi (Distribution)**

Pada tahap ini, aplikasi akan disimpan dalam suatu media penyimpanan. Jika media penyimpanan tidak cukup untuk menampung aplikasinya, kompresi terhadap aplikasi tersebut dilakukan.

Pada tahap ini disebut juga tahap evaluasi untuk pengembangan produk yang sudah jadi supaya menjadi lebih baik. Hasil evaluasi ini dapat digunakan sebagai masukan untuk tahap *concept* pada produk selanjutnya.

## <span id="page-32-0"></span>**2.6 Marching Band**

21 *Marching band* lahir pada paska perang dunia ke II. Kegiatan ini bermula dari prakarsa para veteran PD II, untuk mengenang patriotisme meraka. Konon, karena pada awal pembentukannya bertujuan untuk bernostalgia perang dunia II yang merekam banyak kenangan peristiwa-peristiwa dahsyat itu, maka pada awalnya kegiatan ini diberi nama m*ilitary band* yang kemudian dalam perkembangannya

berganti nama *marching band* hingga sekarang. Seiring berkembangnya jaman *marching band* dibagi dalam dua style, marching band gaya lama disebut *Traditional style* dan marching band beraliran modern disebut *Corps style*. Garis besar perbedaan dari keduanya ditentukan oleh permainan perkusinya. Permainan perkusi *traditional style* lebih condong ke rhythm percussion, sedangkan permainan perkusi *corps style* lebih dinamis, rumit, menarik dan musikal.

*Marching band* artinya "musik bergerak" atau "musik berjalan" (Music in motion). "Band" berarti kumpulan musik, sedangkan "marchi-ing" artinya bergerk atau berjalan. Dengan demikian, *marching band* adalah kegiatan seni musik atau *music activity*. Keseluruhan kegiatan marching band dibagi dalam dua bagian pokok yakni musikal dan visual. Keduanya merupakan satu kesatuan kegiatan yang tidak dapat dipisahkan satu sama lain. (Kirnadi,2004)

## <span id="page-33-0"></span>**2.7 Drill Marching Band**

Drill pada marching band adalah kata lain yang di gunakan untuk latihan baris berbaris pada marching band. Pada marching band, drill adalah hal yang akan di ajarkan awal sebagai dasar dari marching band. Drill yang ajarkan adalah baris berbaris seperti tentara atau pasukan pengibar bendera akan tetapi ada hal hal yang di sesuaikan, karena saat melakukan drill anggota marching band menggunakan alat yang di mainkan setiap anggota.

Penyesuaian di lakukan saat anggota melakukan drill agar dapat menjaga alatnya aman dari bertabrakan dengan anggota lain, punyesuian yang di lakukan juga agar angkota dapat mengendalikan alatnya agartetap terjaga dengan badan anggota pada saat melakukan drill.

Metode drill adalah metode dalam pengajaran dengan melatih peserta didik terhadap bahan yang sudah diajarkan/ berikan agar memiliki ketangkasan atau ketrampilan dari apa yang telah dipelajari (Sudjana, 1995:86).

Adapun tujuan penggunaan metode drill adalah diharapkan agar siswa (Armai, 2002:175): Memiliki ketrampilan moroeis/gerak, misalnya menghafal katakata, menulis, mempergunakan alat, membuat suatu bentuk, atau melaksanakan gerak dalam olah raga. Mengembangkan kecakapan intelek, seperti mengalikan, membagikan, menjumlah, tanda baca, dll.

Dapat menggunakan daya pikirnya yang makin lama makin bertambah baik, karena dengan pengajaran yang baik maka anak didik akan menjadi lebih baik teratur dan lebih teliti dalam mendorong ingatannya. Pengetahuan anak didik akan bertambah dari berbagai segi dan anak didik tersebut akan memperoleh pemahaman yang lebih baik dan lebih mendalam.

## <span id="page-34-0"></span>**2.8 Alat**

Alat Alat yang digunakan dalam pembuatan aplikasi ini adalah sebagai

berikut:

### **2.8.1 Kamera**

<span id="page-34-1"></span>Kamera adalah alat paling populer dalam aktivitas [fotografi.](https://id.wikipedia.org/wiki/Fotografi) Nama ini didapat dari *camera obscura*, [bahasa](https://id.wikipedia.org/wiki/Bahasa_Latin) Latin untuk "ruang gelap", mekanisme awal untuk memproyeksikan tampilan di mana suatu ruangan berfungsi seperti cara kerja kamera fotografis yang modern, kecuali tidak ada cara pada waktu itu untuk mencatat tampilan gambarnya selain secara manual mengikuti jejaknya. Dalam dunia [fotografi,](https://id.wikipedia.org/wiki/Fotografi) kamera merupakan suatu peranti untuk membentuk dan merekam suatu bayangan

potret pada lembaran [film](https://id.wikipedia.org/wiki/Film_(fotografi)). Pada kamera [televisi](https://id.wikipedia.org/wiki/Televisi), sistem [lensa](https://id.wikipedia.org/wiki/Lensa) membentuk gambar pada sebuah lempeng yang peka [cahaya.](https://id.wikipedia.org/wiki/Cahaya) Lempeng ini akan memancarkan [elektron](https://id.wikipedia.org/wiki/Elektron) ke lempeng sasaran bila terkena cahaya. Selanjutnya, pancaran elektron itu diperlakukan secara [elektronik.](https://id.wikipedia.org/wiki/Elektronik) Dikenal banyak jenis kamera potret.

Kamera berawal dari sebuah alat serupa yang dikenal dengan Kamera Obscura yang merupakan kotak kamera yang belum dilengkapi dengan film untuk menangkap gambar atau bayangan. Pada abad ke 16 Girolamo Cardano melengkapi kamera obscura dengan lensa pada bagian depan kamera obscura tersebut. Meski demikian, bayangan yang dihasilkan ternyata tidak tahan lama, sehingga penemuan Girolamo belum dianggap sebagai dunia fotografi. Pada tahun 1727 Johann Scultze dalam penelitiannya menemukan bahwa garam perak sangat peka terhadap cahaya namun dia belum menemukan konsep bagaimana langkah untuk meneruskan gagasannya.

## **2.8.2 Video**

<span id="page-35-0"></span>Video adalah suatu media yang dapat menstimulasi efek gerak dan mempunyai suara dalam bingkai yang berwarna dalam visualisasinya.

Ada beberapa macam format file video yaitu :

- e. Quick Time (*MOV)* (\*.mov) dapat dijalankan ke OS Mac dan Windows.
- f. *Motion Picture Experts Group (MPEG)* (\*.mpeg) adalah skema kompresi dan spesifikasi format file video digital yang telah dikembangkan oleh grup ini.
- g. *Audio Video Interleave (AVI)* (\*.avi) merupakan format video dan animasi yang digunakan video untuk windows.
- h. *Shockwave (Flash)* (\*.swf) dikembangkan oleh macromedia.
### **2.8.3 Tripod**

Tripod adalah sebuah aksesoris darikamera yang berbentuk seperti tiang dengan tiga buah kaki penyangga yang berfungsi untuk mengurangi guncangan kamera (shake). Selain tripod, adapula yang memiliki bentuk lebih sederhana hanya saja memiliki satu kaki, yang biasa di sebut dengan monopod. Penggunaan tripod sangat mudah serta ketinggian tripod juga dapat ditur sesuai dengan mata pengguna.

#### **2.9 Perangkat Lunak**

Perangkat lunak yang digunakan dalam pembuatan aplikasi ini adalah sebagai berikut:

## **2.9.1 SDK Android**

SDK Android adalah suatu kumpulan tools pengembangan yang digunakan untuk menciptakan aplikasi suatu perangkat lunak paket, kerangka kerja perangkat lunak yang berkaitan dengan sistem operasi Android. Banyak SDK disediakan gratis untuk menggunakan sistem atau bahasa.

### **2.9.2 Android Studio**

Android studio adalah lingkungan pengembangan terpadu(IDE) resmi untuk pengembangan platform android,hal itu disampaikan pada tanggal 16 mei 2013 Google I/O,android studio sudah tersedia secara bebas dibawah lisensi Apache 2.0.Android studio pada awalnya tahap preview versi 0.1 yang dipakai pada tanggal 1 mei 2013 dan memasuki tahap beta pada bulan juni 2014 dan mulai stabil dirilis pada Desember 2014 dengan versi 1.0 ,berdasarkan jetBrains 'IDEA Intellij Software,android studio dirancang khusus untuk pengembangan android yang tersedia untuk Windows,Mac OS X dan Linux sebagai pengganti Eclipse.

#### **2.10 Studi Pustaka**

Pada penelitian ini digunakan penelitian yang telah dibuat sebelumnya sebagai rujukan maupun pertimbangan metode yang tepat untuk digunakan di dalam permasalahan penelitian ini, salah satunya adalah penelitian yang dilakukan oleh Ellentia Rezaliana mahasiswa Universitas Negri Semarang pada tahun 2016 dengan judul Aplikasi Metode Demontrasi dan Drill Pada Kegiatan Ektrakulikuler Drum Band di SD N dukuh salam slawi Kabupate Tegal, pada penelitian tersebut Menerapkan metode demontrasi pada drill, pelatih memberikan contoh dan mirid memperhatikan setelah itu murid melakukan yang di contohkan oleh pelatih. Sedangkan pada penelitian ini menggunakan metode *Multi Angel*. Pada penelitian ini menggunakan menggunakan metode *multi angel* yang akan menghasilkan video, lalu video *multi angel* akan diolah untuk menjadi video video yang akan menampilkan berbagai sudut pengambilan gambar agar dapat di lihat dari berbagai sisi oleh user. Pada penelitian sebelumnya sistem di implementasikan kedalam metode demontrasi sedangkan pada penelitian ini sistem di implementasikan kedalam *mobile apps* yang berbasis android. Dengan menggunakan teknik *multi angel* akan di dapat sebuah aplikasi yang dapat di gunakan dan dipelajari di mana saja untuk balajar di luar jam latihan. Dalam aplikasi ini terdapat 10 perintah dan 2 terknik drill yang sudah di rekomendasikan oleh pelatih drill marching band UPN 2018 yaituh Gladis Standi.

26

# **BAB III**

# **KONSEP DAN PERANCANGAN**

# **3.1 Konsep (Concept)**

Selama ini proses pembelajaran yang di dapat dalam sebuah komunitas marching band kurang efektif. Salah satu faktor yang menyebabkan kurang efektifnya pembelajaran dalam komunitas marching band adalah kehadiran anggota yang timbul tenggelam, hal ini menjadikan para instruktur harus mengulang – ulang kembali materi yang sudah di dapat oleh yang lainnya.

Tujuan dari pembuatan aplikasi ini yaitu bagaimana membuat aplikasi multimedia berbasis android untuk pengenalan teknik – teknik dasar drill dalam marching band, yang dapat membantu dan mempermudah pengguna dalam mengenal dan memahami teknik dasar drill dalam marching band. Aplikasi ini menyediakan pengetahuan tentang drill dalam marching band. Materi drill marching band dengan jelas, sehingga pengguna dapat memahami dengan mudah.

Dalam membuat perancangan aplikasi dasar drill marching band menggunakan metode multi angel berbasis android memerlukan unsur teks, video dan image. Sebagian besar image berekstensi .jpg, sedangkan video sebagai alat peraga, video dari masing masing gerakan yang berekstensi .MP4. Pada file teks berekstensi .pdf sebagai penjelasan dari video gerakan.

#### **3.2 Perancangan (Design)**

Perancangan merupakan suatu gambar sistem perangkat lunak yang akan dibuat. Tujuan dari perancangan adalah untuk memberikan gambaran secara umum kepada *user* tentang sistem baru yang akan dibuat dan memberikan gambaran perancangan yang lengkap sebagai penuntun bagi *programmer* dalam membangun sistem. Perancangan meliputi perancangan struktur navigasi, *flowchart view* dan *storyboard*.

#### **3.2.3 Struktur Navigasi**

Struktur navigasi yang digunakan dalam pembuatan aplikasi pengenalan alat dan teknik – teknik dasar dalam marching band yang berbasis multimedia adalah struktur navigasi hirarki. Konsep navigasi ini dimulai dari menu yang menjadi halaman utama atau halaman awal. Dari halaman awal dibuat beberapa cabang ke halaman level satu dan dikembangkan lagi menjadi beberapa cabang ke halaman level satu dan dikembangkan lagi menjadi beberapa cabang tergantung penggunanya. Seperti yang terlihat pada gambar 3.1.

#### **3.2.2 Storyboard**

Pada perancangan *storyboard* berisi tentang gambaran visual dari perancangan *scene*, audio yang digunakan, durasi dari setiap *scene,* dan juga keterangan yang menjelaskan tentang *scene* tersebut. Hasil dari *storyboard* ini akan digunakan sebagai acuan dalam pembuatan aplikasi pada tahap implementasi. Untuk penjelasan lebih lengkap dapat dilihat pada tabel berikut ini.

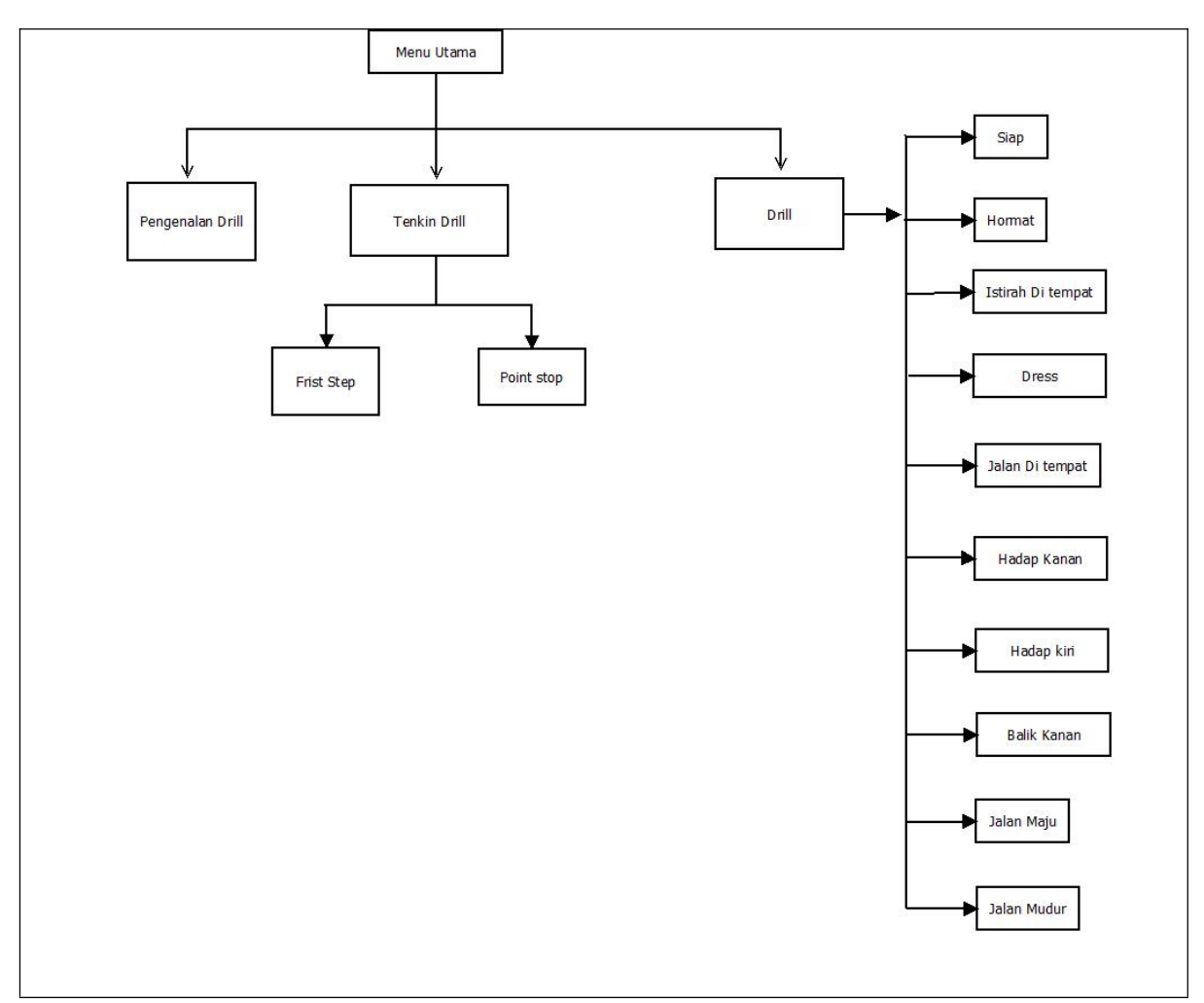

**Gambar 3.1** Tampilan Struktur Navigasi

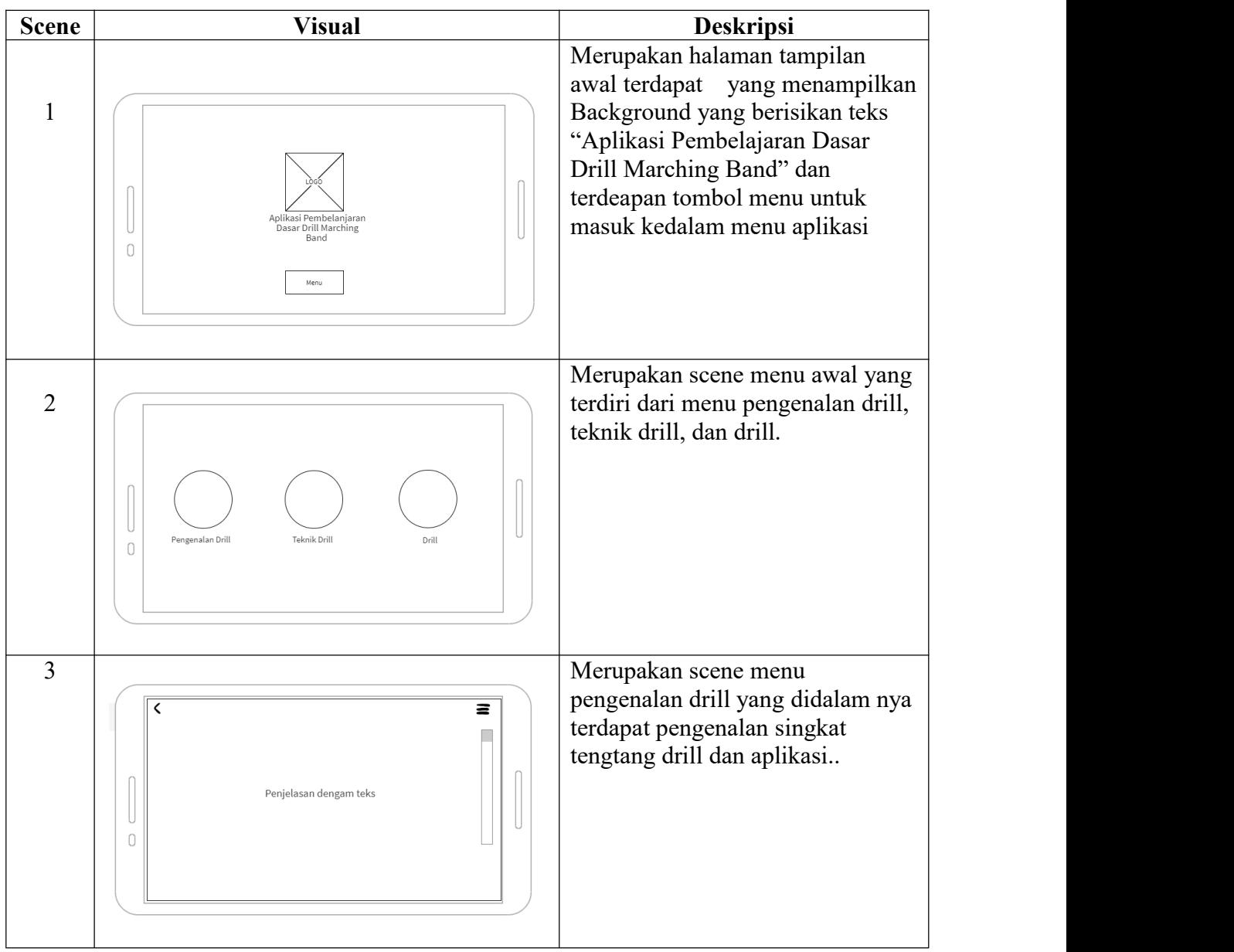

**Tabel 3.2** Perancangan *Storyboar*

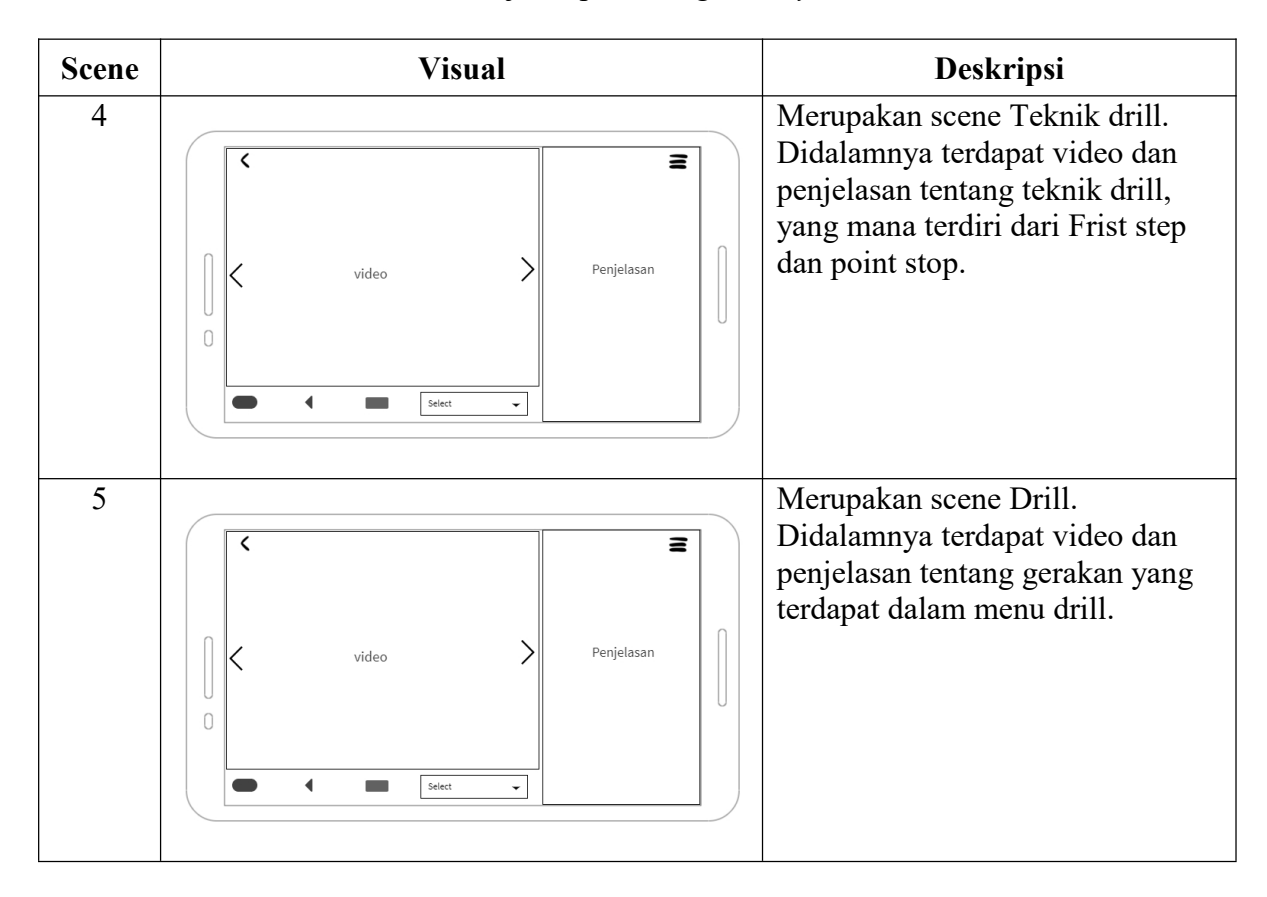

**Tabel 3.3** Lanjutan perancangan *storyboard*

#### **3.2.3 Pengumpulan Bahan (Material Collecting)**

Tahapan selanjutnya dalam metode pengembangan multimedia setelah perancangan *storyboard* adalah pengumpulan bahan *(material collecting).* Pengumpulan bahan ini digunakan untuk mengumpulkan bahan – bahan yang diperlukan dalam pembuatan aplikasi berbasis multimedia ini, seperti image, audio dan video. Pengumpulan audio yaitu suara intro dan suara nada-nada dari setiap instrument marching band yang dipakai dalam aplikasi. Penjelasan lebih lanjut dapat dilihat pada tabel-tabel di bawah ini.

#### *a. Setting/ Background*

*Setting/ background* pada aplikasi pengenalan alat dan teknik - teknik dasar dalam marching band berbasis multimedia ini dapat dilihat pada tabel berikut.

**Tabel 3.4***Background*

| Gambar | Posisi                              |
|--------|-------------------------------------|
|        | Background pada<br>scene.<br>semuah |
|        |                                     |
|        |                                     |
|        |                                     |
|        |                                     |
|        |                                     |
|        |                                     |
|        |                                     |
|        |                                     |
|        |                                     |
|        |                                     |
|        |                                     |

b. *Image* objek materi

*Image* objek pada aplikasi pengenalan alat dan teknik - teknik dasar dalam marching band berbasis multimedia ini dapat dilihat pada tabel berikut.

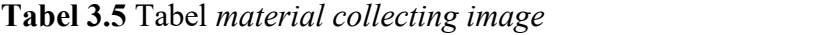

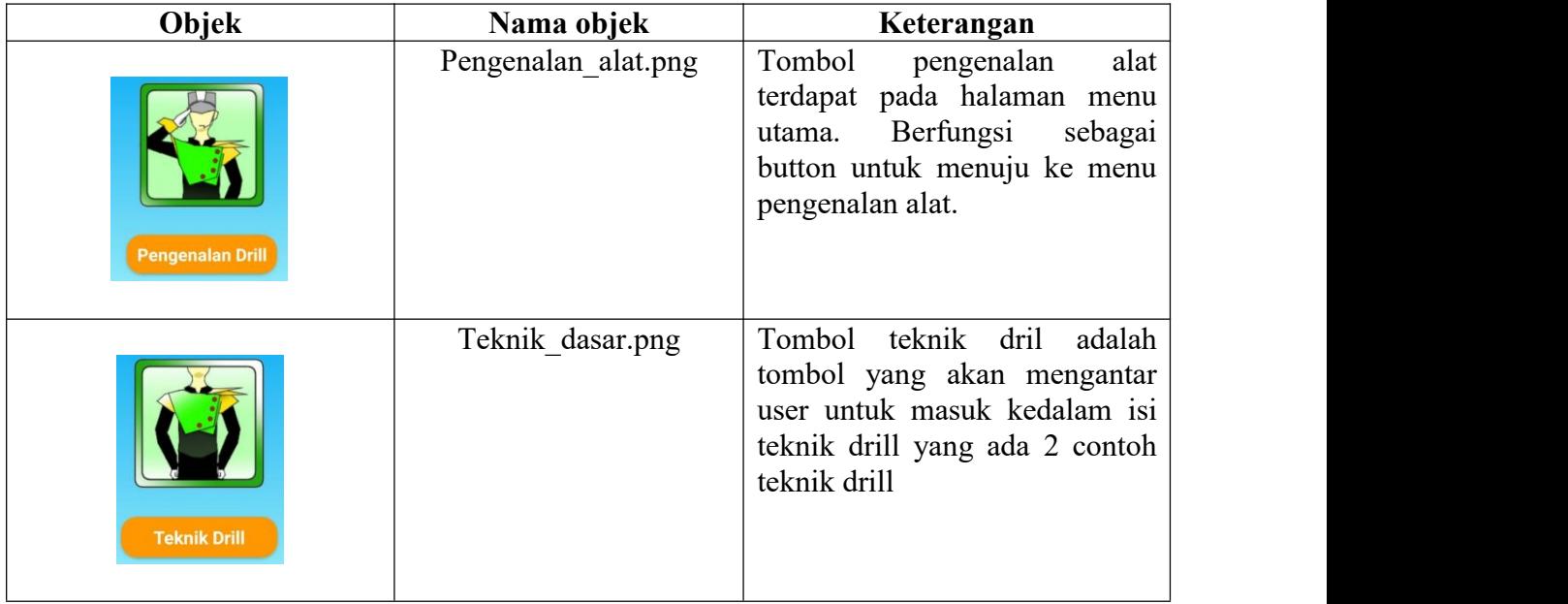

| Objek        | Nama objek | Keterangan                                                                                                    |
|--------------|------------|----------------------------------------------------------------------------------------------------|
| <b>Drill</b> | drill.png  | Tombol drill adalah tombol<br>yang akan mengarah kan user<br>isi<br>untuk masuk kedalam<br>menu drill yang memiliki 10<br>perintah gerakan.      |
| Quiz         | quiz.png   | ini<br>quiz<br>Tombol<br>akan<br>mengantar user untuk masuk<br>kedalam kuis terakhir yang<br>akan melihat kemajuan user<br>dalam memahami materi |

**Tabel 3.6** Lanjutan *material collecting image*

C. Video

Pengumpulan bahan video yang digunakan dalam aplikasi pengenalan alat dan teknik - teknik dasar dalam marching band berbasis multimedia ini menggunakan objek video yang bertipe .mp4

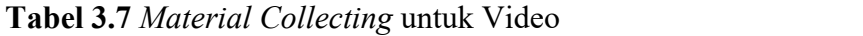

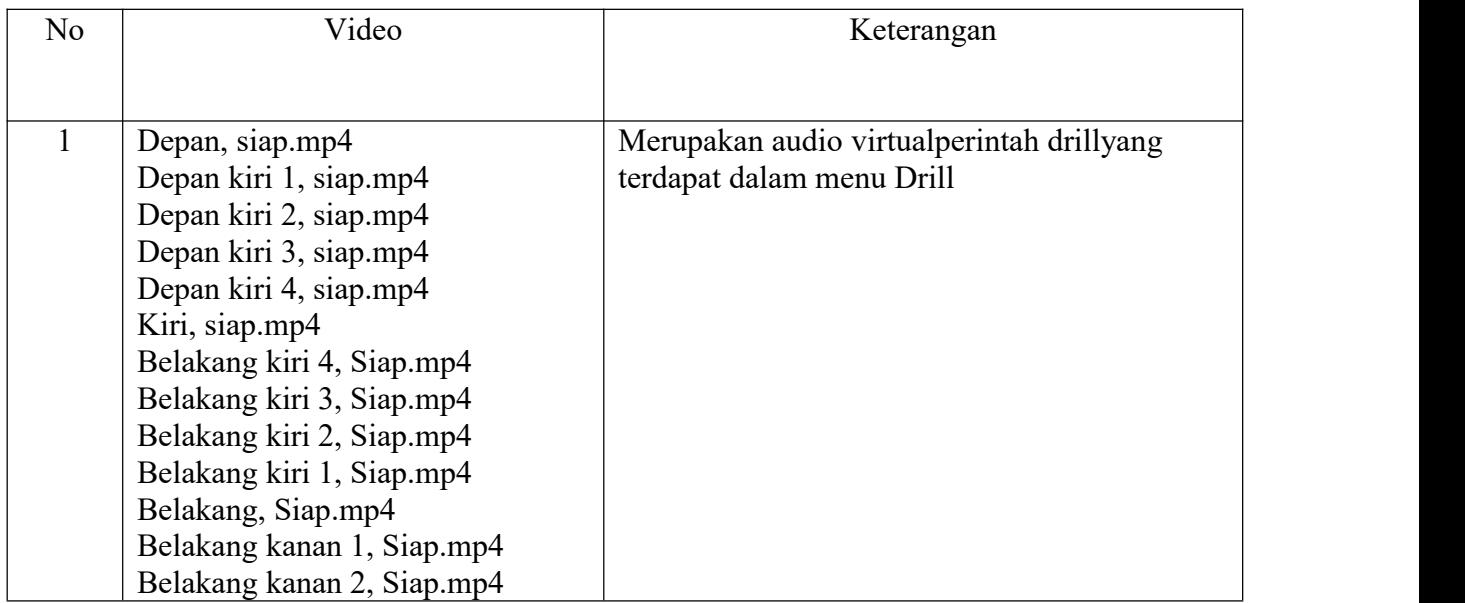

| No             | Video                                    | Keterangan                          |
|----------------|------------------------------------------|-------------------------------------|
|                |                                          |                                     |
| $\overline{2}$ | Belakang kanan 3, Siap.mp4               | Merupakan audio virtualperintah     |
|                | Belakang kanan 4, Siap.mp4               | drillyang terdapat dalam menu Drill |
|                | Kanan, Siap.mp4                          |                                     |
|                | Depan kanan 4, Siap.mp4                  |                                     |
|                | Depan kanan 3, Siap.mp4                  |                                     |
|                | Depan kanan 2, Siap.mp4                  |                                     |
|                | Depan kanan 1, Siap.mp4                  |                                     |
|                | Depan, Hormat.mp4                        |                                     |
|                | Depan kiri 1, Hormat.mp4                 |                                     |
|                | Depan kiri 2, Hormat.mp4                 |                                     |
|                | Depan kiri 3, Hormat.mp4                 |                                     |
|                | Depan kiri 4, Hormat.mp4                 |                                     |
|                | Kiri, Hormat.mp4                         |                                     |
|                | Belakang kiri 4, Hormat.mp4              |                                     |
|                | Belakang kiri 3, Hormat.mp4              |                                     |
|                | Belakang kiri 2, Hormat.mp4              |                                     |
|                | Belakang kiri 1, Hormat.mp4              |                                     |
|                | Belakang, Hormat.mp4                     |                                     |
|                | Belakang kanan 1, Hormat.mp4             |                                     |
|                | Belakang kanan 2, Hormat.mp4             |                                     |
|                | Belakang kanan 3, Hormat.mp4             |                                     |
|                | Belakang kanan 4, Hormat.mp4             |                                     |
|                | Kanan, Hormat.mp4                        |                                     |
|                | Depan kanan 4, Hormat.mp4                |                                     |
|                | Depan kanan 3, Hormat.mp4                |                                     |
|                | Depan kanan 2, Hormat.mp4                |                                     |
|                | Depan kanan 1, Hormat.mp4                |                                     |
| $\overline{3}$ | Depan, Istirahat ditempat.mp4            | Merupakan audio virtualperintah     |
|                | Depan kiri 1, Istirahat ditempat.mp4     | drillyang terdapat dalam menu Drill |
|                | Depan kiri 2, Istirahat ditempat.mp4     |                                     |
|                | Depan kiri 3, Istirahat ditempat.mp4     |                                     |
|                | Depan kiri 4, Istirahat ditempat.mp4     |                                     |
|                | Kiri, Istirahat ditempat.mp4             |                                     |
|                | Belakang kiri 4, Istirahat ditempat.mp4  |                                     |
|                | Belakang kiri 3, Istirahat ditempat.mp4  |                                     |
|                | Belakang kiri 2, Istirahat ditempat.mp4  |                                     |
|                | Belakang kiri 1, Istirahat ditempat.mp4  |                                     |
|                | Belakang, Istirahat ditempat.mp4         |                                     |
|                | Belakang kanan 1, Istirahat ditempat.mp4 |                                     |
|                | Belakang kanan 2, Istirahat ditempat.mp4 |                                     |
|                | Belakang kanan 3, Istirahat ditempat.mp4 |                                     |
|                | Belakang kanan 4, Istirahat ditempat.mp4 |                                     |
|                | Kanan, Istirahat ditempat.mp4            |                                     |
|                | Depan kanan 4, Istirahat ditempat.mp4    |                                     |
|                | Depan kanan 3, Istirahat ditempat.mp4    |                                     |
|                |                                          |                                     |

**Tabel 3.8** Lanjutan *Material Collecting* untuk Video

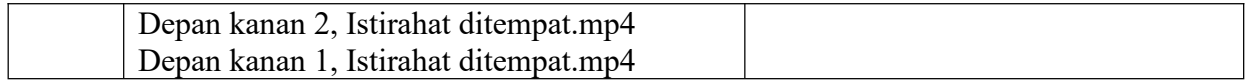

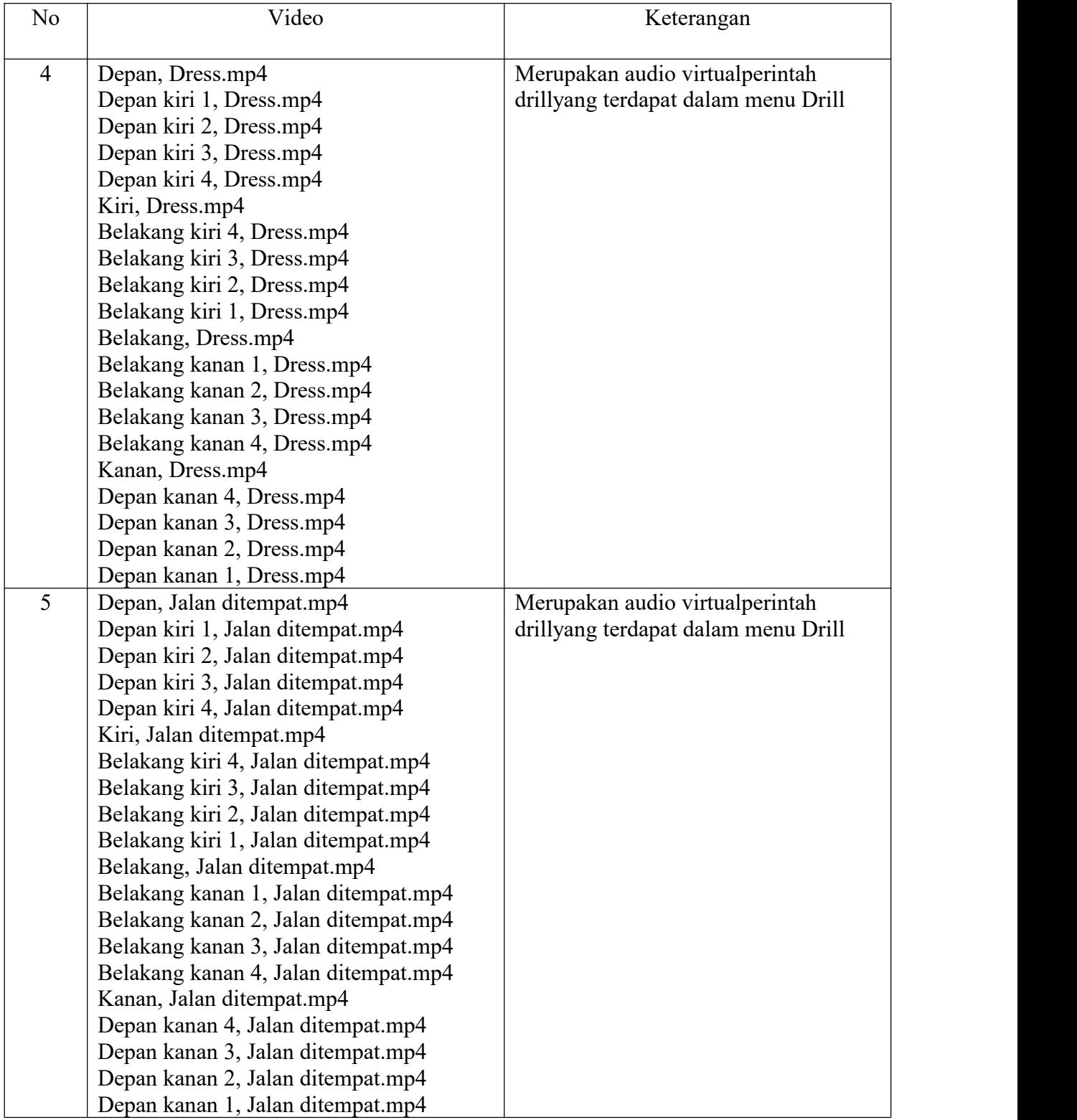

#### **Tabel 3.9** Lanjutan *Material Collecting* untuk Video

| No             | Video                             | Keterangan                |
|----------------|-----------------------------------|---------------------------|
|                |                                   |                           |
| 6              | Depan, Hadap kanan.mp4            | Merupakan audio           |
|                | Depan kiri 1, Hadap kanan.mp4     | virtualperintah drillyang |
|                | Depan kiri 2, Hadap kanan.mp4     | terdapat dalam menu Drill |
|                | Depan kiri 3, Hadap kanan.mp4     |                           |
|                | Depan kiri 4, Hadap kanan.mp4     |                           |
|                | Kiri, Hadap kanan.mp4             |                           |
|                | Belakang kiri 4, Hadap kanan.mp4  |                           |
|                | Belakang kiri 3, Hadap kanan.mp4  |                           |
|                | Belakang kiri 2, Hadap kanan.mp4  |                           |
|                | Belakang kiri 1, Hadap kanan.mp4  |                           |
|                | Belakang, Hadap kanan.mp4         |                           |
|                | Belakang kanan 1, Hadap kanan.mp4 |                           |
|                | Belakang kanan 2, Hadap kanan.mp4 |                           |
|                | Belakang kanan 3, Hadap kanan.mp4 |                           |
|                | Belakang kanan 4, Hadap kanan.mp4 |                           |
|                | Kanan, Hadap kanan.mp4            |                           |
|                | Depan kanan 4, Hadap kanan.mp4    |                           |
|                | Depan kanan 3, Hadap kanan.mp4    |                           |
|                | Depan kanan 2, Hadap kanan.mp4    |                           |
|                | Depan kanan 1, Hadap kanan.mp4    |                           |
| $\overline{7}$ | Depan, Hadap kiri.mp4             | Merupakan audio           |
|                | Depan kiri 1, Hadap kiri.mp4      | virtualperintah drillyang |
|                | Depan kiri 2, Hadap kiri.mp4      | terdapat dalam menu Drill |
|                | Depan kiri 3, Hadap kiri.mp4      |                           |
|                | Depan kiri 4, Hadap kiri.mp4      |                           |
|                | Kiri, Hadap kiri.mp4              |                           |
|                | Belakang kiri 4, Hadap kiri.mp4   |                           |
|                | Belakang kiri 3, Hadap kiri.mp4   |                           |
|                | Belakang kiri 2, Hadap kiri.mp4   |                           |
|                | Belakang kiri 1, Hadap kiri.mp4   |                           |
|                | Belakang, Hadap kiri.mp4          |                           |
|                | Belakang kanan 1, Hadap kiri.mp4  |                           |
|                | Belakang kanan 2, Hadap kiri.mp4  |                           |
|                | Belakang kanan 3, Hadap kiri.mp4  |                           |
|                | Belakang kanan 4, Hadap kiri.mp4  |                           |
|                | Kanan, Hadap kiri.mp4             |                           |
|                | Depan kanan 4, Hadap kiri.mp4     |                           |
|                | Depan kanan 3, Hadap kiri.mp4     |                           |
|                | Depan kanan 2, Hadap kiri.mp4     |                           |
|                | Depan kanan 1, Hadap kiri.mp4     |                           |

**Tabel 3.10** Lanjutan *Material Collecting* untuk Video

| No | Video                             | Keterangan                          |
|----|-----------------------------------|-------------------------------------|
|    |                                   |                                     |
| 8  | Depan, Balik kanan.mp4            | Merupakan audio virtualperintah     |
|    | Depan kiri 1, Balik kanan.mp4     | drillyang terdapat dalam menu Drill |
|    | Depan kiri 2, Balik kanan.mp4     |                                     |
|    | Depan kiri 3, Balik kanan.mp4     |                                     |
|    | Depan kiri 4, Balik kanan.mp4     |                                     |
|    | Kiri, Balik kanan.mp4             |                                     |
|    | Belakang kiri 4, Balik kanan.mp4  |                                     |
|    | Belakang kiri 3, Balik kanan.mp4  |                                     |
|    | Belakang kiri 2, Balik kanan.mp4  |                                     |
|    | Belakang kiri 1, Balik kanan.mp4  |                                     |
|    | Belakang, Balik kanan.mp4         |                                     |
|    | Belakang kanan 1, Balik kanan.mp4 |                                     |
|    | Belakang kanan 2, Balik kanan.mp4 |                                     |
|    | Belakang kanan 3, Balik kanan.mp4 |                                     |
|    | Belakang kanan 4, Balik kanan.mp4 |                                     |
|    | Kanan, Balik kanan.mp4            |                                     |
|    | Depan kanan 4, Balik kanan.mp4    |                                     |
|    | Depan kanan 3, Balik kanan.mp4    |                                     |
|    | Depan kanan 2, Balik kanan.mp4    |                                     |
|    | Depan kanan 1, Balik kanan.mp4    |                                     |
| 9  | Depan, Jalan maju.mp4             | Merupakan audio virtualperintah     |
|    | Depan kiri 1, Jalan maju.mp4      | drillyang terdapat dalam menu Drill |
|    | Depan kiri 2, Jalan maju.mp4      |                                     |
|    | Depan kiri 3, Jalan maju.mp4      |                                     |
|    | Depan kiri 4, Jalan maju.mp4      |                                     |
|    | Kiri, Jalan maju.mp4              |                                     |
|    | Belakang kiri 4, Jalan maju.mp4   |                                     |
|    | Belakang kiri 3, Jalan maju.mp4   |                                     |
|    | Belakang kiri 2, Jalan maju.mp4   |                                     |
|    | Belakang kiri 1, Jalan maju.mp4   |                                     |
|    | Belakang, Jalan maju.mp4          |                                     |
|    | Belakang kanan 1, Jalan maju.mp4  |                                     |
|    | Belakang kanan 2, Jalan maju.mp4  |                                     |
|    | Belakang kanan 3, Jalan maju.mp4  |                                     |
|    | Belakang kanan 4, Jalan maju.mp4  |                                     |
|    | Kanan, Jalan maju.mp4             |                                     |
|    | Depan kanan 4, Jalan maju.mp4     |                                     |
|    | Depan kanan 3, Jalan maju.mp4     |                                     |
|    | Depan kanan 2, Jalan maju.mp4     |                                     |
|    | Depan kanan 1, Jalan maju.mp4     |                                     |

**Tabel 3.11** Lanjutan *Material Collecting* untuk Video

| No | Video                              | Keterangan                          |
|----|------------------------------------|-------------------------------------|
|    |                                    |                                     |
| 10 | Depan, Jalan mundur.mp4            | Merupakan audio virtualperintah     |
|    | Depan kiri 1, Jalan mundur.mp4     | drillyang terdapat dalam menu Drill |
|    | Depan kiri 2, Jalan mundur.mp4     |                                     |
|    | Depan kiri 3, Jalan mundur.mp4     |                                     |
|    | Depan kiri 4, Jalan mundur.mp4     |                                     |
|    | Kiri, Jalan mundur.mp4             |                                     |
|    | Belakang kiri 4, Jalan mundur.mp4  |                                     |
|    | Belakang kiri 3, Jalan mundur.mp4  |                                     |
|    | Belakang kiri 2, Jalan mundur.mp4  |                                     |
|    | Belakang kiri 1, Jalan mundur.mp4  |                                     |
|    | Belakang, Jalan mundur.mp4         |                                     |
|    | Belakang kanan 1, Jalan mundur.mp4 |                                     |
|    | Belakang kanan 2, Jalan mundur.mp4 |                                     |
|    | Belakang kanan 3, Jalan mundur.mp4 |                                     |
|    | Belakang kanan 4, Jalan mundur.mp4 |                                     |
|    | Kanan, Jalan mundur.mp4            |                                     |
|    | Depan kanan 4, Jalan mundur.mp4    |                                     |
|    | Depan kanan 3, Jalan mundur.mp4    |                                     |
|    | Depan kanan 2, Jalan mundur.mp4    |                                     |
|    | Depan kanan 1, Jalan mundur.mp4    |                                     |
| 11 | Depan, Frist step.mp4              | Merupakan audio virtualperintah     |
|    | Depan kiri 1, Frist step.mp4       | drillyang terdapat dalam menu       |
|    | Depan kiri 2, Frist step.mp4       | Teknik Drill                        |
|    | Depan kiri 3, Frist step.mp4       |                                     |
|    | Depan kiri 4, Frist step.mp4       |                                     |
|    | Kiri, Frist step.mp4               |                                     |
|    | Belakang kiri 4, Frist step.mp4    |                                     |
|    | Belakang kiri 3, Frist step.mp4    |                                     |
|    | Belakang kiri 2, Frist step.mp4    |                                     |
|    | Belakang kiri 1, Frist step.mp4    |                                     |
|    | Belakang, Frist step.mp4           |                                     |
|    | Belakang kanan 1, Frist step.mp4   |                                     |
|    | Belakang kanan 2, Frist step.mp4   |                                     |
|    | Belakang kanan 3, Frist step.mp4   |                                     |
|    | Belakang kanan 4, Frist step.mp4   |                                     |
|    | Kanan, Frist step.mp4              |                                     |
|    | Depan kanan 4, Frist step.mp4      |                                     |
|    | Depan kanan 3, Frist step.mp4      |                                     |
|    | Depan kanan 2, Frist step.mp4      |                                     |
|    | Depan kanan 1, Frist step.mp4      |                                     |

**Tabel 3.12** Lanjutan *Material Collecting* untuk Video

| No | Video                            | Keterangan                      |  |
|----|----------------------------------|---------------------------------|--|
| 12 |                                  | Merupakan audio virtualperintah |  |
|    | Depan, Point stop.mp4            |                                 |  |
|    | Depan kiri 1, Point stop.mp4     | drillyang terdapat dalam menu   |  |
|    | Depan kiri 2, Point stop.mp4     | Teknik Drill                    |  |
|    | Depan kiri 3, Point stop.mp4     |                                 |  |
|    | Depan kiri 4, Point stop.mp4     |                                 |  |
|    | Kiri, Point stop.mp4             |                                 |  |
|    | Belakang kiri 4, Point stop.mp4  |                                 |  |
|    | Belakang kiri 3, Point stop.mp4  |                                 |  |
|    | Belakang kiri 2, Point stop.mp4  |                                 |  |
|    | Belakang kiri 1, Point stop.mp4  |                                 |  |
|    | Belakang, Point stop.mp4         |                                 |  |
|    | Belakang kanan 1, Point stop.mp4 |                                 |  |
|    | Belakang kanan 2, Point stop.mp4 |                                 |  |
|    | Belakang kanan 3, Point stop.mp4 |                                 |  |
|    | Belakang kanan 4, Point stop.mp4 |                                 |  |
|    | Kanan, Point stop.mp4            |                                 |  |
|    | Depan kanan 4, Point stop.mp4    |                                 |  |
|    | Depan kanan 3, Point stop.mp4    |                                 |  |
|    | Depan kanan 2, Point stop.mp4    |                                 |  |
|    | Depan kanan 1, Point stop.mp4    |                                 |  |

**Tabel 3.13** Lanjutan *Material Collecting* untuk Video

#### **BAB IV**

#### **IMPLEMENTASI**

Seluruh langkah perancangan telah dijelaskan pada pembahasan bab sebelumnya dan telah dianalisis dan didesain yang bertujuan untuk menerjemahkan keperluan-keperluan perangkat lunak, dan tahap selanjutnya adalah mengimplementasikan sistem. Tahap implementasi dilakukan setelah menyelesaikan tahapan perancangan dengan tujuan agar pada tahap ini dapat dengan mudah mengimplementasikan rancangan perangkat lunak. Pada tahapan ini akan dijelaskan mengenai perangkat lunak (*software*) dan perangkatkeras (*hardware*) yang digunakan, tampilan antar muka aplikasi pembelajaran dasar drill marching band.

## **4.1 Perangkat yang digunakan**

Dalam perancangan sistem perlu memperhatikan faktor pendukung yaitu perangkat keras dan perangkat lunak yang digunakan. Berikut merupakan spesifikasi secara rinci perangkat keras maupun perangkat lunak yang digunakan dalam pembuatan aplikasi pembelajaran dasar drillmarching band.

**a.** Perangkat keras (*hardware*) yang digunakan dalam membangun aplikasi ini adalah perangkat komputer dengan spesifikasi yang dapat dilihat pada tabel 4.1

| No. | <b>Perangkat Keras</b>    | Keterangan                                    |
|-----|---------------------------|-----------------------------------------------|
| 1.  | Notebook                  | Acer E5-475G-59c7                             |
|     | Proccesor                 | Intel(R)Core(TM)i5-7200U CPU $@2.5\text{GHz}$ |
|     | Random Acces Memory (RAM) | $4$ GB                                        |
|     | <b>VGA</b>                | NVIDIA® GeForce® 940MX 2GB DDR4               |
|     | Hardisk                   | $1$ TB                                        |
|     | Layar display             | 14.0" 16:9 Full HD (1920x1080)                |
| 2.  | Handphone                 | Xiaomi redmi note 4                           |
|     | Prosessor                 | Quad-core 2.0 GHz                             |
|     | <b>RAM</b>                | 3 GB                                          |
|     | Memori Internal           | 32 GB                                         |
|     | Memori External           | 16GB                                          |

**Tabel 4.1** Perangkat keras yang digunakan

b. Perangkaat lunak (*software)* yang digunakan dalam mengbangun aplikasi ini dapat dilihat pada tabel 4.2

| $\bf No$ | <b>Perangkat Lunak</b>    | Keterangan                                                        |  |
|----------|---------------------------|-------------------------------------------------------------------|--|
|          | Wndows 10                 | Sistem Operasi                                                    |  |
|          | Android Studio            | Perangkat Lunak untuk editor java<br>pada<br>pembuatan android    |  |
| 3        | Android SDK               | Perangkat Lunak untuk proses <i>debugging</i> dari<br>code editor |  |
| 4        | Adobe Premiere pro 2020   | Perangkat Lunak untuk editor video                                |  |
|          | Adobe Photoshop CC        | Perangkat lunak Pembuatan desain user interface                   |  |
|          |                           | aplikasi dan image editor                                         |  |
|          | Star UML, Microsoft Visio | Perangkat lunak untuk desain pemodelan UML                        |  |

**Tabel 4.2** Perangkat lunak yang digunakan

## **4.2 Pembahasan Aplikasi Program**

Pada bab ini akan dibahas tampilan halaman demi halaman sesuai dengan rancangan yang sudah dibuat. Setiap materi dari aplikasi pembelajaran dasar drill marching band ini memiliki pembahasan dalam bentuk video dan teks. Berikut ini adalah beberapa contoh tampilan dari masing-masing *scene* yang ada dalam aplikasi ini:

# 4.2.1 Tampilan Halaman Menu Utama

Pada halaman menu utama akan ditampilkan tombol menu yang tersedia dalam sistem yang akan mengarahkan user masuk kedalam pilihan menu. Tampilan halaman utama dapat dilihat pada gambar 4.1.

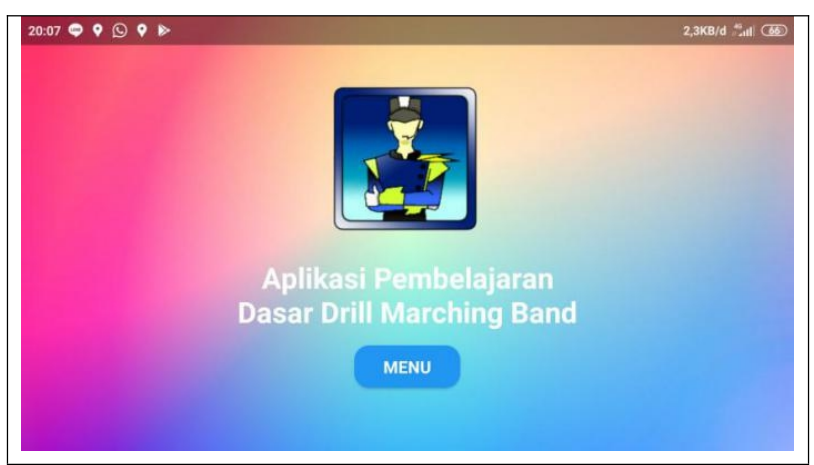

**Gambar 4.1** Tampilan Halaman Menu Utama

Berikut ini adalah listing program yang terdapat pada halaman menu utama:

```
package com.albar.drillmarchingdasar;
import androidx.appcompat.app.AppCompatActivity;
import androidx.appcompat.view.menu.MenuPopupHelper;
import android.content.Intent;
import android.os.Bundle;
import android.view.View;
import android.view.WindowManager;
import android.widget.TextView;
public class MainActivity extends AppCompatActivity {
   @Override
   protected void onCreate(Bundle savedInstanceState) {
      super.onCreate(savedInstanceState);
      getWindow().setFlags(WindowManager.LayoutParams.FLAG_FULLSCREEN,
            WindowManager.LayoutParams.FLAG_FULLSCREEN);
      setContentView(R.layout.activity main);
      TextView btnMenu = findViewById(R.id.btnMenu);
      btnMenu.setOnClickListener(new View.OnClickListener() {
         @Override
         public void onClick(View view) {
            startActivity(new Intent(MainActivity.this,
MenuActivity.class));
         }
      });
   }
}
```
**Modul Program 4.1** *Source code launch screen*

## 4.2.2 Tampilan Halaman Pretest

Pada halaman Pretest ini terdapat kuis, isi dari kuis dalam pretest ini adalah

kuis untuk mengetahui seberapa pengetahuan user tentang drill. Isi yang terdapat

dalam pretest dapat dilihat pada gambar 4.2.

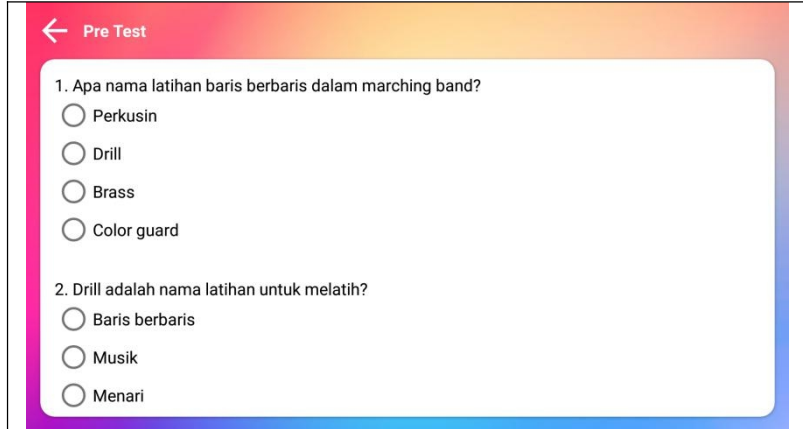

**Gambar 4.2** Tampilan Halaman *Pretest*

```
Berikut ini adalah listing program yang terdapat pada halaman menu:
<?xml version="1.0" encoding="utf-8"?>
<RelativeLayout
xmlns:android="http://schemas.android.com/apk/res/android"
   xmlns:app="http://schemas.android.com/apk/res-auto"
   xmlns:tools="http://schemas.android.com/tools"
   android: layout width="match parent"
   android: layout height="match parent"
   tools:context=".FirstTestActivity">
   <ImageView
      android:id="@+id/imageView8"
      android: layout width="match parent"
      android: layout height="match parent"
      android: adjustViewBounds="true"
      android:scaleType="centerCrop"
      app:srcCompat="@drawable/bg2" />
   <LinearLayout
      android: layout width="match parent"
      android: layout height="match parent"
      android:orientation="vertical">
       <LinearLayout
          android:id="@+id/layTop"
          android: layout width="match parent"
          android: layout height="wrap_content"
          android:orientation="horizontal">
          <ImageView
             android:id="@+id/btnBack"
             android: layout width="48dp"
             android: layout height="48dp"
             android: layout gravity="center vertical"
             android:layout_weight="0"
             android:padding="8dp"
             android:tint="#FFFFFF"
             app:srcCompat="@drawable/ic_baseline_arrow_back_24" />
          <TextView
             android:id="@+id/textView6"
             android:layout_width="match_parent"
             android:layout_height="wrap_content"
             android:layout_gravity="center_vertical"
             android:text="Pre Test"
             android:textColor="#FFFFFF"
             android:textStyle="bold" />
       </LinearLayout>
       <androidx.cardview.widget.CardView
          android: layout width="match parent"
          android: layout height="match parent"
          android: layout marginLeft="12dp"
          android: layout marginRight="12dp"
          android: layout marginBottom="12dp"
          app:cardCornerRadius="12dp"
          app:cardElevation="2dp">
```
**Modul Program 4.2** *Source code launch Pretest*

```
<androidx.core.widget.NestedScrollView
  android: layout width="match parent"
  android: layout height="match parent"
android:fillViewport="true">
  <LinearLayout
     android:layout_width="match_parent"
      android:layout_height="wrap_content"
     android:orientation="vertical">
     <LinearLayout
         android:layout_width="match_parent"
         android: layout height="match parent"
         android:orientation="vertical"
         android:padding="12dp">
         <TextView
            android:id="@+id/textView8"
            android: layout width="match parent"
            android: layout height="wrap_content"
            android:text="@string/pre_soal1"
            android:textColor="#000000" />
         <RadioGroup
            android: layout width="match parent"
            android: layout height="match parent">
            <RadioButton
                android:id="@+id/radioButton"
                android: layout width="match parent"
                android: layout height="wrap content"
                android:text="Perkusin" />
            <RadioButton
                android:id="@+id/rbJawab1"
                android: layout width="match parent"
                android: layout height="wrap_content"
                android:text="Drill" />
            <RadioButton
                android:id="@+id/radioButton3"
                android: layout width="match parent"
                android: layout height="wrap_content"
                android:text="Brass" />
            <RadioButton
                android:id="@+id/radioButton4"
                android: layout width="match parent"
                android: layout height="wrap_content"
                android:text="Color guard" />
         </RadioGroup>
      </LinearLayout>
```
**Modul Program 4.3** Lanjutan *Source code launch Pretest*

```
<LinearLayout
   android: layout width="match parent"
   android: layout height="match parent"
   android:orientation="vertical"
   android:padding="12dp"> <TextView
      android:id="@+id/textView8"
      android: layout width="match parent"
      android:layout_height="wrap_content"
      android:text="@string/pre_soal2"
      android:textColor="#000000" />
   <RadioGroup
      android: layout width="match parent"
      android: layout height="match parent">
      <RadioButton
          android:id="@+id/rbJawab2"
          android: layout width="match parent"
          android: layout height="wrap_content"
          android:text="Baris berbaris" />
      <RadioButton
          android:id="@+id/radioButton2"
          android: layout width="match parent"
          android: layout height="wrap content"
          android:text="Musik" />
      <RadioButton
          android:id="@+id/radioButton3"
          android: layout width="match parent"
          android: layout height="wrap content"
          android:text="Menari" />
      <RadioButton
          android:id="@+id/radioButton4"
          android: layout width="match parent"
          android: layout height="wrap_content"
          android:text="Baca partitur" />
   </RadioGroup>
</LinearLayout>
<LinearLayout
   android: layout width="match parent"
   android: layout height="match parent"
   android:orientation="vertical"
   android:padding="12dp">
   <TextView
      android:id="@+id/textView8"
      android: layout width="match parent"
      android: layout height="wrap_content"
      android:text="@string/pre_soal3"
      android:textColor="#000000" />
<RadioGroup
      android: layout width="match parent"
      android: layout height="match parent">
```
**Modul Program 4.4** Lanjutan *Source code launch Pretest*

```
<RadioButton
                  android:id="@+id/radioButton"
                  android: layout width="match parent"
                  android: layout height="wrap content"
                  android:text="Baca partitur" />
              <RadioButton
                  android:id="@+id/radioButton2"
                  android: layout_width="match_parent"
android: layout height="wrap_content"
android:text="Latihan musik" />
    <RadioButton
           android:id="@+id/radioButton3"
            android: layout width="match parent"
            android: layout height="wrap content"
            android:text="Pemanasan denagan alat" />
     <RadioButton
            android:id="@+id/rbJawab3"
                 android: layout width="match parent"
                  android:layout_height="wrap_content"
                  android:text="Pemanasan kaki" />
           </RadioGroup>
       </LinearLayout>
       <LinearLayout
           android: layout width="match parent"
           android: layout height="match parent"
           android:orientation="vertical"
           android:padding="12dp">
           <TextView
              android:id="@+id/textView8"
              android: layout width="match parent"
              android: layout height="wrap content"
              android:text="@string/pre_soal4"
              android:textColor="#000000" />
           <RadioGroup
              android: layout width="match parent"
              android: layout height="match parent">
           <RadioButton
              android:id="@+id/rbJawab4"
              android: layout width="match parent"
              android: layout height="wrap content"
              android:text="Bergarak dengan seragam" />
           <RadioButton
              android:id="@+id/radioButton2"
              android: layout width="match parent"
              android: layout height="wrap_content"
              android:text="Membuat musik seragam" />
```
**Modul Program 4.5** Lanjutan *Source code launch Pretest*

```
<RadioButton
      android:id="@+id/radioButton3"
      android: layout width="match parent"
      android: layout height="wrap content"
      android:text="Stamina bagus" />
 <RadioButton
      android:id="@+id/radioButton4"
      android:layout_width="match_parent"
      android:layout_height="wrap_content"
      android:text="Mengerti baca partitur" />
   </RadioGroup>
</LinearLayout>
<LinearLayout
   android: layout width="match parent"
   android: layout height="match parent"
   android:orientation="vertical"
   android:padding="12dp">
   <TextView
      android:id="@+id/textView8"
      android: layout width="match parent"
      android: layout height="wrap content"
      android:text="@string/pre_soal5"
      android:textColor="#000000" />
   <RadioGroup
      android: layout width="match parent"
      android: layout height="match parent">
      <RadioButton
          android:id="@+id/radioButton"
          android: layout width="match parent"
          android: layout height="wrap content"
          android:text="March time" />
       <RadioButton
          android:id="@+id/radioButton2"
          android: layout width="match parent"
          android: layout height="wrap_content"
          android:text="Hadap kanan" \overline{}/<RadioButton
          android:id="@+id/rbJawab5"
          android: layout width="match parent"
          android: layout height="wrap content"
          android:text="Dress kanan dress" />
      <RadioButton
          android:id="@+id/radioButton4"
          android: layout width="match parent"
          android:layout_height="wrap_content"
          android:text="Dress kiri dress" />
```
**Modul Program 4.6** Lanjutan *Source code launch Pretest*

```
</RadioGroup>
  </LinearLayout>
     <LinearLayout
          android: layout width="match parent"
          android: layout height="match parent"
          android:orientation="vertical"
          android:padding="12dp">
          <TextView
              android:id="@+id/textView8"
              android: layout_width="match_parent"
              android: layout height="wrap content"
              android:text="@string/pre_soal6"
              android:textColor="#000000" />
          <RadioGroup
              android: layout width="match parent"
              android: layout height="match parent">
              <RadioButton
                 android:id="@+id/radioButton"
                 android: layout width="match parent"
                 android:layout_height="wrap_content"
                 android:text="March time" />
              <RadioButton
                 android:id="@+id/radioButton2"
                 android: layout width="match parent"
                 android: layout height="wrap_content"
                 android:text="Hadap kanan" />
              <RadioButton
                 android:id="@+id/radioButton3"
                 android: layout width="match parent"
                 android: layout height="wrap content"
                 android:text="Dress kanan dress" />
              <RadioButton
                 android:id="@+id/rbJawab6"
                 android: layout width="match parent"
                 android: layout height="wrap_content"
                 android:text="Dress kiri dress" />
          </RadioGroup>
       </LinearLayout>
       <LinearLayout
          android: layout width="match parent"
          android: layout height="match parent"
          android:orientation="vertical"
          android:padding="12dp">
          <TextView
              android:id="@+id/textView8"
              android: layout width="match parent"
              android: layout height="wrap content"
              android:text="@string/pre_soal7"
              android:textColor="#000000" />
```
**Modul Program 4.7** Lanjutan *Source code launch Pretest*

```
<RadioGroup
      android: layout width="match parent"
      android: layout height="match parent">
       <RadioButton
          android:id="@+id/rbJawab7"
          android: layout width="match parent"
          android:layout_height="wrap_content"
          android:text="March time" />
      <RadioButton
          android:id="@+id/radioButton2"
          android: layout width="match parent"
          android:layout_height="wrap_content"
          android: text="Hadap kanan" \overline{}/<RadioButton
          android:id="@+id/radioButton3"
          android: layout width="match parent"
          android:layout_height="wrap_content"
          android:text="Dress kanan dress" />
      <RadioButton
          android:id="@+id/radioButton4"
          android: layout width="match parent"
          android: layout height="wrap content"
          android:text="Dress kiri dress" />
   </RadioGroup>
</LinearLayout>
<LinearLayout
   android: layout width="match parent"
   android: layout height="match parent"
   android:orientation="vertical"
   android:padding="12dp">
   <TextView
      android:id="@+id/textView8"
      android: layout width="match parent"
      android: layout height="wrap_content"
      android:text="@string/pre_soal8"
      android:textColor="#000000" />
   <RadioGroup
      android: layout width="match parent"
      android: layout height="match parent">
      <RadioButton
          android:id="@+id/radioButton"
          android: layout width="match parent"
          android: layout height="wrap_content"
          android: \tan^{-1} \frac{1}{9} dan 3" />
      <RadioButton
          android:id="@+id/radioButton2"
          android:layout_width="match_parent"
          android: layout height="wrap content"
          android:text="10 dan 3" />
```
**Modul Program 4.8** Lanjutan *Source code launch Pretest*

```
<RadioButton
                  android:id="@+id/rbJawab8"
                  android: layout width="match parent"
                  android: layout height="wrap content"
                  android:text="11 dan 1" />
              <RadioButton
                  android:id="@+id/radioButton4"
                  android:layout_width="match_parent"
                  android:layout_height="wrap_content"
                  android: text="12" />
           </RadioGroup>
       </LinearLayout>
       <LinearLayout
           android: layout width="match parent"
           android: layout height="match parent"
           android:orientation="vertical"
           android:padding="12dp">
           <TextView
              android:id="@+id/textView8"
              android: layout width="match parent"
              android: layout height="wrap content"
              android:text="@string/pre_soal9"
              android:textColor="#000000" />
           <RadioGroup
              android: layout width="match parent"
              android: layout height="match parent">
              <RadioButton
                  android:id="@+id/radioButton"
                  android: layout width="match parent"
                  android: layout height="wrap content"
                  android:text="30 derajat" />
              <RadioButton
                  android:id="@+id/rbJawab9"
                  android: layout width="match parent"
                  android: layout height="wrap_content"
                  android:text="45 derajat" />
              <RadioButton
                  android:id="@+id/radioButton3"
                  android: layout width="match parent"
                  android: layout height="wrap content"
                  android:text="\frac{1}{60} derajat" />
              <RadioButton
                  android:id="@+id/radioButton4"
                  android: layout width="match parent"
                  android: layout height="wrap_content"
                  android:text="90 derajat" />
           </RadioGroup>
       </LinearLayout>
```
**Modul Program 4.9** Lanjutan *Source code launch Pretest*

```
<LinearLayout
                 android: layout width="match parent"
                 android: layout height="wrap_content"
                 android:orientation="vertical"
                 android:padding="12dp">
                 <TextView
                    android:id="@+id/textView8"
                    android:layout_width="match_parent"
                    android:layout_height="wrap_content"
                    android: text="@string/pre_soal10"
                    android:textColor="#000000" />
                 <RadioGroup
                    android: layout width="match parent"
                    android: layout height="match parent">
                    <RadioButton
                        android:id="@+id/radioButton"
                        android: layout width="match parent"
                        android: layout height="wrap content"
                        android:text=\overline{1}" />
                    <RadioButton
                        android:id="@+id/rbJawab10"
                        android: layout width="match parent"
                        android: layout height="wrap content"
                        android:text="2" />
                    <RadioButton
                        android:id="@+id/radioButton3"
                        android: layout width="match parent"
                        android: layout height="wrap content"
                        android:text="3" />
                    <RadioButton
                        android:id="@+id/radioButton4"
                        android: layout width="match parent"
                        android: layout height="wrap_content"
                        android: text="{4"}/</RadioGroup>
             </LinearLayout>
             <androidx.cardview.widget.CardView
                 android: layout width="match parent"
                 android: layout height="wrap_content"
                 android: layout margin="16dp"
                 app:cardCornerRadius="24dp"
                 app:cardElevation="2dp">
```
**Modul Program 4.10** Lanjutan *Source code launch Pretest*

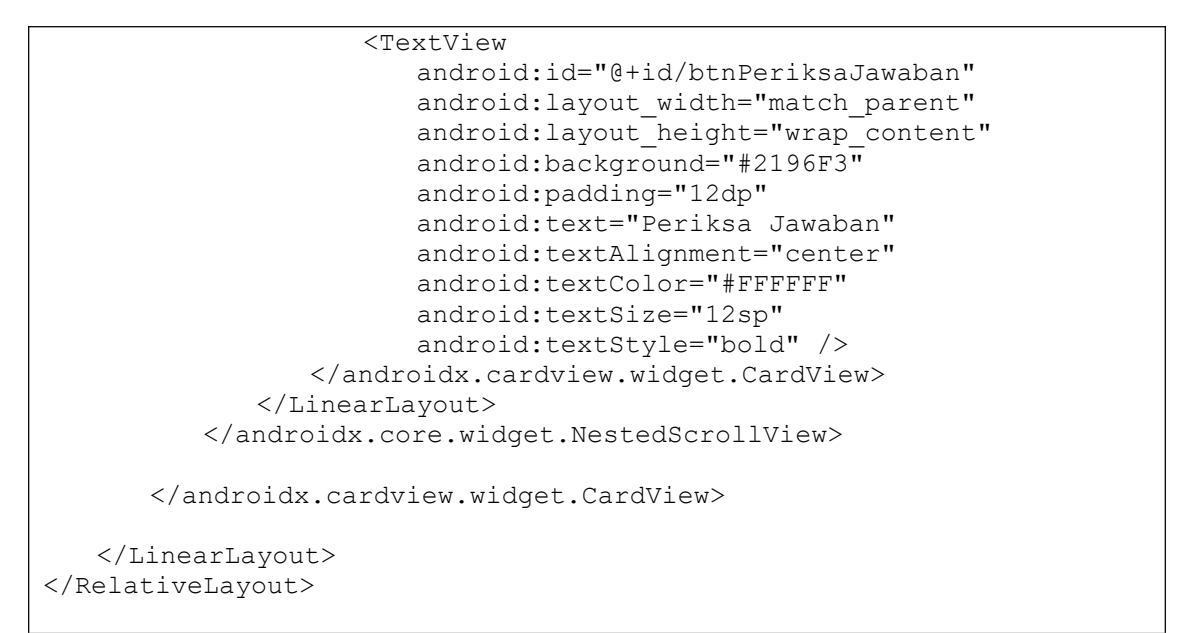

**Modul Program 4.1** Lanjutan *Source code launch Pretest*

4.2.3 Tampilan Halaman Menu

Pada halaman menu terdapat tiga pilihan menu yaitu pengenalan drill teknik

drill dan drill itu sendiri. Isi yang terdapat dalam menu dapat dilihat pada gambar

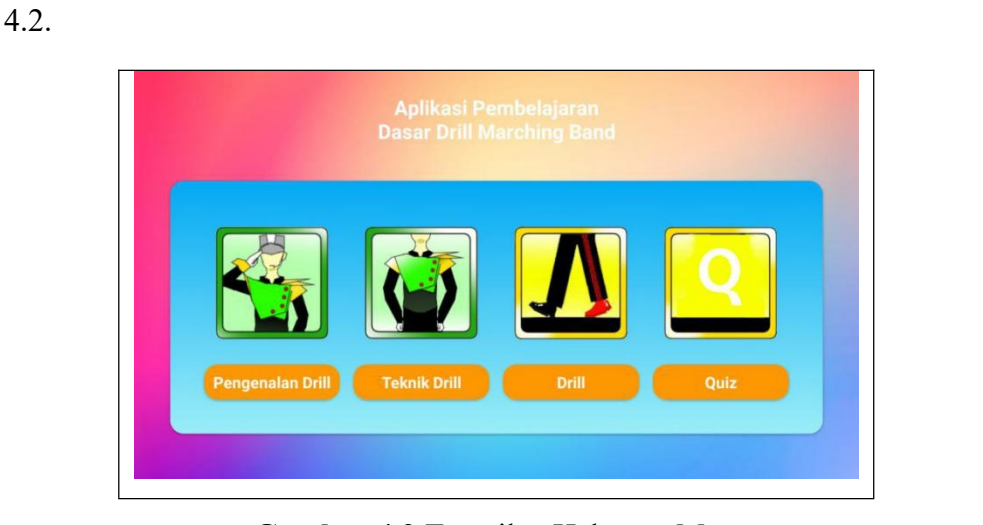

**Gambar 4.2** Tampilan Halaman Menu

Berikut ini adalah listing program yang terdapat pada halaman menu:

```
package com.albar.drillmarchingdasar;
import androidx.appcompat.app.AppCompatActivity;
import android.content.Intent;
import android.os.Bundle;
import android.view.View;
import android.view.WindowManager;
import android.widget.LinearLayout;
public class MenuActivity extends AppCompatActivity {
   public LinearLayout btnPengenalan, btnTeknik, btnDrill;
   @Override
   protected void onCreate(Bundle savedInstanceState) {
      super.onCreate(savedInstanceState);
      getWindow().setFlags(WindowManager.LayoutParams.FLAG_FULLSCREEN,
            WindowManager.LayoutParams.FLAG_FULLSCREEN);
      setContentView(R.layout.activity menu);
      btnPengenalan = findViewById(R.id.btnPengenalan);
      btnTeknik = findViewById(R.id.btnTeknik);
      btnDrill = findViewById(R.id.btnDrill);
btnPengenalan.setOnClickListener(new View.OnClickListener() {
         @Override
         public void onClick(View view) {<br>startActivity(new
                                            Intent (MenuActivity.this,
PengenalanActivity.class));
         }
      });
      btnTeknik.setOnClickListener(new View.OnClickListener() {
         @Override
         public void onClick(View view) {<br>startActivity(new
                                             Intent (MenuActivity.this,
TeknikActivity.class));
         }
      });
      btnDrill.setOnClickListener(new View.OnClickListener() {
         @Override
         public void onClick(View view) {
            startActivity(new Intent(MenuActivity.this,
DrillActivity.class));
         }
      });
   }
```
**Modul Program 4.12** *Source code* menu

# **4.2.3 Tampilan Halaman Pengenalan Drill**

Pada halaman pengenalan drill ini disajikan pengenalan drill secara singkat menggunakan teks. Tampilan halaman pengenalan alat brass dapat dilihat pada gambar 4.3.

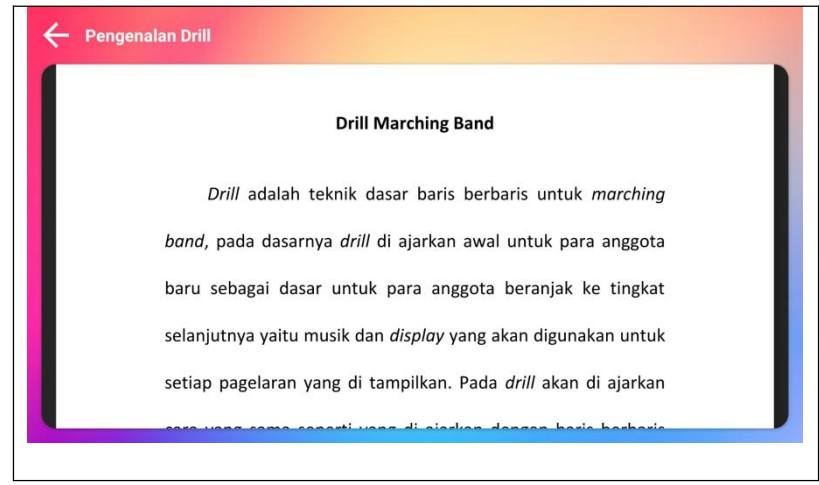

**Gambar 4.3** Tampilan Halaman Pengenalan Drill

Berikut ini adalah listing program yang terdapat pada halaman pengenalan drill:

```
package com.albar.drillmarchingdasar;
import androidx.appcompat.app.AppCompatActivity;
import android.graphics.Bitmap;
import android.os.Bundle;
import android.view.KeyEvent;
import android.view.View;
import android.view.WindowManager;
import android.webkit.WebView;
import android.webkit.WebViewClient;
import android.widget.ImageView;
import android.widget.ProgressBar;
public class PengenalanActivity extends AppCompatActivity {
   public WebView webMateri;
   public ProgressBar progressBar2;
   @Override
   protected void onCreate(Bundle savedInstanceState) {
      super.onCreate(savedInstanceState);
getWindow().setFlags(WindowManager.LayoutParams.FLAG_FULLSCREEN,
             WindowManager.LayoutParams.FLAG_FULLSCREEN);
      setContentView(R.layout.activity pengenalan);
```
# **Modul Program 4.13** *Source code* Pengenalan drill

```
findViewById(R.id.btnBack).setOnClickListener(new
View.OnClickListener() {
        @Override
        public void onClick(View view) {
           finish();
        }
     });
     webMateri = findViewById(R.id.webMateri);
     progressBar2 = findViewById(R.id.progressBar2);
     webMateri.setWebViewClient(new myWebclient());
     webMateri.getSettings().setJavaScriptEnabled(true);
webMateri.loadUrl("https://eduraya.co.id/aplikasi_dasar_drill/berkas_
pdf/pengenalan.php");
   }
  public class myWebclient extends WebViewClient {
     @Override
     public void onPageFinished(WebView view, String url) {
        super.onPageFinished(view, url);
        progressBar2.setVisibility(View.GONE);
     }
     @Override
     public void onPageStarted(WebView view, String url, Bitmap
favicon)
{
        super.onPageStarted(view, url, favicon);
     }
     @Override
     public boolean shouldOverrideUrlLoading(WebView view, String url)
{
        view.loadUrl(url);
        return super.shouldOverrideUrlLoading(view, url);
     }
   }
  @Override
  public boolean onKeyDown(int keyCode, KeyEvent event) {
     if((keyCode==KeyEvent.KEYCODE BACK) && webMateri.canGoBack()){
        webMateri.goBack();
        return true;
     }
     return super.onKeyDown(keyCode, event);
   }
                             }
```
**Modul Program 4.14** Lanjutan *Source code* Pengenalan drill

4.2.4 Tampilan Halaman Teknik Drill Frist Step

Pada halaman teknik drill terdapat dua perintah yaitu, frist step dan point

stop,

Dalam teknik drill ini akan menampilkan video dengan 20 angel video yang yang

berbeda dalam setiap perintanya. Jika user memilih teknik drill langsung muncul perintah first step lalu akan muncul video dengan teks sebagai penjelasannya. Tampilan halaman teknik drill frist step dapat dilihat pada gamabr 4.4.

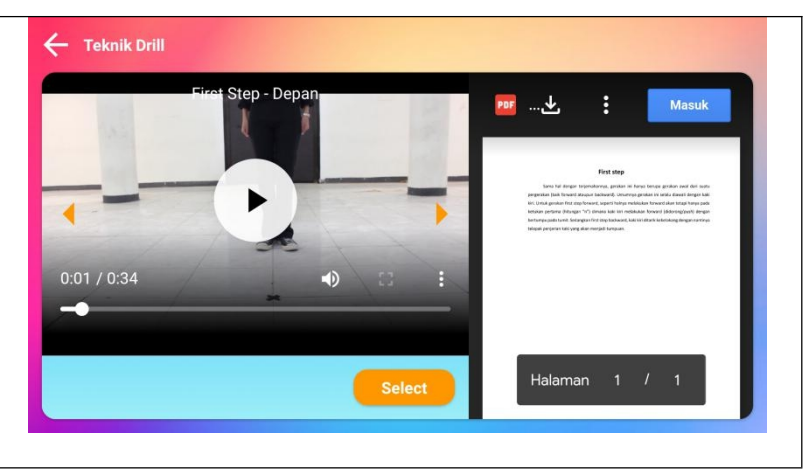

**Gambar 4.4** Tampilan Halaman teknik drill

Berikut ini adalah listing program yang terdapat pada halaman teknik drill frist step :

```
package com.albar.drillmarchingdasar;
import androidx.appcompat.app.AppCompatActivity;
import androidx.cardview.widget.CardView;
import android.app.Dialog;
import android.graphics.Bitmap;
import android.media.MediaPlayer;
import android.os.Bundle;
import android.util.Log;
import android.view.KeyEvent;
import android.view.View;
import android.view.WindowManager;
import android.webkit.WebView;
import android.webkit.WebViewClient;
import android.widget.ImageView;
import android.widget.ProgressBar;
import android.widget.TextView;
import android.widget.Toast;
import com.eduraya.drillmarchingdasar.helper.Utilsye;
import com.universalvideoview.UniversalMediaController;
import com.universalvideoview.UniversalVideoView;
public class TeknikActivity extends AppCompatActivity {
   public String TAG = "brian";
   public UniversalVideoView mVideoView;
   public UniversalMediaController mMediaController;
   public ProgressBar progressBar;
   public int tipe = 1;
   public int pos = 0;
```
**Modul Program 4.15** *Source code* Halaman Teknik Drill Frist Step

```
public ImageView btnVideoBack, btnVideoNext;
   public TextView txtTitleVideo;
   public CardView btnSelect;
   public String namaTipe = "First Step";
   public WebView webMateri, webVideo;
   public ProgressBar progressBar2;
   @Override
   protected void onCreate(Bundle savedInstanceState) {
      super.onCreate(savedInstanceState);
getWindow().setFlags(WindowManager.LayoutParams.FLAG_FULLSCREEN,
             WindowManager.LayoutParams.FLAG_FULLSCREEN);
      setContentView(R.layout.activity teknik);
      findViewById(R.id.btnBack).setOnClickListener(new
View.OnClickListener() {
@Override
          public void onClick(View view) {
             finish();
          }
      });
      progressBar = findViewById(R.id.progressBar);
      mVideoView = (UniversalVideoView) findViewById(R.id.videoView);<br>mMediaController = (UniversalMediaController)
// mMediaController = (UniversalMediaController)
findViewById(R.id.media_controller);<br>// mVideoView.setMediaControlle
        mVideoView.setMediaController(mMediaController);
      btnVideoBack = findViewById(R.id.btnVideoBack);
      btnVideoNext = findViewById(R.id.btnVideoNext);
      btnSelect = findViewById(R.id.btnSelect);
      webMateri = findViewById(R.id.webMateri);
      webVideo = findViewById(R.id.webVideo);
      progressBar2 = findViewById(R.id.progressBar2);
      txtTitleVideo = findViewById(R.id.txtTitleVideo);
      btnVideoBack.setOnClickListener(new View.OnClickListener() {
          @Override
          public void onClick(View view) {
             if(pos == 0){
                Toast.makeText(TeknikActivity.this, "Video pertama!",
Toast.LENGTH_SHORT).show();
             }else {
                pos = pos - 1;playVideo();
             }
          }
      });
```
**Modul Program 4.16** Lanjutan *Source code* Halaman Teknik Drill Frist Step

```
btnVideoNext.setOnClickListener(new View.OnClickListener() {
         @Override
        public void onClick(View view) {
            if(pos == Utilsye.file_teknik.length - 1){<br>Toast.makeText(TeknikActivity.this, "Video
              Toast.makeText(TeknikActivity.this,
terakhir!", Toast.LENGTH SHORT).show();
            }else {
              pos = pos + 1;playVideo();
            }
         }
      });
     btnSelect.setOnClickListener(new View.OnClickListener() {
         @Override
        public void onClick(View view) {
            final Dialog dialog = new Dialog(TeknikActivity.this);
           dialog.setContentView(R.layout.dialog_select_teknik);
            final CardView btnFirst =
dialog.findViewById(R.id.btnFirst);
           CardView btnPoint = dialog.findViewById(R.id.btnPoint);
btnFirst.setOnClickListener(new View.OnClickListener() {
              @Override
              public void onClick(View v) {
                 tipe = 1;pos = 0;namaTipe = "First Step";
                 urlPdf = "first.php";
                 playVideo();
                 dialog.dismiss();
               }
            });
                                }
```
**Modul Program 4.17** Lanjutan *Source code* Halaman Teknik Drill Frist Step

```
<?php
header("Location:https://drive.google.com/file/d/1FlCUAeQ9O4T6bBf2YhJ
JGxVHuGxwBYpL/view?usp=sharing");
?>
```
### **Modul Program 4.18** *Source code*l Frist.PHP

#### 4.2.5 Tampilan Halaman Teknik Drill point Stop

Pada halaman teknik drill point stop adalah salah satu dari perintah teknik drill. Dalam point stop akan menampilkan video dan teks sebagai penjelasannya, untuk memilih perintah point stop user memilihnya dalam *Button select* nanti akan keluar isi dari perintah yang ada dalam teknik drill. Tampilan halaman teknik drill

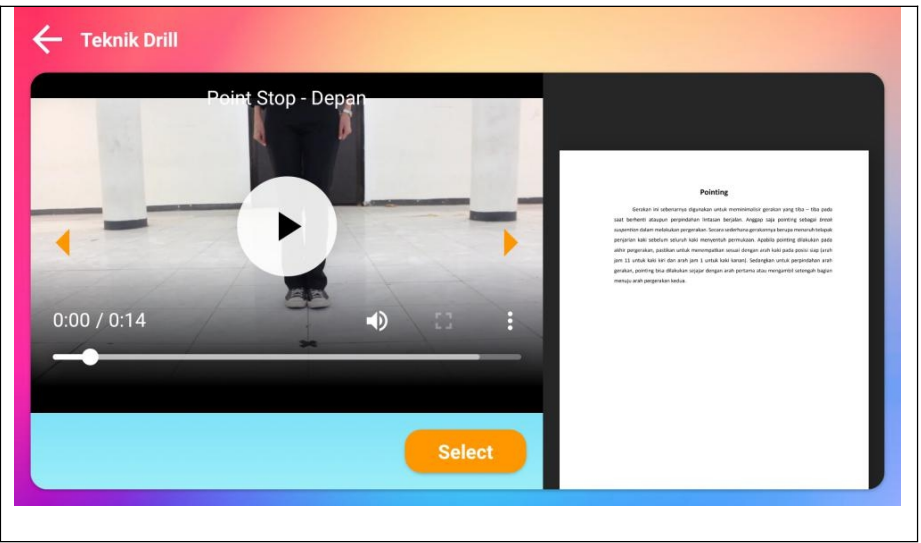

point stop dapat dilihat pada gambar 4.5.

**Gambar 4.5** Tampilan Halaman Teknik Point Stop

Berikut ini adalah listing program yang terdapat pada halaman teknik drill point stop:

```
package com.albar.drillmarchingdasar;
import androidx.appcompat.app.AppCompatActivity;
import androidx.cardview.widget.CardView;
import android.app.Dialog;
import android.graphics.Bitmap;
import android.media.MediaPlayer;
import android.os.Bundle;
import android.util.Log;
import android.view.KeyEvent;
import android.view.View;
import android.view.WindowManager;
import android.webkit.WebView;
import android.webkit.WebViewClient;
import android.widget.ImageView;
import android.widget.ProgressBar;
import android.widget.TextView;
import android.widget.Toast;
import com.eduraya.drillmarchingdasar.helper.Utilsye;
import com.universalvideoview.UniversalMediaController;
import com.universalvideoview.UniversalVideoView;
public class TeknikActivity extends AppCompatActivity {
   public String TAG = "brian";
   public UniversalVideoView mVideoView;
   public UniversalMediaController mMediaController;
   public ProgressBar progressBar;
   public int tipe = 1;
   public int pos = 0;
```
**Modul Program 4.19** *Source code* Halaman Teknik Drill Point Stop

public ImageView btnVideoBack, btnVideoNext; public TextView txtTitleVideo; public CardView btnSelect;

```
public String namaTipe = "First Step";
   public WebView webMateri, webVideo;
   public ProgressBar progressBar2;
   @Override
   protected void onCreate(Bundle savedInstanceState) {
      super.onCreate(savedInstanceState);
getWindow().setFlags(WindowManager.LayoutParams.FLAG_FULLSCREEN,
            WindowManager.LayoutParams.FLAG_FULLSCREEN);
      setContentView(R.layout.activity teknik);
      findViewById(R.id.btnBack).setOnClickListener(new
View.OnClickListener() {
 @Override
         public void onClick(View view) {
            finish();
         }
      });
      progressBar = findViewById(R.id.progressBar);
      mVideoView = (UniversalVideoView) findViewById(R.id.videoView);
// mMediaController = (UniversalMediaController)
findViewById(R.id.media_controller);
// mVideoView.setMediaController(mMediaController);
      btnVideoBack = findViewById(R.id.btnVideoBack);
      btnVideoNext = findViewById(R.id.btnVideoNext);
      btnSelect = findViewById(R.id.btnSelect);
      webMateri = findViewById(R.id.webMateri);
      webVideo = findViewById(R.id.webVideo);
      progressBar2 = findViewById(R.id.progressBar2);
         txtTitleVideo = findViewById(R.id.txtTitleVideo);
 btnVideoBack.setOnClickListener(new View.OnClickListener() {
         @Override
         public void onClick(View view) {
            if(pos == 0){
               Toast.makeText(TeknikActivity.this, "Video pertama!",
Toast.LENGTH_SHORT).show();
            }else {
               pos = pos - 1;playVideo();
      }
         }
      });
```
**Modul Program 4.20** Lanjutan *Source code* Halaman Teknik Drill Point Stop

```
btnVideoNext.setOnClickListener(new View.OnClickListener() {
   @Override
   public void onClick(View view) {
      if(pos == Utilsye.file_teknik.length - 1){
         Toast.makeText(TeknikActivity.this,
```
```
terakhir!", Toast.LENGTH SHORT).show();
          }else {
             pos = pos + 1;playVideo();
          }
        }
     });
     btnSelect.setOnClickListener(new View.OnClickListener() {
       @Override
       public void onClick(View view) {
          final Dialog dialog = new Dialog(TeknikActivity.this);
          dialog.setContentView(R.layout.dialog_select_teknik);
          final CardView btnFirst =
dialog.findViewById(R.id.btnFirst);
          CardView btnPoint = dialog.findViewById(R.id.btnPoint);
          btnPoint.setOnClickListener(new View.OnClickListener() {
             @Override
             public void onClick(View v) {
               tipe = 2;pos = 0;namaTipe = "Point Stop";
               urlPdf = "point.php";playVideo();
               dialog.dismiss();
             }
          });
          dialog.show();
        }
     });
     playVideo();
  }
```
**Modul Program 4.21** Lanjutan *Source code* Halaman Teknik Drill Point Stop

```
String urlv = Utilsye.BASE_URL + Utilsye.f_teknik +
  Utilsye.file teknik[pos][tipe] + "/" + Utilsye.file teknik[pos][0] +
  Utilsye.file<sup>t</sup>teknik[pos][tipe] + ".mp4";
```
## **Modul Program 4.22** *Source code* panggil video Teknik Drill

## 4.2.6 Tampilan Halaman Drill Siap

Pada halaman drill terdapat 10 perintah yang salah satunya adalah siap. Dalam perintah drill ini terkusus siap adalah tampilan yang otomatis muncul ketika user memilih menu drill, dalam perintah siap ini akan muncul video dan teks sebagai

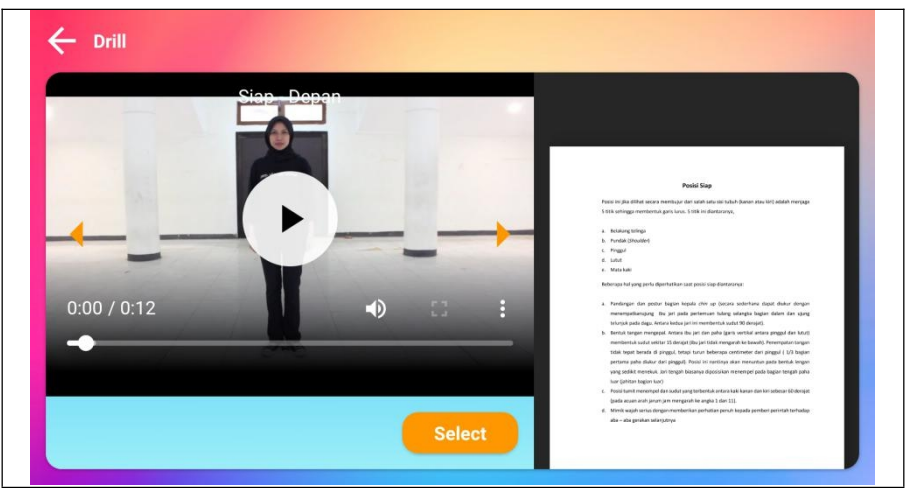

penjelasannya. Tampilan halaman drill siap dapat dilihat pada gambar 4.6.

**Gambar 4.6** Tampilan Halaman Drill Siap

Berikut ini adalah listing program yang terdapat pada halaman drill siap:

```
package com.eduraya.drillmarchingdasar;
import androidx.appcompat.app.AppCompatActivity;
import androidx.cardview.widget.CardView;
import android.app.Dialog;
import android.graphics.Bitmap;
import android.media.MediaPlayer;
import android.os.Bundle;
import android.util.Log;
import android.view.KeyEvent;
import android.view.View;
import android.view.WindowManager;
import android.webkit.WebView;
import android.webkit.WebViewClient;
import android.widget.ImageView;
import android.widget.ProgressBar;
import android.widget.TextView;
import android.widget.Toast;
import com.eduraya.drillmarchingdasar.helper.Utilsye;
import com.universalvideoview.UniversalMediaController;
import com.universalvideoview.UniversalVideoView;
public class DrillActivity extends AppCompatActivity {
   public String TAG = "brian";
   public UniversalVideoView mVideoView;
   public UniversalMediaController mMediaController;
   public ProgressBar progressBar;
   public int tipe = 1;
   public int pos = 0;
```
## **Modul Program 4.23** *Source code* Halaman Drill Siap

```
public ImageView btnVideoBack, btnVideoNext;
  public TextView txtTitleVideo;
  public CardView btnSelect;
  public WebView webMateri, webVideo;
  public ProgressBar progressBar2;
  public String namaTipe = "Siap";
  @Override
  protected void onCreate(Bundle savedInstanceState) {
```

```
super.onCreate(savedInstanceState);
getWindow().setFlags(WindowManager.LayoutParams.FLAG_FULLSCREEN,
            WindowManager.LayoutParams.FLAG_FULLSCREEN);
      setContentView(R.layout.activity drill);
      findViewById(R.id.btnBack).setOnClickListener(new
View.OnClickListener() {
         @Override
         public void onClick(View view) {
            finish();
          }
      });
      progressBar = findViewById(R.id.progressBar);
      mVideoView = (UniversalVideoView) findViewById(R.id.videoView);<br>
mMediaController = (University UniversalMediaController)// mMediaController = (UniversalMediaController)
findViewById(R.id.media_controller);
// mVideoView.setMediaController(mMediaController);
      btnVideoBack = findViewById(R.id.btnVideoBack);
      btnVideoNext = findViewById(R.id.btnVideoNext);
      btnSelect = findViewById(R.id.btnSelect);
      webMateri = findViewById(R.id.webMateri);
      webVideo = findViewById(R.id.webVideo);
      progressBar2 = findViewById(R.id.progressBar2);
      txtTitleVideo = findViewById(R.id.txtTitleVideo);
      btnVideoBack.setOnClickListener(new View.OnClickListener() {
         @Override
         public void onClick(View view) {
             if(pos == 0) {
                Toast.makeText(DrillActivity.this, "Video pertama!",
Toast.LENGTH_SHORT).show();
             }else {
                pos = pos - 1;playVideo();
             }
          }
      });
btnVideoNext.setOnClickListener(new View.OnClickListener() {
         @Override
         public void onClick(View view) {
             if(pos == Utilsye.file drill.length - 1){
                Toast.makeText(DrillActivity.this, "Video terakhir!",
Toast.LENGTH_SHORT).show();
```
## **Modul Program 4.24** Lanjutan *Source code* Halaman Siap

```
}else {
        pos = pos + 1;playVideo();
      }
    }
  });
  btnSelect.setOnClickListener(new View.OnClickListener() {
    @Override
```
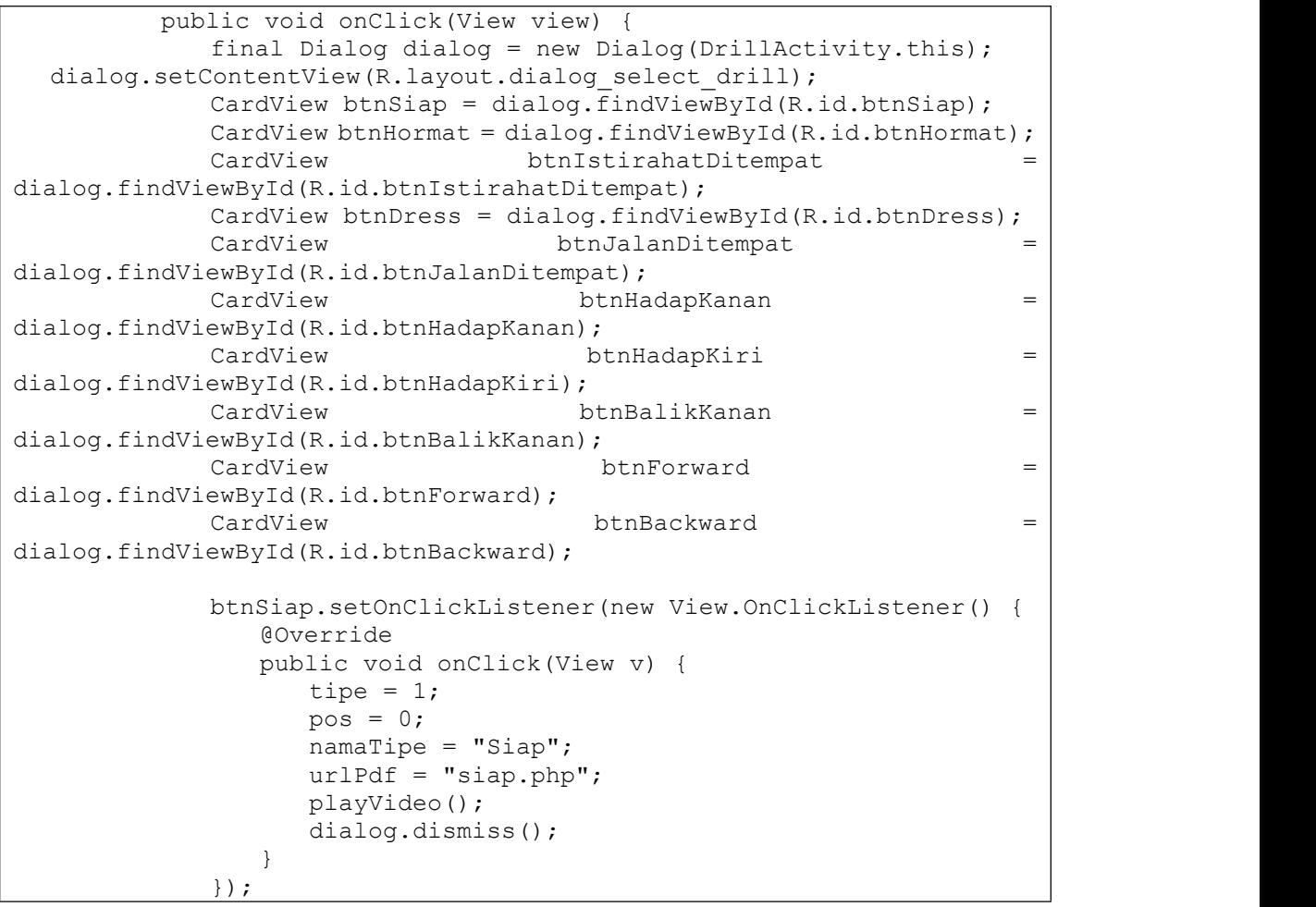

**Modul Program 4.25** Lanjutan *Source code* Halaman Siap

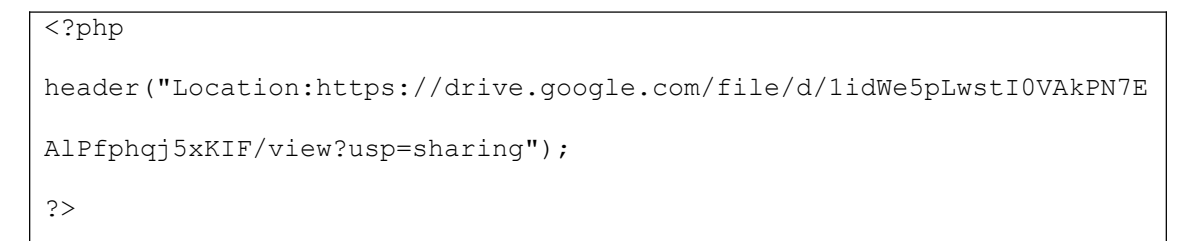

**Modul Program 4.26** *Source code* Siap.PHP

### 4.2.7 Tampilan Halaman Drill Hormat

Pada halaman drill terdapat 10 perintah yang salah satunya adalah hormat. Dalam perintah drill ini terkusus hormat adalah tampilan yang dapat di pilih dalam *Button select* nanti akan muncul semuah perintah yang ada dalam drill, dalam perintah hormat ini akan muncul video dan teks sebagai penjelasannya. Tampilan halaman drill hormat dapat dilihat pada gambar 4.7.

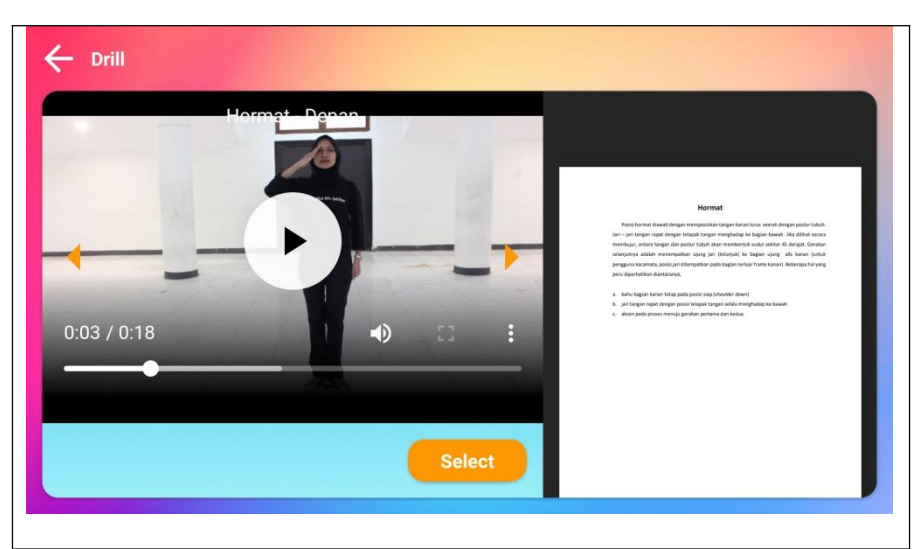

**Gambar 4.7** Tampilan Halaman Drill Hormat

Berikut ini adalah listing program yang terdapat pada halaman drill hormat:

```
btnHormat.setOnClickListener(new View.OnClickListener() {
              @Override
             public void onClick(View v) {
                 tipe = 2;pos = 0;namaTipe = "Hormat";
                 urlPdf = "hormat.php";playVideo();
                 dialog.dismiss();
              }
           });
```
**Modul Program 4.27** *Source code* Halaman Hormat

4.2.8 Tampilan Halaman Drill Istirahat ditempat

Pada halaman drill terdapat 10 perintah yang salah satunya adalah istirahat ditempat. Dalam perintah drill ini terkusus istirahat ditempat adalah tampilan yang dapat di pilih dalam *Button select* nanti akan muncul semuah perintah yang ada dalam drill, dalam perintah istirahat ditempat ini akan muncul video dan teks sebagai penjelasannya. Tampilan halaman drill hormat dapat dilihat pada gambar 4.8.

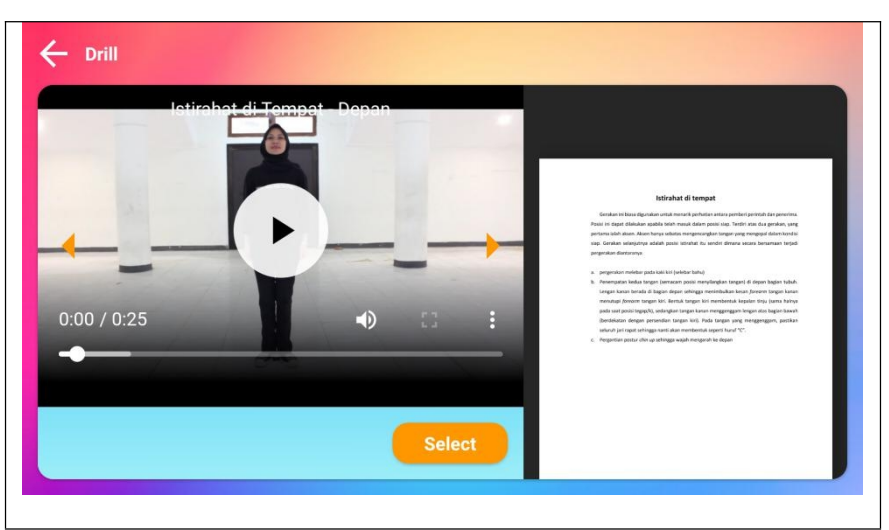

**Gambar 4.8** Tampilan Halaman istirahat ditempat

Berikut ini adalah listing program yang terdapat pada halaman istirahat ditempat:

```
btnIstirahatDitempat.setOnClickListener(new
View.OnClickListener() {
               @Override
               public void onClick(View v) {
                  tipe = 3;pos = 0;namaTipe = "Istirahat di Tempat";
                   urlPdf = "istirahatditempat.php";playVideo();
                  dialog.dismiss();
                }
            });
```
**Modul Program 4.28** *Source code* Halaman Istirahat ditempat

## 4.2.9 Tampilan Halaman Drill Dress

Pada halaman drill terdapat 10 perintah yang salah satunya adalah dress. Dalam perintah drill ini terkusus dress adalah tampilan yang dapat di pilih dalam *Button select* nanti akan muncul semuah perintah yang ada dalam drill, dalam perintah dress ini akan muncul video dan teks sebagai penjelasannya. Tampilan halaman drill dress dapat dilihat pada gambar 4.9.

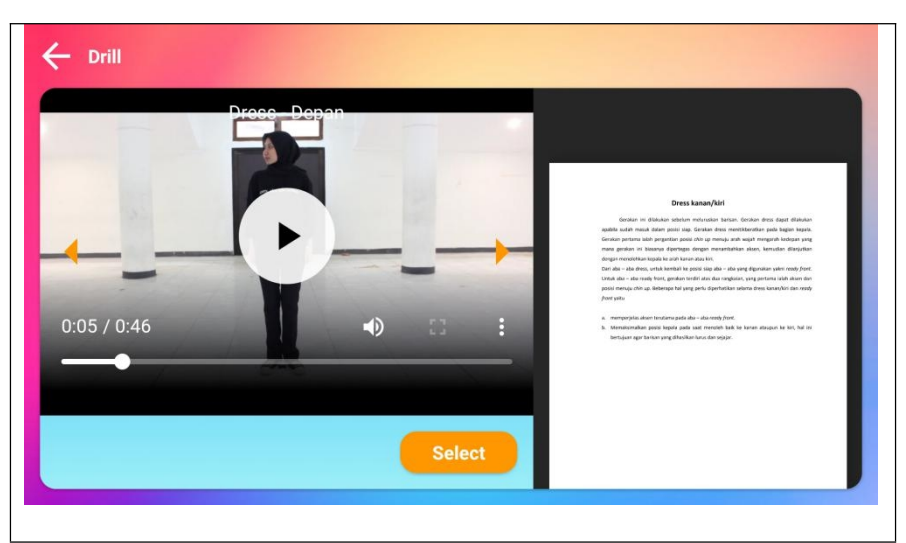

**Gambar 4.9** Tampilan Halaman dress

Berikut ini adalah listing program yang terdapat pada halaman drill dress :

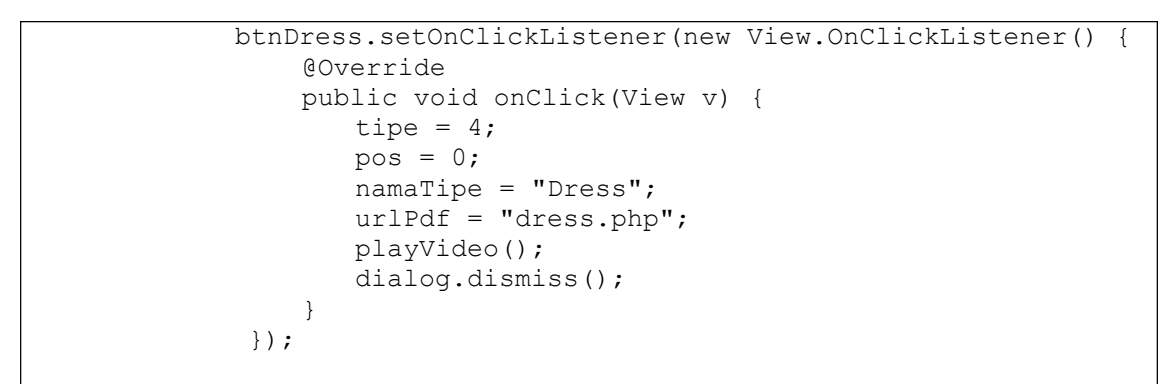

**Modul Program 4.29** *Source code* Halaman Dress

4.2.10 Tampilan Halaman Drill Jalan ditempat

Pada halaman drill terdapat 10 perintah yang salah satunya adalah jalan ditempat. Dalam perintah drill ini terkusus jalan ditempat adalah tampilan yang dapat di pilih dalam *Button select* nanti akan muncul semuah perintah yang ada dalam drill, dalam perintah jalan ditempat ini akan muncul video dan teks sebagai penjelasannya. Tampilan halaman drill dress dapat dilihat pada gambar 4.10.

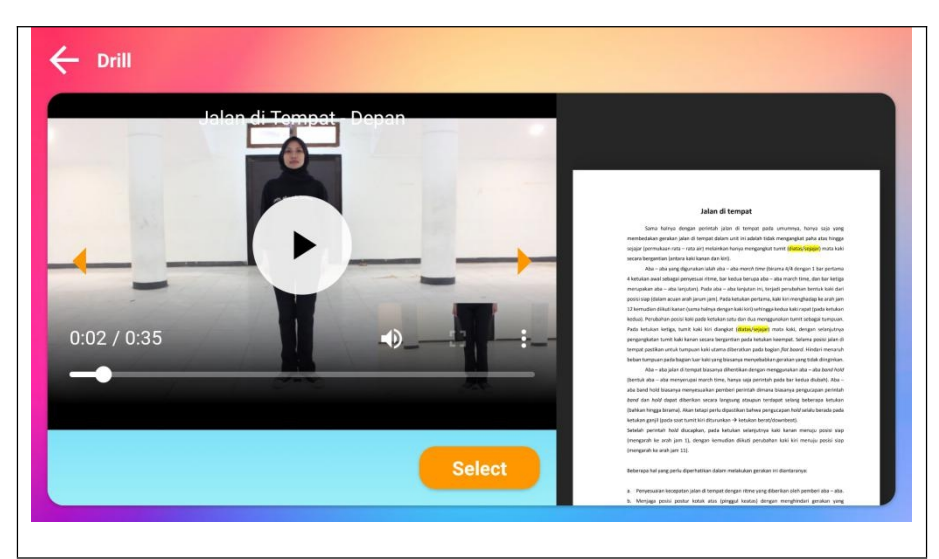

**Gambar 4.10** Tampilan Halaman jalan ditempat

Berikut ini adalah listing program yang terdapat pada halaman jalan ditempat:

```
btnJalanDitempat.setOnClickListener(new
View.OnClickListener() {
              @Override
              public void onClick(View v) {
                 tipe = 5;pos = 0;namaTipe = "Jalan di Tempat";
                 urlPdf = "jalanditempat.php";playVideo();
                 dialog.dismiss();
              }
           });
```
**Modul Program 4.30** *Source code* Halaman Jalan ditempat

4.2.11 Tampilan Halaman Drill Hadap Kanan

Pada halaman drill terdapat 10 perintah yang salah satunya adalah hadap kanan. Dalam perintah drill ini terkusus hadap kanan adalah tampilan yang dapat di pilih dalam *Button select* nanti akan muncul semuah perintah yang ada dalam drill, dalam perintah hadap kanan ini akan muncul video dan teks sebagai penjelasannya. Tampilan halaman drill dress dapat dilihat pada gambar 4.11.

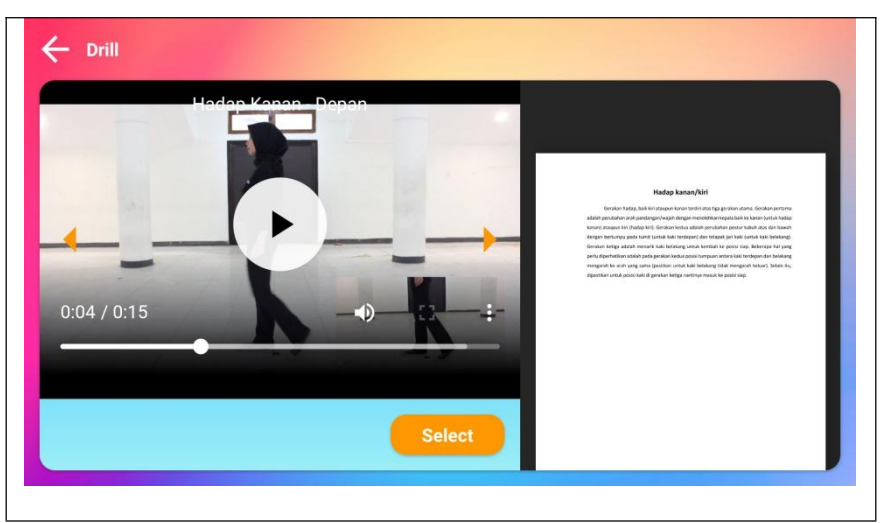

**Gambar 4.11** Tampilan Halaman hadap kanan

Berikut ini adalah listing program yang terdapat pada halamanhadap kanan:

```
btnHadapKanan.setOnClickListener(new
View.OnClickListener() {
               @Override
               public void onClick(View v) {
                  tipe = 6;
                  pos = 0;namaTipe = "Hadap Kanan";
                  urlPdf = "hadabkanan.php";playVideo();
                  dialog.dismiss();
               }
            });
```
**Modul Program 4.31** *Source code* Halaman Hadap Kanan

# 4.2.12 Tampilan Halaman Drill Hadap Kiri

Pada halaman drill terdapat 10 perintah yang salah satunya adalah hadap kiri. Dalam perintah drill ini terkusus hadap kiri adalah tampilan yang dapat di pilih dalam *Button select* nanti akan muncul semuah perintah yang ada dalam drill, dalam perintah hadap kiri ini akan muncul video dan teks sebagai penjelasannya. Tampilan halaman drill dress dapat dilihat pada gambar 4.12.

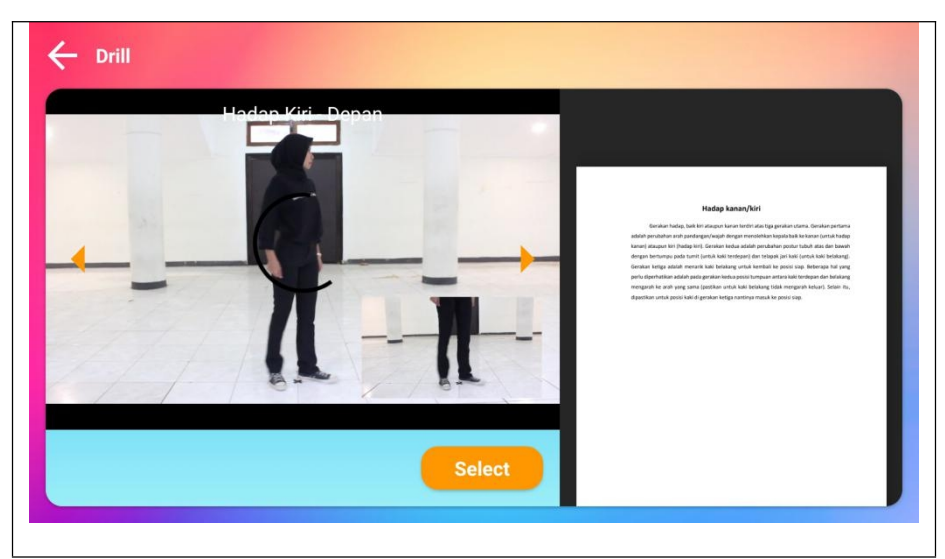

**Gambar 4.12** Tampilan Halaman Hadap Kiri

Berikut ini adalah listing program yang terdapat pada halaman hadap kiri:

```
btnHadapKiri.setOnClickListener(new
View.OnClickListener() {
             @Override
             public void onClick(View v) {
               tipe = 7;<br>pos = 0;
                pos = 0;namaTipe = "Hadap Kiri";
               urlPdf = "hadapkiri.php";
               playVideo();
               dialog.dismiss();
             }
          });
```
**Modul Program 4.32** *Source code* Halaman Hadap Kiri

4.2.13 Tampilan Halaman Drill Balik Kanan

Pada halaman drill terdapat 10 perintah yang salah satunya adalah balik kanan. Dalam perintah drill ini terkusus balik kanan adalah tampilan yang dapat di pilih dalam *Button select* nanti akan muncul semuah perintah yang ada dalam drill, dalam perintah balik kanan ini akan muncul video dan teks sebagai penjelasannya. Tampilan halaman drill dress dapat dilihat pada gambar 4.13.

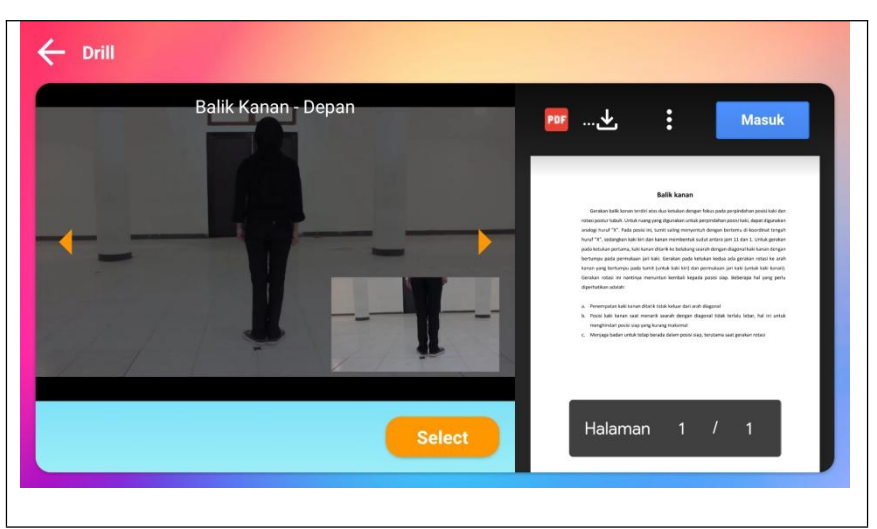

**Gambar 4.13** Tampilan Halaman Balik Kanan

Berikut ini adalah listing program yang terdapat pada halaman balik kanan:

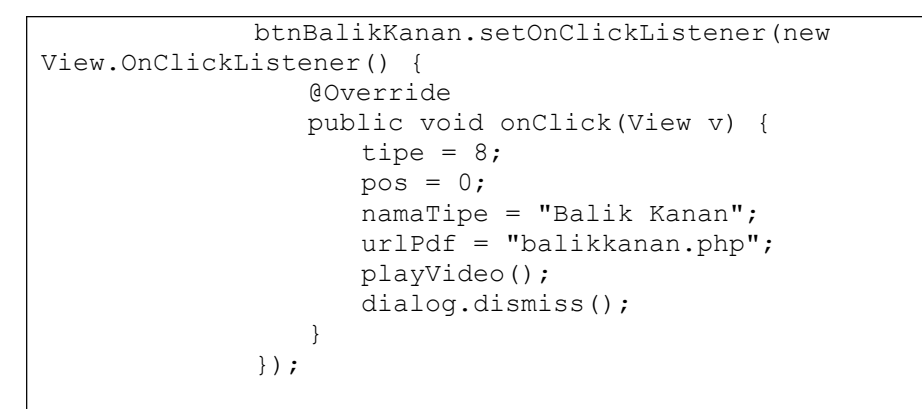

**Modul Program 4.33** *Source code* Halaman Hadap Balik kanan

4.2.14 Tampilan Halaman Drill Jalan maju

Pada halaman drill terdapat 10 perintah yang salah satunya adalah Jalan maju. Dalam perintah drill ini terkusus Jalan maju adalah tampilan yang dapat di pilih dalam *Button select* nanti akan muncul semuah perintah yang ada dalam drill, dalam perintah Jalan maju ini akan muncul video dan teks sebagai penjelasannya. Tampilan halaman drill dress dapat dilihat pada gambar 4.14.

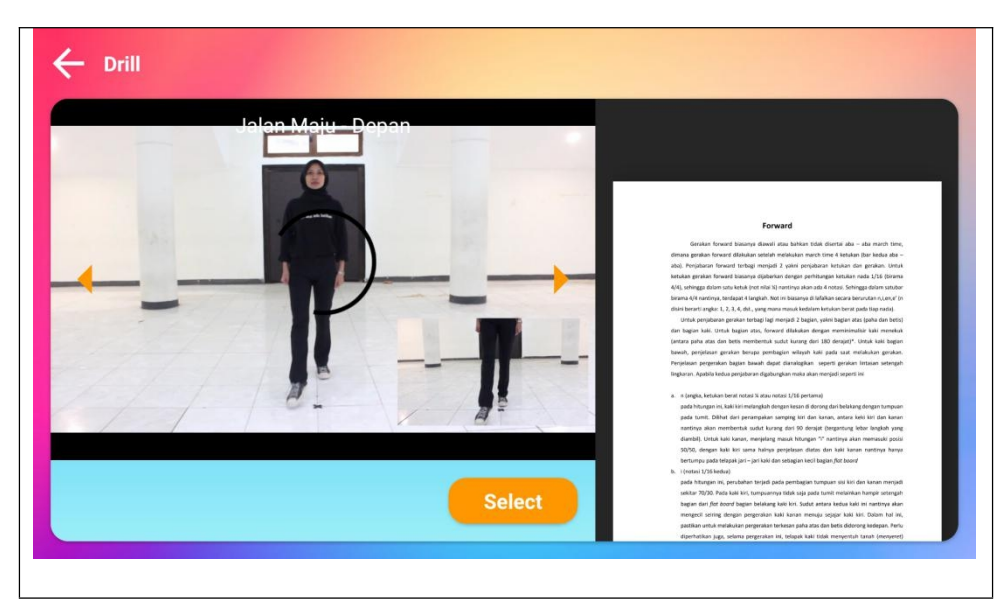

**Gambar 4.14** Tampilan Halaman Jalan Maju

Berikut ini adalah listing program yang terdapat pada halaman jalan maju:

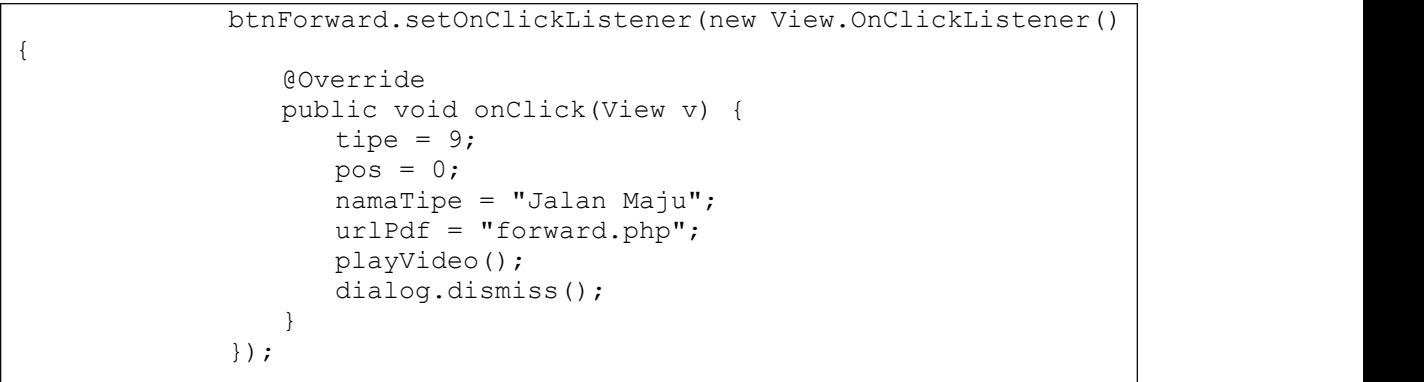

**Modul Program 4.34** *Source code* Halaman jalan Maju

4.2.15 Tampilan Halaman Jalan Mundur

Pada halaman drill terdapat 10 perintah yang salah satunya adalah Jalan mundur. Dalam perintah drill ini terkusus Jalan mundur adalah tampilan yang dapat di pilih dalam *Button select* nanti akan muncul semuah perintah yang ada dalam drill, dalam perintah Jalan mundur ini akan muncul video dan teks sebagai penjelasannya. Tampilan halaman drill dress dapat dilihat pada gambar 4.15.

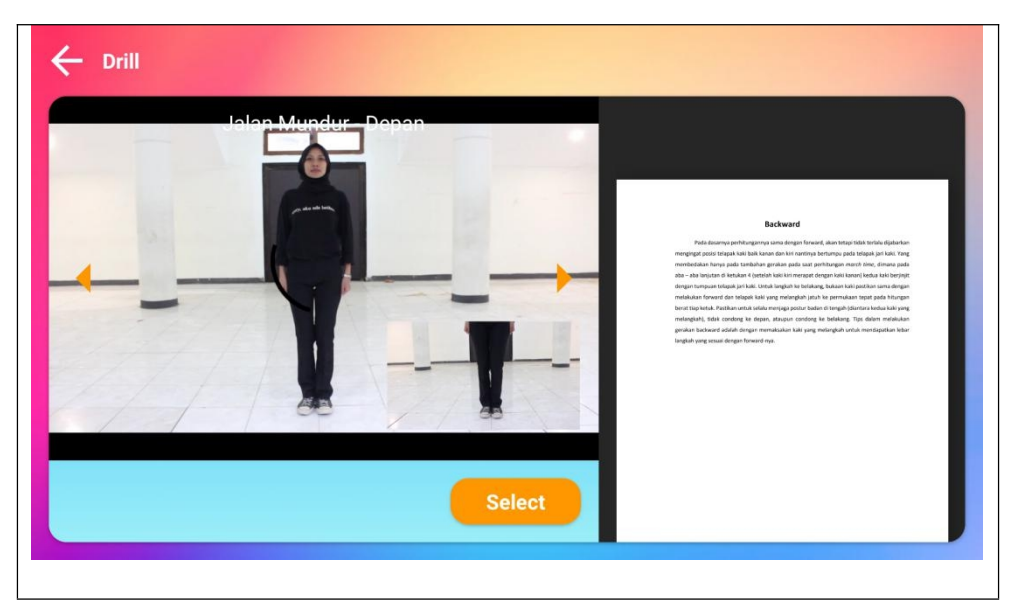

**Gambar 4.15** Tampilan Halaman Jalan Mundur

Berikut ini adalah listing program yang terdapat pada halaman jalan mundur:

```
btnBackward.setOnClickListener(new
View.OnClickListener() {
               @Override
               public void onClick(View v) {
                  tipe = 10;pos = 0;
                  namaTipe = "Jalan Mundur";
                  urlPdf = "backward.php";
                  playVideo();
                  dialog.dismiss();
               }
            });
```
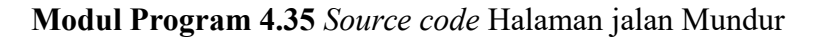

```
String urlv = Utilsye.BASE_URL + Utilsye.f_drill +
    Utilsye.file_drill[pos][tipe] + "/" + Utilsye.file_drill[pos][0] +
    Utilsye.file_drill[pos][tipe] + ".mp4";
    txtTitleVideo.setText(namaTipe + " - " +
    Utilsye.file_drill[pos][Utilsye.file_drill[0].length-1]);
```

```
Modul Program 4.36 Source code Panggil video Drill
```
### 4.2.16 Tampilan Halaman Quiz

Pada halaman quiz ini terdapat 10 pertanyaan., halam quiz berisi 10 pertanyaan dengan pilihan ganda. Setelah mengisi quiz akan muncu hasil dari jawban user. Tampilan halaman drill dress dapat dilihat pada gambar 4.16.

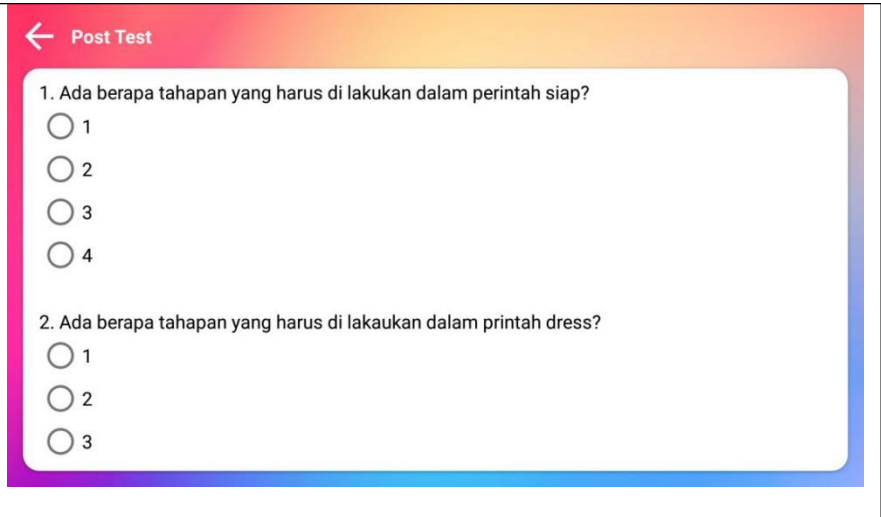

**Gambar 4.16** Tampilan Halaman *Quiz*

Berikut ini adalah listing program yang terdapat pada halaman jalan mundur:

```
<?xml version="1.0" encoding="utf-8"?>
<RelativeLayout
xmlns:android="http://schemas.android.com/apk/res/android"
   xmlns:app="http://schemas.android.com/apk/res-auto"
   xmlns:tools="http://schemas.android.com/tools"
   android: layout width="match parent"
   android: layout height="match parent"
   tools:context=".SecondTestActivity">
   <ImageView
      android:id="@+id/imageView9"
      android: layout width="match parent"
      android: layout height="match parent"
      android: adjustViewBounds="true"
      android:scaleType="centerCrop"
      app:srcCompat="@drawable/bg2" />
   <LinearLayout
      android: layout width="match parent"
      android:layout_height="match_parent"
      android:orientation="vertical">
      <LinearLayout
          android:id="@+id/layTop"
          android: layout width="match parent"
          android: layout height="wrap_content"
          android:orientation="horizontal">
```
**Modul Program 4.37** *Source code* Halaman quiz

```
<ImageView
      android:id="@+id/btnBack"
      android: layout width="48dp"
      android:layout_height="48dp"
      android: layout gravity="center vertical"
      android: layout weight="0"
      android:padding="8dp"
      android:tint="#FFFFFF"
      app:srcCompat="@drawable/ic_baseline_arrow_back_24" />
   <TextView
       android:id="@+id/textView6"
       android: layout width="match parent"
       android:layout_height="wrap_content"
       android: layout gravity="center vertical"
       android:text="Post Test"
       android:textColor="#FFFFFF"
       android:textStyle="bold" />
</LinearLayout>
<androidx.cardview.widget.CardView
   android: layout width="match parent"
   android: layout_height="match parent"
   android:layout<sup>marginLeft="12dp"</sup>
   android: layout marginRight="12dp"
   android: layout marginBottom="12dp"
   app:cardCornerRadius="12dp"
   app:cardElevation="2dp">
   <androidx.core.widget.NestedScrollView
       android: layout width="match parent"
       android: layout height="match parent"
       android:fillViewport="true">
       <LinearLayout
          android: layout width="match parent"
          android: layout height="wrap_content"
          android:orientation="vertical">
          <LinearLayout
              android: layout width="match parent"
              android: layout height="match parent"
              android:orientation="vertical"
              android:padding="12dp">
              <sub>T</sub><sub>Y</sub><sub>Y</sub><sub>Y</sub></sub></sub></sub></sub>
                  android:id="@+id/textView8"
                 android: layout width="match parent"
                 android: layout height="wrap content"
                  android:text="@string/post_soal1"
                 android:textColor="#000000" />
              <RadioGroup
                  android: layout width="match_parent"
                  android: layout height="match parent">
```
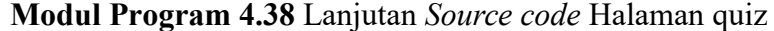

```
<RadioButton
                        android:id="@+id/radioButton"
                        android: layout width="match parent"
                        android: layout height="wrap content"
                        android:text="1" />
                     <RadioButton
                        android:id="@+id/rbJawfadfab1"
                        android:layout_width="match parent"
                        android:layout_height="wrap_content"
                        android: text="{2"}/<RadioButton
                        android:id="@+id/rbJawab1"
                        android: layout width="match parent"
                        android: layout height="wrap content"
                        android: text="{3"}/<RadioButton
                        android:id="@+id/radioButton4"
                        android: layout width="match parent"
                        android:layout height="wrap_content"
                        android: text="{r} = \frac{1}{4}" />
                 </RadioGroup>
              </LinearLayout>
              <LinearLayout
                 android: layout width="match parent"
                 android: layout height="match parent"
                 android:orientation="vertical"
                 android:padding="12dp">
                 <TextView
                    android:id="@+id/textView8"
                    android: layout width="match parent"
                    android: layout height="wrap content"
                    android:text="@string/post_soal2"
                    android:textColor="#000000" />
                 <RadioGroup
                     android: layout width="match parent"
                     android: layout height="match parent">
                     <RadioButton
                        android:id="@+id/rbJawdfsdab2"
                        android: layout width="match_parent"
                        android: layout height="wrap content"
                        android: text="1" />
                     <RadioButton
                        android:id="@+id/rbJawab2"
                        android: layout width="match_parent"
                        android: layout height="wrap_content"
                        android: text="{z} = "2" / >
```
**Modul Program 4.39** Lanjutan *Source code* Halaman quiz

```
<RadioButton
                   android:id="@+id/radioButton3"
                   android: layout width="match parent"
                   android: layout height="wrap content"
                   android: text="{3" / ><RadioButton
                   android:id="@+id/radioButton4"
                   android:layout_width="match_parent"
                   android:layout_height="wrap_content"
                   android: text="{z} = \frac{1}{4}" />
            </RadioGroup>
         </LinearLayout>
         <LinearLayout
            android: layout width="match parent"
            android: layout height="match parent"
            android:orientation="vertical"
            android:padding="12dp">
            <TextView
                android:id="@+id/textView8"
                android: layout width="match parent"
                android: layout height="wrap content"
                android:text="@string/post_soal3"
                android:textColor="#000000" />
            <RadioGroup
                android: layout width="match parent"
                android: layout height="match parent">
                <RadioButton
                   android:id="@+id/radioButton"
                   android: layout width="match parent"
                   android: layout height="wrap content"
                   android:text="1" />
                <RadioButton
                   android:id="@+id/radioButton2"
                   android: layout width="match parent"
                   android: layout height="wrap_content"
                   android: text="{2"}/<RadioButton
                   android:id="@+id/rbJawab3"
                   android: layout width="match_parent"
                   android: layout height="wrap content"
                   android: text="{z} = \frac{1}{3}" />
                <RadioButton
                   android:id="@+id/rbJadsdwab3"
                   android: layout width="match_parent"
                   android: layout height="wrap_content"
                   android:text="4" />
            </RadioGroup>
         </LinearLayout>
```
**Modul Program 4.40** Lanjutan *Source code* Halaman quiz

```
<LinearLayout
               android: layout width="match parent"
               android: layout height="match parent"
               android:orientation="vertical"
               android:padding="12dp">
               <TextView
                  android:id="@+id/textView8"
                  android: layout width="match parent"
                  android:layout_height="wrap_content"
                  android:text="@string/post_soal4"
                  android:textColor="#000000" />
               <RadioGroup
                  android: layout width="match parent"
                  android: layout height="match parent">
                  <RadioButton
                     android:id="@+id/dfg"
                     android: layout width="match parent"
                     android: layout height="wrap content"
                     android:text="Hormat" />
                  <RadioButton
                     android:id="@+id/rbJawab4"
                     android: layout width="match parent"
                     android: layout height="wrap content"
                     android:text="Siap" />
                  <RadioButton
                     android:id="@+id/radioButton3"
                     android: layout width="match parent"
                     android: layout height="wrap_content"
                     android:text="Jalan ditempat" />
                  <RadioButton
                     android:id="@+id/radioButton4"
                      android: layout width="match parent"
                     android: layout height="wrap_content"
                      android: text="Hadap kanan" \overline{7}>
               </RadioGroup>
           </LinearLayout>
           <LinearLayout
               android: layout width="match parent"
               android: layout height="match parent"
               android:orientation="vertical"
               android:padding="12dp">
               <TextView
                  android:id="@+id/textView8"
                  android: layout width="match parent"
                  android: layout height="wrap_content"
                  android:text="@string/post_soal5"
                  android:textColor="#000000" />
```
**Modul Program 4.41** Lanjutan *Source code* Halaman quiz

```
<RadioGroup
      android: layout width="match parent"
      android: layout height="match parent">
      <RadioButton
          android:id="@+id/radioButton"
          android: layout width="match parent"
          android:layout_height="wrap_content"
          android:text="Band stop" />
      <RadioButton
          android:id="@+id/rbJawab5"
          android: layout width="match parent"
          android:layout_height="wrap_content"
          android:text="Band hold" />
      <RadioButton
         android:id="@+id/dfdaf"
         android: layout width="match parent"
         android:layout height="wrap_content"
         android:text="Band horn up"/>
      <RadioButton
         android:id="@+id/radioButton4"
          android: layout width="match parent"
         android: layout height="wrap content"
          android:text="Band horn down" />
   </RadioGroup>
</LinearLayout>
<LinearLayout
   android: layout width="match parent"
   android: layout height="match parent"
   android:orientation="vertical"
   android:padding="12dp">
   <TextView
      android:id="@+id/textView8"
      android: layout width="match parent"
      android: layout height="wrap_content"
      android:text="@string/post_soal6"
      android:textColor="#000000" />
   <RadioGroup
      android: layout width="match parent"
      android: layout height="match parent">
      <RadioButton
         android:id="@+id/radioButton"
          android: layout width="match parent"
          android: layout height="wrap content"
          android:text = "20:80" />
      <RadioButton
          android:id="@+id/radioButton2"
          android:layout_width="match_parent"
          android:layout_height="wrap_content"
          android:text="30:70" />
```
**Modul Program 4.42** Lanjutan *Source code* Halaman quiz

```
<RadioButton
          android:id="@+id/radioButton3"
          android: layout width="match parent"
          android: layout height="wrap content"
          android:text="40:60" />
      <RadioButton
          android:id="@+id/rbJawab6"
          android:layout_width="match_parent"
          android:layout_height="wrap_content"
          android:text="{50:50" /></RadioGroup>
</LinearLayout>
<LinearLayout
   android: layout width="match parent"
   android: layout height="match parent"
   android:orientation="vertical"
   android:padding="12dp">
   <TextView
      android:id="@+id/textView8"
      android: layout width="match parent"
      android: layout height="wrap content"
      android:text="@string/post_soal7"
      android:textColor="#000000" />
   <RadioGroup
      android: layout width="match parent"
      android: layout height="match parent">
      <RadioButton
          android:id="@+id/dfsdf"
          android: layout width="match parent"
          android: layout height="wrap content"
          android:text="Menoleh" />
      <RadioButton
          android:id="@+id/radioButton2"
          android: layout width="match parent"
          android: layout height="wrap_content"
          android:text="Luruskan pandangan" />
      <RadioButton
          android:id="@+id/rbJawab7"
          android: layout width="match parent"
          android: layout height="wrap content"
          android:text="Putar badan" />
      <RadioButton
          android:id="@+id/radioButton4"
          android: layout width="match_parent"
          android: layout height="wrap_content"
          android:text="Tutup kaki" />
   </RadioGroup>
</LinearLayout>
```
**Modul Program 4.43** Lanjutan *Source code* Halaman quiz

```
<LinearLayout
                  android: layout width="match parent"
                  android: layout height="match parent"
                  android:orientation="vertical"
                  android:padding="12dp">
                  <TextView
                     android:id="@+id/textView8"
                     android: layout width="match parent"
                     android:layout_height="wrap_content"
                     android:text="@string/post_soal8"
                     android:textColor="#000000" />
                  <RadioGroup
                     android: layout width="match parent"
                     android: layout height="match parent">
                     <RadioButton
                         android:id="@+id/rbJawab8"
                         android: layout width="match parent"
                         android: layout height="wrap content"
                         android: text="{60" /><RadioButton
                         android:id="@+id/radioButton2"
                         android: layout width="match parent"
                         android: layout height="wrap content"
                         android:text="70" />
                     <RadioButton
                         android:id="@+id/sdsffg"
                         android: layout width="match parent"
                         android: layout height="wrap content"
                         android:text="80" />
                     <RadioButton
                         android:id="@+id/radioButton4"
                         android: layout width="match parent"
                         android: layout height="wrap_content"
                         android: text="{g}0" />
                  </RadioGroup>
               </LinearLayout>
               <LinearLayout
                  android: layout width="match parent"
                  android: layout height="match parent"
                  android:orientation="vertical"
                  android:padding="12dp">
                  <TextView
                      android:id="@+id/textView8"
                     android: layout width="match parent"
                     android: layout height="wrap_content"
                     android:text="@string/post_soal9"
                     android:textColor="#000000" />
```
**Modul Program 4.44** Lanjutan *Source code* Halaman quiz

```
<RadioGroup
      android: layout width="match parent"
      android: layout height="match parent">
      <RadioButton
          android:id="@+id/rbJawab9"
          android: layout width="match parent"
          android:layout_height="wrap_content"
          android: text="{2"}/<RadioButton
          android:id="@+id/gdfgfg"
          android: layout width="match parent"
          android: layout height="wrap content"
          android: text="{3" / ><RadioButton
          android:id="@+id/radioButton3"
          android: layout width="match parent"
          android:layout height="wrap_content"
          android: text="{4"}/<RadioButton
          android:id="@+id/radioButton4"
          android: layout width="match parent"
          android: layout height="wrap content"
          android: text="{5" / >}</RadioGroup>
</LinearLayout>
<LinearLayout
   android: layout width="match parent"
   android: layout height="wrap content"
   android:orientation="vertical"
   android:padding="12dp">
   <TextView
      android:id="@+id/textView8"
      android: layout width="match parent"
      android: layout height="wrap_content"
      android:text="@string/post_soal10"
      android:textColor="#000000" />
   <RadioGroup
      android: layout width="match parent"
      android: layout height="match parent">
      <RadioButton
          android:id="@+id/radioButton"
          android: layout width="match parent"
          android: layout height="wrap_content"
          android:text="7" />
      <RadioButton
          android:id="@+id/gdfgdg"
          android:layout_width="match_parent"
          android:layout_height="wrap_content"
          android: text="{ext}="8" />
```
**Modul Program 4.45** Lanjutan *Source code* Halaman quiz

```
<RadioButton
                          android:id="@+id/radioButton3"
                          android: layout width="match parent"
                          android: layout height="wrap content"
                          android: text="{g''} />
                       <RadioButton
                          android:id="@+id/rbJawab10"
                          android:layout_width="match_parent"
                          android:layout_height="wrap_content"
                          android: text="10" />
                   </RadioGroup>
                </LinearLayout>
                <androidx.cardview.widget.CardView
                   android: layout width="match parent"
                   android:layout_height="wrap_content"
                   android:layout_margin="16dp"
                   app:cardCornerRadius="24dp"
                   app:cardElevation="2dp">
                    <TextView
                       android:id="@+id/btnPeriksaJawaban"
                       android: layout width="match parent"
                      android: layout height="wrap content"
                      android:background="#2196F3"
                      android:padding="12dp"
                      android:text="Periksa Jawaban"
                      android:textAlignment="center"
                      android:textColor="#FFFFFF"
                      android:textSize="12sp"
                      android:textStyle="bold" />
                </androidx.cardview.widget.CardView>
             </LinearLayout>
          </androidx.core.widget.NestedScrollView>
      </androidx.cardview.widget.CardView>
   </LinearLayout>
</RelativeLayout>
```
**Modul Program 4.46** Lanjutan *Source code* Halaman quiz

#### **BAB V**

#### **PENUTUP**

#### **5.1 Kesimpulan**

Berdasarkan hasil analisis dan perancangan yang sebelumnya dibuat, telah berhasil dibangun sebuah aplikasi pembelajaran dasar drill marching band. Kesimpulan yang dapat diambil dari penelitian ini antara lain:

- 1. Pengembangan aplikasi pembelajaran dasar drill marching band dapat dijadikan alternatif pilihan dalam meberikan pembelajaran tentang dasar drill marching band.
- 2. Hasil pengujian menggunakan metode *black-box* menunjukkan bahwa semua fungsi dapat bekerja dengan benar. Adapun hasil dari pengujian *black-box* dengan *alpha test* pada 15 responden ini lebih dari 50% responden memberikan jawaban Baik, hal ini menunjukkan bahwa fungsi aplikasi yang telah dibangun dapat memenuhi kebutuhan dari pengguna.

## **5.2 Saran**

Penelitian yang telah dilakukan memiliki beberapa acuan yang telah dicapai yang dapat terlihat dalam kesimpulan. Disamping adanya pencapaian tersebut aplikasi pembelajaran dasar drill marching band ini masih memerlukan adanya pengembangan. Beberapa hal yang dapat diterapkan untuk pengembangan sistem lebih lanjut adalah sebagai berikut:

1. Penelitian ini perlu adanya menambahkan penjelelasan dalam bentuk suara, penjelasan dalam bentuk suara ini di buat lebih simple dari penjelasan dengan teks, karena di nilai penjelasan dengan menggunakan teks tidak obtimal.

- 2. Penelitian ini perlu adanya penambahan video karakter cowok dan juga video dalam bentuk barisan, karena dalam aplikasi pembelajaran dasar drill marching band ini hanya ada satu orang perempuan saja sebagai peraganya.
- 3. Pada penelitian ini perlu adanya pengembangan dalam hal sistem operasi pada penggunaan aplikasi yang masih terbatas hanya untuk pengguna sistem operasi android saja, untuk pengguna sistem operasi IOS belum bisa.

### **DAFTAR PUSTAKA**

- Hafif. HR. (2017). Kopleksitas Seni dalam Kegiatan Marching Band. Padan gpanjang. Seni Musik Institut Seni Indonesia Padangpanjang
- Kirnadi. (2011). Dunia Marching Band. PT Citra Intirama, Jakarta
- Kirnadi. (2011). Pengetahuan Dasar Marching Band. PT Citra Intirama, Jakarta
- Noviana. (2017). Media Ajar Pelatihan Marching Band Berbasis Android. Bogor. Ilmu Komputer FMIPA Universitas Pakuan
- Rezaliana. Ellentia. (2016). Aplikasi Metode Demontrasi dan Drill pada Kegiatan Ektrakurikuler Drum Band di SD N 01 Dukuh Slawi Kabupaten Tegal. Semarang. Pendidikan Seni Musik. Universitas Negeri Semarang
- Risdahati C. Triana (2015) Pengenalan Alat da Teknik-teknik dasar dalam Marching Band Bebasis multimedia. Yogyakarta. Teknik Informatika Universitas Pembengunan Nasional "Veteran" Yogyakarta
- Yunanto. Singgih. (2015). Pengembangan Aplikasi Android sebagai media Pembelajaran Kompetensian Sistem Pengendali Elektronik pada Siswa kelas XI SMKN 2 Pengasih. Yogyakarta Teknik Elekto Universitas Negeri Yogyakarta